# **WebSphere**® Adapters

7. változat 0 Feature Pack 2. alváltozat

*WebSphere Adapter for Oracle E-Business Suite felhasználói kézikönyv 7. változat, 0. kiadás, 2. szolgáltatáscsomag*

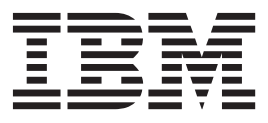

# **WebSphere**® Adapters

7. változat 0 Feature Pack 2. alváltozat

*WebSphere Adapter for Oracle E-Business Suite felhasználói kézikönyv 7. változat, 0. kiadás, 2. szolgáltatáscsomag*

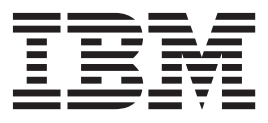

#### **Megjegyzés**

Jelen leírás és a tárgyalt termék használatba vétele előtt feltétlenül olvassa el a következő részben leírtakat: ["Nyilatkozatok" oldalszám: 69.](#page-74-0)

#### **2010. október**

A dokumentum jelenlegi kiadása az IBM® WebSphere Adapter for Oracle E-Business Suite 7.0.2 változatára, illetve minden ezt követő kiadásra és módosításra vonatkozik mindaddig, amíg az újabb kiadások ezt másként nem jelzik.

A kiadvánnyal kapcsolatos visszajelzéseit a<mailto://doc-comments@us.ibm.com> e-mail címre küldheti el. Kíváncsiak vagyunk a véleményére.

Azzal, hogy információkat küld az IBM-nek, nem kizárólagos jogot ad az IBM-nek arra, hogy az információkat belátása szerint bármilyen formában felhasználja és továbbadja anélkül, hogy ebből Ön felé bármilyen kötelezettsége származna.

**© Szerzői jog IBM Corporation 2006, 2010. © Copyright IBM Corporation 2006, 2010.**

# **Tartalom**

 $\overline{\phantom{a}}$ 

# **[A WebSphere Adapter for Oracle](#page-6-0)**

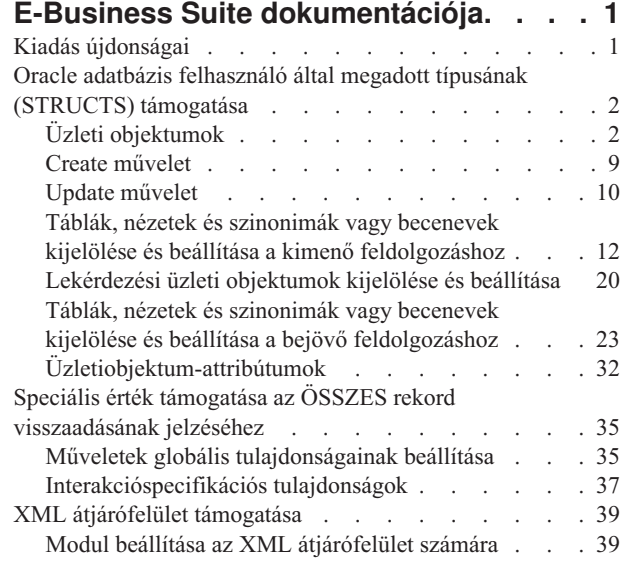

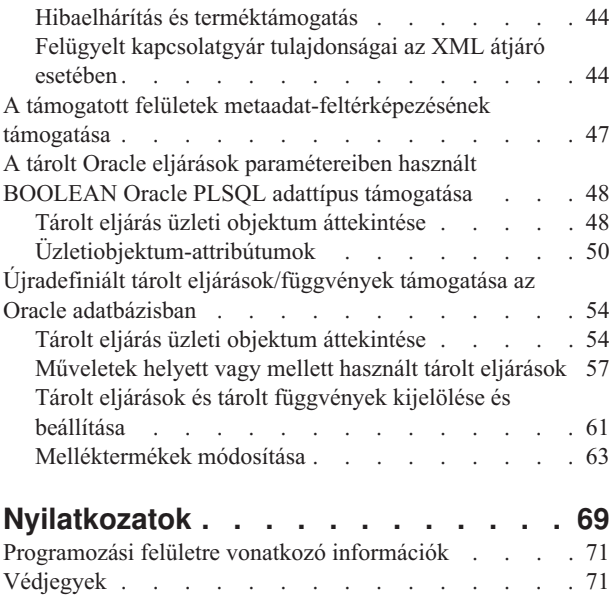

 $\vert$  $\|$  $\vert$  $\begin{array}{c} \hline \end{array}$ 

# <span id="page-6-0"></span>**A WebSphere Adapter for Oracle E-Business Suite dokumentációja**

A WebSphere Adapter for Oracle E-Business Suite segítségével integrált folyamatokat hozhat létre, melyek külön kód megírása nélkül is biztosítják az Oracle E-Business Suite alkalmazással folytatott információcserét.

# **Kiadás újdonságai**

Ebben a változatban számos új, az üzleti rugalmasságot, a felhasználói élményt és az illesztő teljesítményét kiterjesztő funkció található.

Az egyéb támogatott szolgáltatásokkal kapcsolatos teljes körű információk az WebSphere Adapter for Oracle E-Business Suite információközpontban érhetők el [\(http://publib.boulder.ibm.com/infocenter/dmndhelp/v7r0mx/topic/](http://publib.boulder.ibm.com/infocenter/dmndhelp/v7r0mx/topic/com.ibm.wsadapters.jca.oracleebiz.doc/doc/stbp_ore_welcome.html) [com.ibm.wsadapters.jca.oracleebiz.doc/doc/stbp\\_ore\\_welcome.html\)](http://publib.boulder.ibm.com/infocenter/dmndhelp/v7r0mx/topic/com.ibm.wsadapters.jca.oracleebiz.doc/doc/stbp_ore_welcome.html), amely rendszeres időközönként frissítésre kerül a legújabb információkkal.

A WebSphere Adapter for Oracle E-Business Suite az alábbi új szolgáltatásokat támogatja:

#### **2-es szolgáltatáscsomag**

- v XML átjárófelület az Oracle E-Business Suite alkalmazásba.
- v Az Oracle E-Business Suite támogatott felületeinek metaadat-feltérképezése.
- v A tárolt Oracle eljárások paramétereiben használt BOOLEAN Oracle PLSQL adattípus támogatása.
- v Újradefiniált tárolt eljárások/függvények támogatása az Oracle adatbázisban.

**Megjegyzés:** A WebSphere Integration Developer rendszerben győződjön meg róla, hogy csak az illesztő egyetlen importált változatával rendelkezik a munkaterületen. Az illesztőhöz tartozó javítócsomag 7.0.0.3, vagy a szolgáltatáscsomag 7.0.2.0 változatával rendelkezhet.

A futási környezetben az alkalmazásnak (EAR) a beágyazott RAR fájl csak egyetlen változatát szabad tartalmaznia, mely az illesztőhöz tartozó javítócsomag 7.0.0.3, vagy a szolgáltatáscsomag 7.0.2.0 változata lehet. A csomópont szinten telepített illesztőnek szintén csak az illesztő egyetlen változatával szabad rendelkeznie.

#### **1-es szolgáltatáscsomag**

- v Az Oracle adatbázis felhasználó által megadott típusának (STRUCTS) alkalmazása a bejövő és kimenő feldolgozás során.
- v Speciális érték az ÖSSZES rekord visszaadásának jelzéséhez.

**Megjegyzés:** A WebSphere Integration Developer rendszerben győződjön meg róla, hogy csak az illesztő egyetlen importált változatával rendelkezik a munkaterületen. Az illesztőhöz tartozó javítócsomag 7.0.0.1, vagy a szolgáltatáscsomag 7.0.1.0 változatával rendelkezhet.

A futási környezetben az alkalmazásnak (EAR) a beágyazott RAR fájl csak egyetlen változatát szabad tartalmaznia, mely az illesztőhöz tartozó javítócsomag 7.0.0.1, vagy a szolgáltatáscsomag 7.0.1.0 változata lehet. A csomópont szinten telepített illesztőnek szintén csak az illesztő egyetlen változatával szabad rendelkeznie.

# <span id="page-7-0"></span>**Oracle adatbázis felhasználó által megadott típusának (STRUCTS) támogatása**

Oracle adatbázisok esetén az illesztő a tábla és lekérdezési üzleti objektumokban támogatja az olyan összetett adattípusok használatát, mint például az ARRAY, TABLE vagy STRUCT. Az illesztő a tábla és lekérdezési üzleti objektumok utód üzleti objektumaiként dolgozza fel ezeket az adattípusokat.

# **Üzleti objektumok**

Az üzleti objektum olyan szerkezet, amely adatokból, az adatokon végrehajtandó műveletből, valamint esetlegesen az adatok feldolgozására vonatkozó további utasításokból áll. A WebSphere Adapter for Oracle E-Business Suite üzleti objektumok használatával jeleníti meg az adatbázisban található táblákat és nézeteket, valamint az adatbázis-lekérdezések, tárolt eljárások és tárolt függvények eredményeit. Az üzleti objektumok ezenkívül létrehozhatják az adatbázisban lévő objektumok hierarchiáját, és kapcsolat nélküli táblákat csoportosíthatnak. Az összetevő az üzleti objektumok használatával kommunikál az illesztővel.

# **Üzleti objektumok használata az illesztőben**

Egy integrált alkalmazás üzleti objektumokat használ az adatbázis eléréséhez. Az illesztő a kimenő kérésekben lévő üzleti objektumokat átalakítja JDBC API hívásokká az adatbázis eléréséhez. Bejövő eseményeknél az eseményekben lévő adatokat az illesztő átalakítja üzleti objektumokká, amelyek visszaküldésre kerülnek az alkalmazáshoz.

Az illesztő üzleti objektumokat használ az alábbi objektumtípusok ábrázolásához az adatbázisban:

- v Táblák és nézetek
- Szinonimák és becenevek
- Tárolt eljárások és tárolt függvények

A lekérdezési üzleti objektumok nem adatbázis objektumokat képviselnek. A lekérdezési üzleti objektumok felhasználó által megadott SQL lekérdezéseket képviselnek, amelyek az adatbázison futtathatók.

**Megjegyzés:** Mielőtt az üzleti objektumokat a korábban említett objektumtípusok ábrázolására használja, győződjön meg róla, hogy a Java™ kulcsszavak nincsenek használatban táblák, nézetek, tárolt eljárások és tárolt függvény paraméterek neveinek meghatározásához.

Az illesztők néhány üzleti objektumot a kimenethez használnak. Ezen üzleti objektumok közé tartozik:

- v Tároló üzleti objektum, amely a RetrieveAll művelet kimenetét tartalmazza.
- v Kilépési eredmény üzleti objektum, amely az Exists művelet kimenetét tartalmazza.

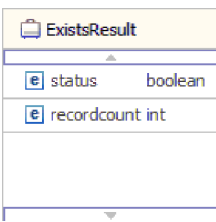

# **Adatábrázolás az üzleti objektumokban**

#### **Tábla vagy nézet üzleti objektumok esetén**

A tábla vagy nézet minden egyes oszlopát a tábla vagy nézet üzleti objektum egy egyszerű attribútuma ábrázolja. Az *egyszerű attribútum* olyan attribútum, amely egyetlen értéket képvisel, például egy karaktersorozatot, egész számot vagy dátumot. Más attribútumok egy utód üzleti objektumot vagy utód üzleti objektumok tömbjét képviselik.

Ugyanazon üzleti objektumon belüli egyszerű attribútumok nem tárolhatók különböző adatbázistáblákban, azonban az alábbi helyzetek lehetségesek:

- v Az adatbázistábla több oszloppal is rendelkezhet, mint ahány egyszerű attribútummal rendelkezik a megfelelő üzleti objektum; vagyis az adatbázis bizonyos oszlopai nincsenek ábrázolva az üzleti objektumban. Csak azokat az oszlopokat kell belefoglalni a tervbe, amelyek az üzleti objektum feldolgozásához szükségesek.
- v Az üzleti objektum több egyszerű attribútummal rendelkezhet, mint ahány oszloppal rendelkezik a megfelelő adatbázistábla; vagyis az üzleti objektumban lévő néhány attribútum nincs ábrázolva az adatbázisban. Az attribútumok, amelyek nincsenek ábrázolva az adatbázisban, nem rendelkeznek alkalmazás-specifikus információkkal, alapértelmezett értékekkel vannak beállítva, vagy tárolt eljárások vagy tárolt függvények paraméterei.
- v Az üzleti objektum képviselhet egy több adatbázistáblán átívelő nézetet. Az illesztő ilyen üzleti objektumot használhat olyan események feldolgozásakor, amelyeket az adatbázis módosításai aktiváltak (például Create, Update és Delete műveletek). Azonban üzleti objektum kérések feldolgozásakor az illesztő egy ilyen üzleti objektumot csak Retrieve és RetrieveAll kérésekhez használhat.

A tábla üzleti objektum mindig rendelkezik egy elsődleges kulccsal, még akkor is, ha a megfelelő adatbázistábla nem rendelkezik elsődleges kulccsal. Az illesztő az elsődleges kulcs attribútumban megadott oszlopot használja a tábla üzleti objektumok lekérésekor. Az illesztő támogatja az összetett vagy többszörös elsődleges kulccsal rendelkező táblákat. Ha egy adatbázistábla legalább egy elsődleges kulccsal rendelkezik, akkor a varázsló beállítja azoknak az oszlopoknak az elsődleges kulcs tulajdonságát a tábla üzleti objektumban. Ha az adatbázistábla nem rendelkezik elsődleges kulccsal, akkor a külső szolgáltatás varázsló felszólítja a felhasználót az elsődleges kulcs információk megadására az üzleti objektum beállításakor. Adjon meg egy oszlopot, amely egyedi adatokat tartalmaz (például egy szekvencia vagy azonosság oszlopot).

Ha a tábla üzleti objektum tartalmazza a Dátum és Időpecsét adattípusokat, akkor ezeknek a típusoknak a formátuma személyre szabható az üzleti objektum **Tulajdonságok** nézetének **Alkalmazásinformációk** részében. Például a dátum formátumát megadhatja a következőként: nn/HH/éé, a időpecsét formátumát pedig a következőként: ÓÓ/pp/mm. Ha szeretné személyre szabni a Dátum és Időpecsét adattípusok formátumát, akkor győződjön meg róla, hogy az adattípusok az alapértelmezett karaktersorozat adattípusra vannak leképezve a **Konfigurációs tulajdonságok** ablakban.

A tábla és nézet üzleti objektumok a Create, Update, Delete, Retrieve, RetrieveAll, Exists és ApplyChanges kimenő műveleteket támogatják. Ha Exists művelet futtat egy hierarchikus tábla üzleti objektumon, akkor csak a felső szintű üzleti objektum kerül lekérdezésre.

Az [1. ábra: oldalszám: 4](#page-9-0) egy tábla üzleti objektumot jelenít meg az üzletiobjektumszerkesztőben. Az üzleti objektum attribútummal rendelkezik az adatbázistáblában található minden egyes oszlophoz. Mivel a tábla nem rendelkezik utód üzleti objektumokkal, mindegyik attribútum egyszerű attribútum.

<span id="page-9-0"></span>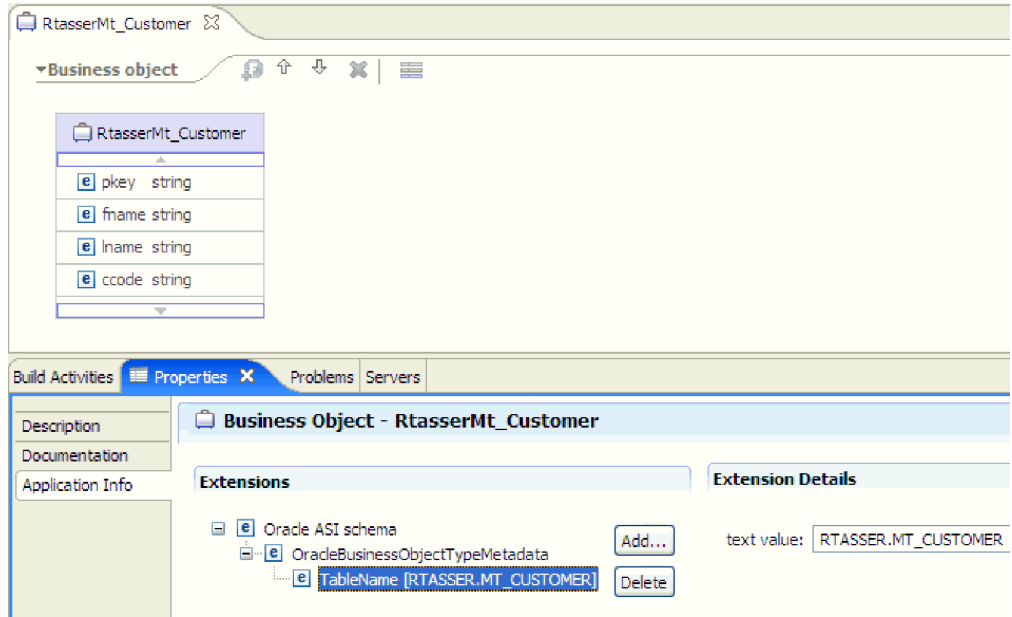

*1. ábra: Tábla üzleti objektum, utód nélkül.*

A 2. ábra: egy tábla üzleti objektumot jelenít meg, amely egy utódtábla üzleti objektummal rendelkezik. Az üzleti objektum egyszerű attribútumokkal rendelkezik az adatbázistáblában található minden egyes oszlophoz, plusz egy összetett attribútummal, amely az utód üzleti objektumra mutat.

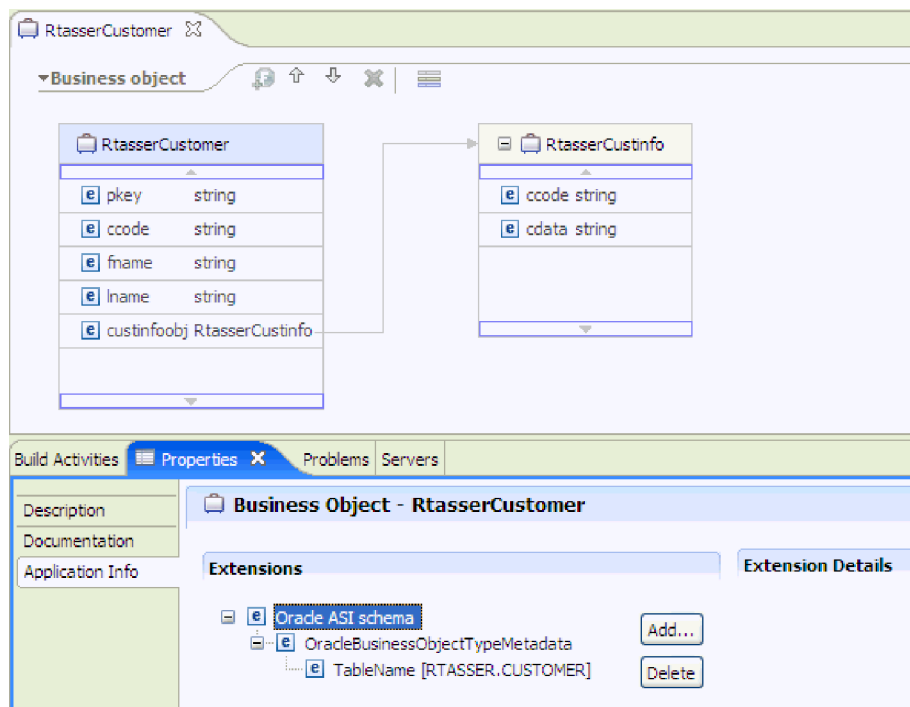

*2. ábra: Tábla üzleti objektum, egy utód üzleti objektummal.*

Oracle adatbázisok esetén az illesztő a tábla üzleti objektumokban támogatja az összetett adattípusok, így például a tömbök, táblák, struktúrák és beágyazott struktúrák használatát. A típus neve és a részattribútum részletek automatikusan feltérképezésre és megjelenítésre kerülnek ezeknél a típusoknál. Az illesztő ezeket az adattípusokat a tábla üzleti objektum utód

#### üzleti objektumaiként dolgozza fel.

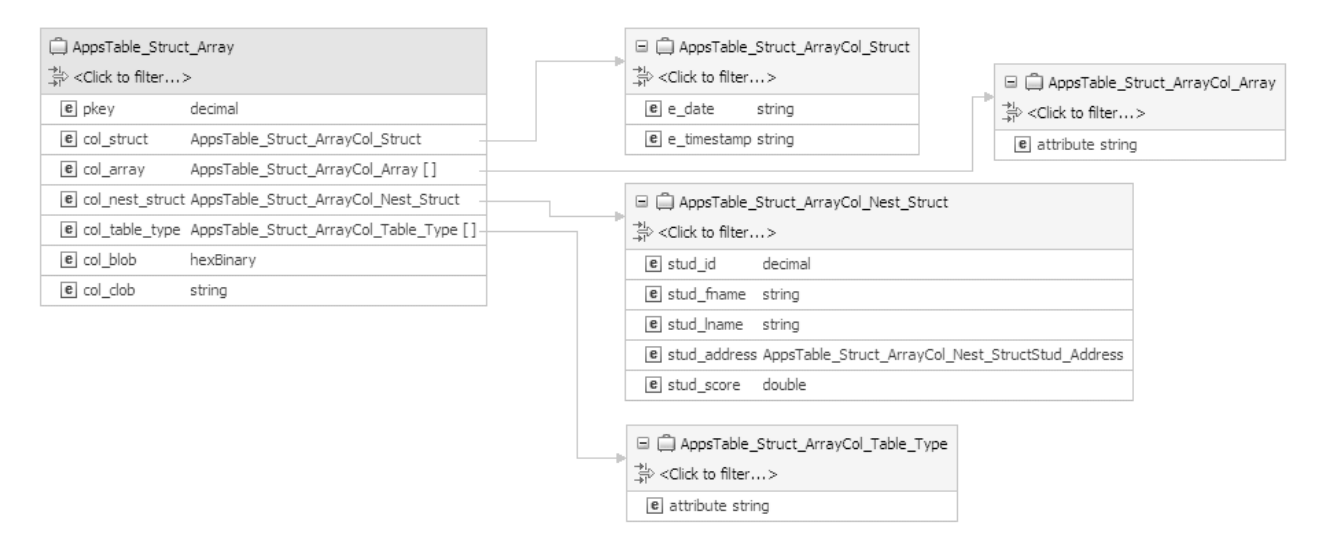

*3. ábra: Oracle tábla üzleti objektum, amely összetett adattípusokkal rendelkezik oszlopokként*

#### **Tárolt eljárás és tárolt függvény üzleti objektumok esetén**

Egy tárolt eljárás vagy tárolt függvény üzleti objektumában a tárolt eljárás vagy tárolt függvény összes bemeneti és kimeneti paramétere megfelelő paraméterekkel rendelkezik az üzleti objektumban. Ha a bemeneti vagy kimeneti paraméterek bármelyike összetett típusú (például tömb vagy szerkezet), akkor a megfelelő üzletiobjektum-attribútum egy utód üzletiobjektum-típus, ahol az utód üzleti objektum tartalmazza a tömb vagy szerkezet attribútumait. Ha a tárolt eljárás eredményhalmazt ad vissza, akkor egy utód üzleti objektum kerül létrehozásra, amely a visszaadott eredményhalmaz attribútumait tartalmazza.

A tárolt eljárások és tárolt függvények üzleti objektuma támogatja az Execute kimenő műveletet.

Ha a tárolt eljárás vagy függvény üzleti objektum tartalmazza a Dátum és Időpecsét adattípusokat, akkor ezeknek a típusoknak a formátuma személyre szabható az üzleti objektum **Tulajdonságok** nézetének **Alkalmazásinformációk** részében. Például a dátum bemeneti és kimeneti paraméterét megadhatja nn/HH/éé formátumban, és az időpecsétét ÓÓ/pp/mm formátumban. Ha szeretné személyre szabni a Dátum és Időpecsét adattípusok formátumát, akkor győződjön meg róla, hogy az adattípusok az alapértelmezett karaktersorozat adattípusra vannak leképezve a **Konfigurációs tulajdonságok** ablakban.

Az alábbi Tulajdonságok nézet egy olyan tárolt eljárásból előállított üzleti objektumokat jelenít meg, amely egy bemeneti típussal és két kimeneti típussal rendelkezik. Az egyik kimeneti paraméter Struct adattípusú. A külső szolgáltatás varázsló létrehoz egy üzleti objektumot a Struct típushoz, és utódobjektumként hozzáadja a szülő üzleti objektumhoz. A Struct típusú attribútumhoz a szülő üzleti objektumban a ChildBOType alkalmazás-specifikus információ Struct értékűre van beállítva annak jelzésére, hogy Struct típusú.

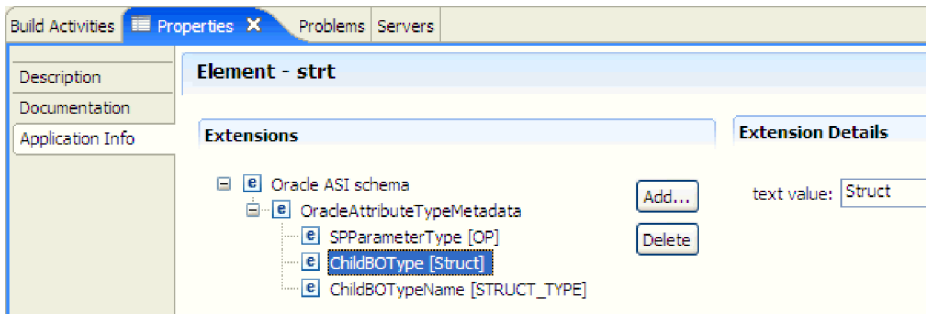

*4. ábra: Utód üzletiobjektum-típus a szerkezet adattípus attribútumával*

A Tulajdonságok nézetben a ChildBOTypeName alkalmazás-specifikus információ a felhasználó által megadott Struct típus értékre van beállítva.

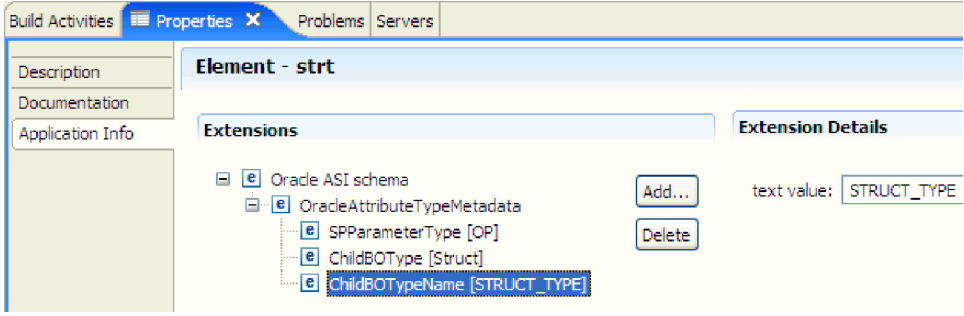

*5. ábra: Utód üzletiobjektum-típus neve beállítva a Struct típusra*

#### **Lekérdezési üzleti objektumok esetén**

Az adatbázis-lekérdezés üzleti objektuma a lekérdezést végrehajtó SQL utasítást és a lekérdezés által megkövetelt paramétereket adja meg. A lekérdezési üzleti objektum a RetrieveAll kimenő műveletet támogatja.

Vegyünk példaként egy lekérdezési üzleti objektumot, amely a következő SELECT utasítást futtatia:

```
select C.pkey, C.fname, A.city from customer C, address A
WHERE (C.pkey = A.custid) AND (C.fname like ?)
```
A kérdőjel (?) a lekérdezés egyik bemeneti paraméterét jelöli. A lekérdezés több paraméterrel is rendelkezhet, amelyek mindegyikét egy kérdőjel jelzi a SELECT utasításban. Az 1. táblázat: a minta lekérdezési üzleti objektum attribútumait tartalmazza. A lekérdezési üzleti objektum egyszerű attribútummal rendelkezik minden egyes kibontandó oszlophoz, egyszerű attribútummal rendelkezik minden paraméterhez, és egy "helyőrző objektummal" rendelkezik a lekérdezés WHERE részkifejezéséhez, amely a WHERE részkifejezést tartalmazza a paraméter helyettesítések után.

*1. táblázat: Lekérdezési üzleti objektum attribútumai*

| Uzletiobjektum-<br>attribútum | Leírás                                                     |
|-------------------------------|------------------------------------------------------------|
| pkey                          | A PKEY adatbázis oszlopnak felel meg az Ügyfél táblában.   |
| fname                         | Az FNAME adatbázis oszlopnak felel meg az Ügyfél táblában. |
| city                          | A CITY adatbázis oszlopnak felel meg a Cím táblában.       |

*1. táblázat: Lekérdezési üzleti objektum attribútumai (Folytatás)*

| <b>Üzletiobjektum-</b><br>attribútum | Leírás                                                                                                    |
|--------------------------------------|----------------------------------------------------------------------------------------------------|
| parameter1                           | A paraméter. Egy paraméter tartozik minden kérdőjelhez (?) a SELECT<br>utasításban. Több paraméterrel rendelkező SELECT utasításban a<br>további paraméterek neve parameter2, parameter3, és így tovább. |
| dbcwhereclause                       | A WHERE részkifejezés helyőrző objektuma                                                                                                    |

Ha a lekérdezés üzleti objektum tartalmazza a Dátum és Időpecsét adattípusokat, akkor ezeknek a típusoknak a formátuma személyre szabható az üzleti objektum **Tulajdonságok** nézetének **Alkalmazásinformációk** részében. Például a dátum bemeneti és kimeneti paraméterét megadhatja nn/HH/éé formátumban, és az időpecsétét ÓÓ/pp/mm formátumban. Ha szeretné személyre szabni a Dátum és Időpecsét adattípusok formátumát, akkor győződjön meg róla, hogy az adattípusok az alapértelmezett karaktersorozat adattípusra vannak leképezve a **Konfigurációs tulajdonságok** ablakban.

A következő ábrán a minta lekérdezés üzleti objektuma látható az üzletiobjektumszerkesztőben.

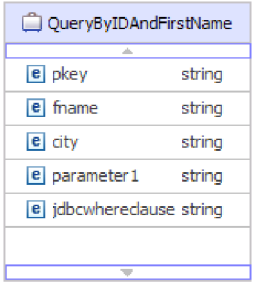

*6. ábra: Lekérdezési üzleti objektum attribútumai*

Az ábrán a minta lekérdezési üzleti objektum alkalmazás-specifikus információi láthatók. A SelectStatement alkalmazás-specifikus információk tartalmazzák a SELECT utasítást.

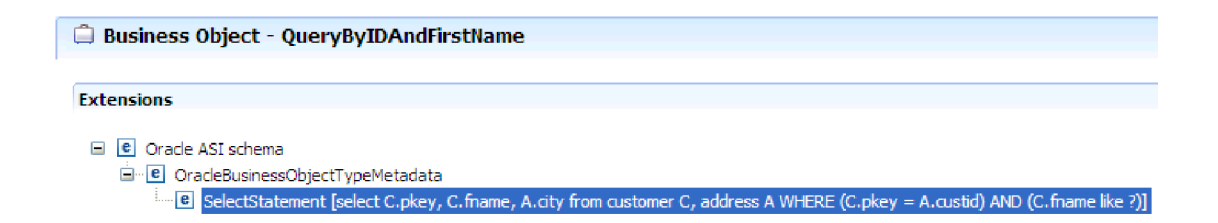

*7. ábra: A SELECT utasítás mentésre került az üzleti objektum alkalmazás-specifikus információiban*

Oracle adatbázisok esetén az illesztő az üzleti objektum lekérdezési eredményében támogatja az összetett adattípusok, így például a tömbök, táblák, struktúrák és beágyazott struktúrák használatát. Ezen összetett típusokat az illesztő a lekérdezési üzleti objektumok paramétereiként nem támogatja.

# **Üzleti grafikonok**

Az illesztő beállítása során lehetősége van arra, hogy üzleti grafikont állítson elő. A 7.0 változatban az üzleti grafikonokra csak a következő esetekben van szükség:

- v A kimenő ApplyChanges művelet használata esetén.
- v Üzleti objektumok hozzáadásakor egy olyan modulhoz, amely a WebSphere Integration Developer 6.1.0 változatnál korábbi változattal lett létrehozva.

Ha vannak üzleti grafikonok, akkor a program feldolgozza azokat, de a parancsszót az ApplyChanges műveletet kivéve minden művelet esetén kívül hagyja.

### **Üzleti objektumok létrehozása**

Üzleti objektumokat a WebSphere Integration Developer rendszerből elindított külső szolgáltatás varázslóval hozhat létre. A varázsló csatlakozik az adatbázishoz, feltérképezi az adatbázis-objektumokat, és megjeleníti azokat. A felhasználó kiválaszthatja az adatbázis-objektumokat, amelyekhez üzleti objektumokat kíván létrehozni. Például megadhatja, hogy mely sémákat szeretné megvizsgálni. Az adott sémákban kiválaszt táblákat, nézeteket, tárolt eljárásokat és függvényeket, és szinonimákat/beceneveket. Ezenkívül további üzleti objektumokat is létrehozhat. Például létrehozhat egy üzleti objektumot az adatbázison futtatott, felhasználó által megadott SELECT, INSERT, UPDATE vagy DELETE utasítások eredményeinek ábrázolásához. A varázsló segít az üzleti objektumok hierarchiájának felépítésében szülő-utód viszonyok használatával.

Miután megadta a kívánt üzleti objektumokat, és meghatározta az objektumok hierarchiáját, a varázsló előállítja az üzleti objektumokat a kijelölt objektumok ábrázolásához. Ezenkívül az illesztő számára szükséges további melléktermékeket is előállítja.

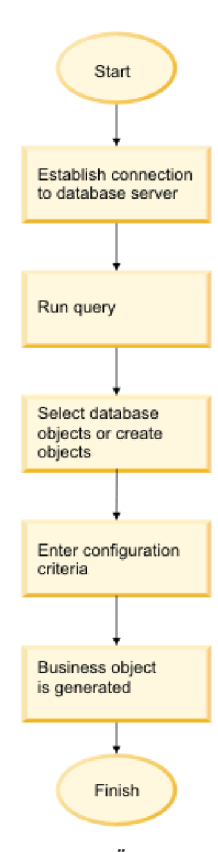

*8. ábra: Üzleti objektumok létrehozásának módja*

Bizonyos példányoknál a varázsló nem tudja teljesen beállítani a szülő-utód viszonyt. Ezeknél a viszonyoknál a WebSphere Integration Developer rendszerből elindított üzletiobjektum-szerkesztőt használhatja a varázsló által létrehozott üzleti objektum hierarchia meghatározásának módosításához vagy befejezéséhez. Az üzleti objektumok módosításával

<span id="page-14-0"></span>kapcsolatban további információkért tekintse meg a WebSphere Integration Developer információközpontban az üzletiobjektum-szerkesztő használatára vonatkozó útmutatást a következő webhelyen: [http://publib.boulder.ibm.com/infocenter/dmndhelp/v7r0mx/index.jsp.](http://publib.boulder.ibm.com/infocenter/dmndhelp/v7r0mx/index.jsp)

#### **Kapcsolódó feladatok**

["Táblák, nézetek és szinonimák vagy becenevek kijelölése és beállítása a kimenő](#page-17-0) [feldolgozáshoz" oldalszám: 12](#page-17-0)

Táblák, nézetek és szinonimák vagy becenevek üzleti objektumainak kijelölése és beállítása, amelyek a modulban kerülnek felhasználásra. Bejövő feldolgozás esetén ezek az üzleti objektumok kerülnek szállításra az eseményekben.

["Lekérdezési üzleti objektumok kijelölése és beállítása" oldalszám: 20](#page-25-0) Lekérdezési üzleti objektumok kijelölése és beállítása a felhasználó által megadott SELECT utasításokhoz a modulban történő felhasználásra.

["Táblák, nézetek és szinonimák vagy becenevek kijelölése és beállítása a bejövő](#page-28-0) [feldolgozáshoz" oldalszám: 23](#page-28-0)

Táblák, nézetek és szinonimák vagy becenevek üzleti objektumainak kijelölése és beállítása, amelyek a modulban kerülnek felhasználásra. Bejövő feldolgozás esetén a táblák, nézetek és szinonimák az üzleti objektumok, amelyek szállításra kerülnek az eseményekben.

#### **Kapcsolódó hivatkozás**

["Üzletiobjektum-attribútumok" oldalszám: 32](#page-37-0) Az üzletiobjektum-attribútumok határozzák meg egy üzleti objektum tartalmát, és az adatbázis-objektumban lévő oszlopok listájából épülnek fel.

# **Create művelet**

A Create művelet sorokat hoz létre a kérésben szereplő üzleti objektumnak megfelelő adatbázistáblákban. Hierarchikus üzleti objektum esetén a Create művelet rekurzív módon bejárja az üzleti objektumot, és sorokat hoz létre a hierarchiában lévő üzleti objektumoknak megfelelően.

A Create művelet feldolgozásához az illesztő az alábbi tevékenységeket végzi el:

1. Rekurzív módon beilleszt minden egyes tulajdonjoggal tárolt egyetlen-számosságú utód üzleti objektumot az adatbázisba. Más szóval az illesztő létrehozza az utódot, valamint az összes utód üzleti objektumot, amelyet az utód és annak utódai tartalmaznak.

Ha az üzleti objektum meghatározás azt adja meg, hogy egy attribútum egy utód üzleti objektumot képvisel egyetlen-számossággal, és az adott attribútum üres, akkor az illesztő figyelmen kívül hagyja az attribútumot. Ha azonban az üzleti objektum meghatározás megköveteli, hogy az attribútum egy utódot képviseljen, de ezt nem teszi, akkor az illesztő hibát ad vissza, és leállítja a feldolgozást.

2. Lekéri és ellenőrzi a létezését minden tulajdonjog nélkül tárolt egyetlen-számosságú utód üzleti objektumnak. Ha a lekérés sikertelen (ami azt jelzi, hogy az utód nem létezik az adatbázisban), akkor az illesztő hibát ad vissza, és leállítja a feldolgozást. Ha a Retrieve művelet sikeres, akkor az illesztő rekurzív módon frissíti az utód üzleti objektumot. Ha a lekérési művelet sikeres, akkor az illesztő folytatja a szülő üzleti objektum létrehozásának folyamatát; az illesztő nem frissíti a tulajdonjog nélküli utód üzleti objektumot.

**Megjegyzés:** Ennek a megközelítésnek a helyes működéséhez, ha az utód üzleti objektum létezik az adatbázisban, akkor az utód üzleti objektumokban az elsődleges kulcs attribútumokat megfelelően kell kereszthivatkozásokkal ellátni a Create műveleteken. Ha az utód üzleti objektum nem létezik az alkalmazás adatbázisában, akkor az elsődleges kulcs attribútumokat nem kell beállítani.

- 3. Az alábbi tevékenységek elvégzésével beilleszti a felső szintű üzleti objektumot az adatbázisba:
	- a. A felső szintű üzleti objektum minden idegen kulcs értékét beállítja az egyetlen-számossággal ábrázolt, vonatkozó utód üzleti objektum elsődleges kulcs

<span id="page-15-0"></span>értékeire. Mivel az utód üzleti objektumban lévő értékeket beállíthatják adatbázis szekvenciák vagy számlálók, vagy maga az adatbázis az utód létrehozása során, ez a lépés biztosítja, hogy az idegen kulcs értékek a szülőben helyesek, mielőtt az illesztő beilleszti a szülőt az adatbázisba.

- b. Az adatbázis által automatikusan beállított minden egyes attribútumhoz előállít egy új és egyedi azonosítót. Az adatbázis szekvencia vagy számláló neve az attribútum alkalmazás-specifikus információiban kerül tárolásra. Ha egy attribútum társított adatbázis szekvenciával vagy számlálóval rendelkezik, akkor az illesztő által előállított érték felülírja az alkalmazáskiszolgáló által átadott értékeket.
- c. A felső szintű üzleti objektumot beilleszti az adatbázisba.

**Megjegyzés:** Az üres összetett oszlopokat az illesztő nullértékűként kezeli, attól függetlenül, hogy azok nullértékre kerültek-e beállításra, vagy esetleg nincsenek beállítva.

- 4. Az alábbiak szerint feldolgozza mindegyik több-számosságú utód üzleti objektumát:
	- a. Minden utódban beállítja az idegen kulcs értékeket, hogy a megfelelő elsődleges kulcs attribútumokra hivatkozzanak a szülőben. Mivel lehet, hogy a szülő elsődleges kulcs értékei a szülő létrehozásakor kerültek előállításra, ez a lépés biztosítja, hogy az idegen kulcs értékek az egyes utódokban helyesek, mielőtt az illesztő beilleszti az utódot az adatbázisba.
	- b. Mindegyik több-számosságú utód üzleti objektumot beilleszti az adatbázisba.

#### **Kapcsolódó feladatok**

["Táblák, nézetek és szinonimák vagy becenevek kijelölése és beállítása a kimenő](#page-17-0) [feldolgozáshoz" oldalszám: 12](#page-17-0)

Táblák, nézetek és szinonimák vagy becenevek üzleti objektumainak kijelölése és beállítása, amelyek a modulban kerülnek felhasználásra. Bejövő feldolgozás esetén ezek az üzleti objektumok kerülnek szállításra az eseményekben.

["Lekérdezési üzleti objektumok kijelölése és beállítása" oldalszám: 20](#page-25-0) Lekérdezési üzleti objektumok kijelölése és beállítása a felhasználó által megadott SELECT utasításokhoz a modulban történő felhasználásra.

["Táblák, nézetek és szinonimák vagy becenevek kijelölése és beállítása a bejövő](#page-28-0) [feldolgozáshoz" oldalszám: 23](#page-28-0)

Táblák, nézetek és szinonimák vagy becenevek üzleti objektumainak kijelölése és beállítása, amelyek a modulban kerülnek felhasználásra. Bejövő feldolgozás esetén a táblák, nézetek és szinonimák az üzleti objektumok, amelyek szállításra kerülnek az eseményekben.

#### **Kapcsolódó hivatkozás**

["Üzletiobjektum-attribútumok" oldalszám: 32](#page-37-0)

Az üzletiobjektum-attribútumok határozzák meg egy üzleti objektum tartalmát, és az adatbázis-objektumban lévő oszlopok listájából épülnek fel.

## **Update művelet**

Az Update művelet során a forrás üzleti objektum összehasonlításra kerül egy adatbázisból lekért üzleti objektummal, a felső szintű forrás üzleti objektumban megadott elsődleges kulcsok használatával.

Hierarchikus üzleti objektum frissítésekor az illesztő a következő tevékenységeket végzi el:

1. A forrás üzleti objektum elsődleges kulcs értékeinek használatával lekéri a megfelelő egyedet az adatbázisból. A lekért üzleti objektum az adatbázisban található adatok aktuális állapotának pontos ábrázolása.

Ha a lekérés meghiúsul (ami azt jelzi, hogy a felső szintű üzleti objektum nem létezik az adatbázisban), akkor az illesztő a RecordNotFoundException kivételt adja vissza, és a frissítés meghiúsul.

Ha a lekérés sikerül, akkor az illesztő összehasonlítja a lekért üzleti objektumot a forrás üzleti objektummal annak megállapításához, hogy mely utód üzleti objektumok igényelnek módosítást az adatbázisban. Az illesztő azonban nem hasonlítja össze a forrás üzleti objektum egyszerű attribútumaiban lévő értékeket a lekért üzleti objektumban lévőkkel. Az illesztő az összes nem-kulcs egyszerű attribútum értékét frissíti.

Ha a felső szintű üzleti objektumban mindegyik egyszerű attribútum kulcsokat képvisel, akkor az illesztő nem tud frissítési lekérdezést előállítani a felső szintű üzleti objektumhoz. Ebben az esetben az illesztő egy figyelmeztetést ír a naplóba, és folytatja a munkát.

2. Rekurzív módon frissíti a felső szintű üzleti objektum összes egyetlen-számosságú utódját.

Ha a tulajdonjog igaz és az utód jelen van a forrás üzleti objektumban, de nincs a lekért üzleti objektumban, akkor az illesztő rekurzív módon létrehozza az utódot az adatbázisban.

Az illesztő a tulajdonjoggal rendelkező egyetlen-számosságú utódokat az alábbi módszerek egyikével kezeli:

- v Ha az utód a forrás és a lekért üzleti objektumban is jelen van, akkor az adatbázisban meglévő utód frissítése helyett az illesztő törli a meglévő utódot, és egy új utódot hoz létre.
- v Ha az utód jelen van a forrás üzleti objektumban, de nincs a lekért üzleti objektumban, akkor az illesztő rekurzív módon létrehozza az utódot az adatbázisban.
- v Ha az utód jelen van a lekért üzleti objektumban, de nincs a forrás üzleti objektumban, akkor az illesztő rekurzív módon törli az utódot az adatbázisból.

Tulajdonjog nélkül tárolt egyetlen-számosságú utódok esetén az illesztő megpróbálja lekérni az összes utódot az adatbázisból, amely jelen van a forrás üzleti objektumban. Ha sikeresen lekéri az utódot, akkor az illesztő feltölti az utód üzleti objektumot, de nem frissíti azt, mert az illesztő soha nem módosítja a tulajdonjog nélkül tárolt egyetlen-számosságú utódokat. Ha a lekérés meghiúsul, akkor az illesztő egy ObjectNotFound kivételt dob.

3. A lekért üzleti objektum összes egyszerű attribútumát frissíti, kivéve amelyek megfelelő attribútuma a forrás üzleti objektumban nincs megadva.

Mivel a frissítés alatt álló üzleti objektumnak egyedinek kell lennie, az illesztő ellenőrzi, hogy csak egy sor kerül-e feldolgozásra eredményként. Ha több sor kerül visszaadásra, akkor az illesztő hibát ad vissza.

- 4. A lekért üzleti objektum minden egyes több-számosságú utódját feldolgozza az alábbi módszerek egyikével:
	- v Ha az utód a forrás és a lekért üzleti objektum tömbjeiben is létezik, akkor az illesztő rekurzív módon frissíti azt az adatbázisban.
	- v Ha az utód létezik a forrás tömbben, de nincs a lekért üzleti objektum tömbjében, akkor az illesztő rekurzív módon létrehozza az adatbázisban.
	- v Ha az utód létezik a lekért üzleti objektum tömbjében, de nincs a forrás tömbben, akkor az illesztő rekurzív módon törli az adatbázisból, kivéve ha az utódot a szülőben képviselő attribútum alkalmazás-specifikus információiban a KeepRelationship tulajdonság True értékűre van beállítva. Ebben az esetben az illesztő nem törli az utódot az adatbázisból.

#### **NULL adatok és az Update művelet**

Az illesztő képes rekordot frissíteni az adatbázistáblából, amikor az oszlop értéke NULL. Például egy Customer üzleti objektum a következő oszlopokkal rendelkezhet: custid, ccode, fname és lname, ahol a custid és a ccode összetett kulcsokat alkotnak. Az összetett kulcsok olyan elsődleges kulcsok, amelyek több attribútumra hivatkoznak, és az üzleti objektum

<span id="page-17-0"></span>egyediségének meghatározására kerülnek felhasználásra. A NULL ccode értékkel rendelkező Customer rekord frissíthető. Az illesztő az alábbi módon állítana elő egy frissítési lekérdezést az Update művelethez:

update customer set fname=?, lname=? where custid=? and ccode is null

**Megjegyzés:** Az üres összetett oszlopokat az illesztő nullértékűként kezeli, attól függetlenül, hogy azok nullértékre kerültek-e beállításra, vagy esetleg nincsenek beállítva.

#### **Kapcsolódó feladatok**

"Táblák, nézetek és szinonimák vagy becenevek kijelölése és beállítása a kimenő feldolgozáshoz"

Táblák, nézetek és szinonimák vagy becenevek üzleti objektumainak kijelölése és beállítása, amelyek a modulban kerülnek felhasználásra. Bejövő feldolgozás esetén ezek az üzleti objektumok kerülnek szállításra az eseményekben.

["Lekérdezési üzleti objektumok kijelölése és beállítása" oldalszám: 20](#page-25-0) Lekérdezési üzleti objektumok kijelölése és beállítása a felhasználó által megadott SELECT utasításokhoz a modulban történő felhasználásra.

["Táblák, nézetek és szinonimák vagy becenevek kijelölése és beállítása a bejövő](#page-28-0) [feldolgozáshoz" oldalszám: 23](#page-28-0)

Táblák, nézetek és szinonimák vagy becenevek üzleti objektumainak kijelölése és beállítása, amelyek a modulban kerülnek felhasználásra. Bejövő feldolgozás esetén a táblák, nézetek és szinonimák az üzleti objektumok, amelyek szállításra kerülnek az eseményekben.

#### **Kapcsolódó hivatkozás**

["Üzletiobjektum-attribútumok" oldalszám: 32](#page-37-0)

Az üzletiobjektum-attribútumok határozzák meg egy üzleti objektum tartalmát, és az adatbázis-objektumban lévő oszlopok listájából épülnek fel.

# **Táblák, nézetek és szinonimák vagy becenevek kijelölése és beállítása a kimenő feldolgozáshoz**

Táblák, nézetek és szinonimák vagy becenevek üzleti objektumainak kijelölése és beállítása, amelyek a modulban kerülnek felhasználásra. Bejövő feldolgozás esetén ezek az üzleti objektumok kerülnek szállításra az eseményekben.

#### **Mielőtt elkezdené**

A feladat végrehajtásához értenie kell az adatbázisban lévő adatok szerkezetét, és tudnia kell, hogy a modulnak mely adatbázis-objektumokhoz kell hozzáférnie. Különösen az alábbi információkat kell ismernie:

- v A táblák, nézetek és szinonimák vagy becenevek szerkezete, beleértve a szükséges oszlopokat és az oszlop attribútumokat is (mint például az adattípus).
- v A táblák közötti viszonyok, beleértve a számosságot és a szülő-utód viszonyok tulajdonjogát

### **Erről a feladatról**

Ez a feladat a külső szolgáltatás varázslón keresztül kerül végrehajtásra. A munkát az Objektumok megkeresése a vállalati rendszerben ablakban kezdi, majd a beállítás alatt álló üzleti objektumra jellemző 'Objektum' konfigurációs tulajdonságainak megadása ablakban folytatja.

#### **Eljárás**

1. Az Objektumok megkeresése a vállalati rendszerben ablak **Feltérképezett objektumok** listájában jelöljön ki legalább egy táblát, nézetet vagy szinonimát, és kattintson a **>** (Hozzáadás) gombra az objektum(ok) **Kiválasztott objektumok** listához való

hozzáadásához. Ennek alternatívájaként a táblák, nézetek vagy szinonimák szűréséhez adjon meg egy érvényes nevet vagy mintát a Szűrő tulajdonságai ablak legalább egyik szűrőmezőjében.

- a. Kattintson a szűrni kívánt objektumra, majd kattintson a  $\frac{\mathbf{H}_{\Gamma_{\mathbf{c}}}}{\mathbf{H}_{\Gamma}}$  (Szűrő létrehozása vagy szerkesztése) gombra a **Feltérképezett objektumok** panel tetején.
- b. A Szűrő tulajdonságai ablakban írjon be egy nevet vagy mintát az **Objektumnév vagy minta** mezőbe. A kérdőjel vagy az aláhúzás (? vagy \_) egyetlen karakter, a csillag vagy a százalékjel (\* vagy %) több tetszőleges karakter helyettesítésére használható. A név nem különbözteti meg a kis- és nagybetűket.
- c. Kattintson az **OK** gombra. Megjelenítésre kerülnek az adott szűrési feltételnek megfelelő objektumok.
- d. Jelöljön ki legalább egy objektumot a feltérképezett listából, majd kattintson a **>** (Hozzáadás) gombra az objektum hozzáadásához a **Kijelölt objektumok** listához.

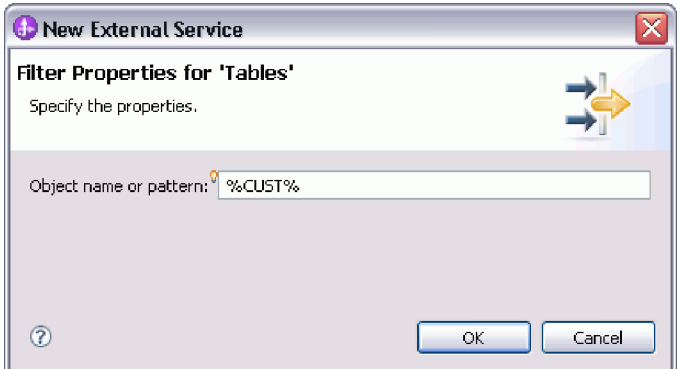

Az alábbi két ábrán egy tipikus 'Objektum' konfigurációs tulajdonságainak megadása ablak látható egy tábla, nézet, szinonima vagy becenév üzleti objektum esetén. Az első ábrán az első kijelölt tábla vagy táblacsoport tipikus ablaka látható.

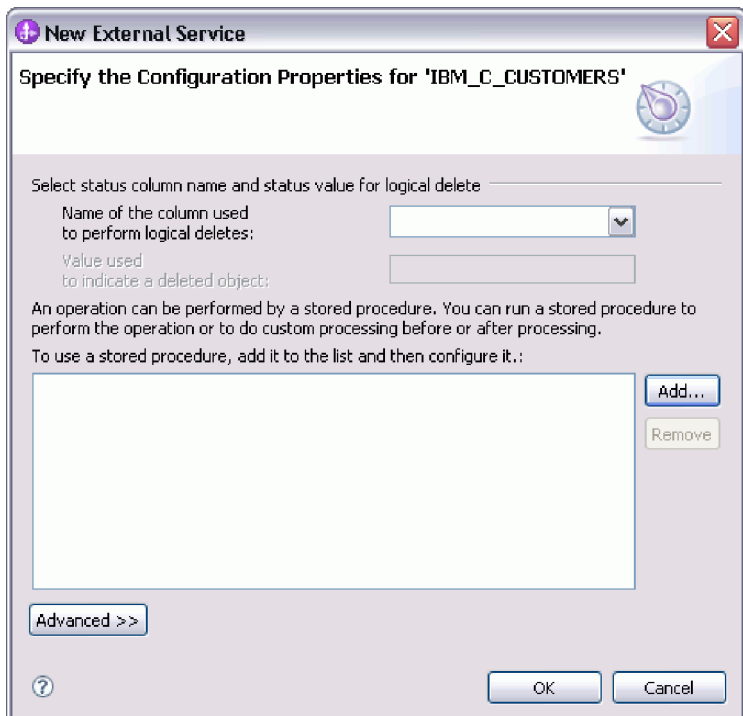

A következő ábra a további kijelölt táblák tipikus ablakát mutatja be. Az első tábla kijelölése után a soron következő táblák 'Objektum' konfigurációs tulajdonságainak megadása ablaka megjelenít egy területet, ahol szülő-utód hierarchiát határozhat meg a táblák között.

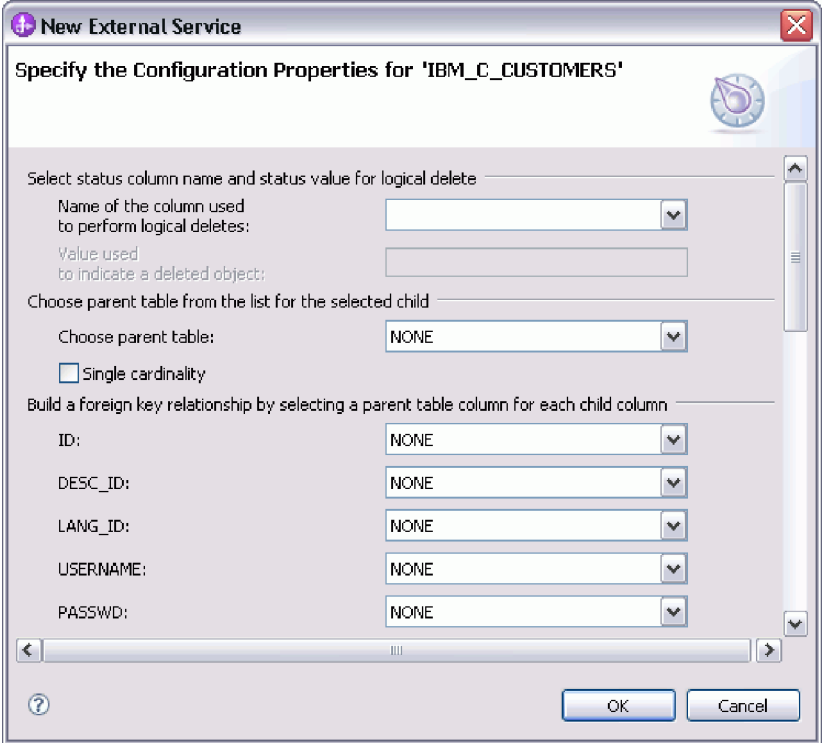

Az objektum beállítása során a speciális beállításokat igénylő választások további mezőket adhatnak ehhez az ablakhoz, ami az ablak görgetését teheti szükségessé. Győződjön meg róla, hogy az ablak összes mezőjét megvizsgálta, mielőtt az **OK** gombra kattint.

- 2. Ha a tábla olyan oszloppal rendelkezik, amely logikai törlések jelzésére szolgál.
	- a. Válassza ki az oszlopnevet a **Logikai törlések végrehajtásához használt oszlop neve** mezőben.
	- b. A **Törölt objektum jelzésére használt érték** mezőbe írjon be egy értéket, ami azt fogja jelölni, hogy egy sor logikailag törlésre került. Ezt az értéket beszerezheti az adatbázis adminisztrátorától.
- 3. Ha megjelenítésre kerül a *táblanév* **tábla elsődleges kulcsának kiválasztása** terület, akkor kattintson a **Hozzáadás** gombra, válassza ki a tábla üzleti objektum elsődleges kulcsaként használandó oszlopot, majd kattintson az **OK** gombra. Ha a tábla összetett kulccsal rendelkezik, akkor több oszlopot is kijelölhet. A *táblanév* **tábla elsődleges kulcsának kiválasztása** terület csak akkor kerül megjelenítésre, ha az adatbázistábla nem rendelkezik elsődleges kulcsként megjelölt oszloppal. Minden tábla üzleti objektumnak rendelkeznie kell egy elsődleges kulccsal, még akkor is, ha a hozzá tartozó adatbázistábla nem rendelkezik kulccsal. Ha az elsődleges kulcs meghatározásra került az adatbázisban, akkor ez az ablakrész nem kerül megjelenítésre.
- 4. Választható: Szülő-utód viszony meghatározása az üzleti objektumok között.

Szülő-utód hierarchia felépítéséhez először állítsa be a szülőtáblát, majd térjen vissza az Objektumok megkeresése a vállalati rendszerben ablakba az utód táblák kiválasztásához és beállításához.

Az 'Objektum' konfigurációs tulajdonságainak megadása ablak következő ábrán bemutatott területén állítsa be a szülő-utód viszonyt. Ezek a mezők nem kerülnek megjelenítésre az első beállított táblánál.

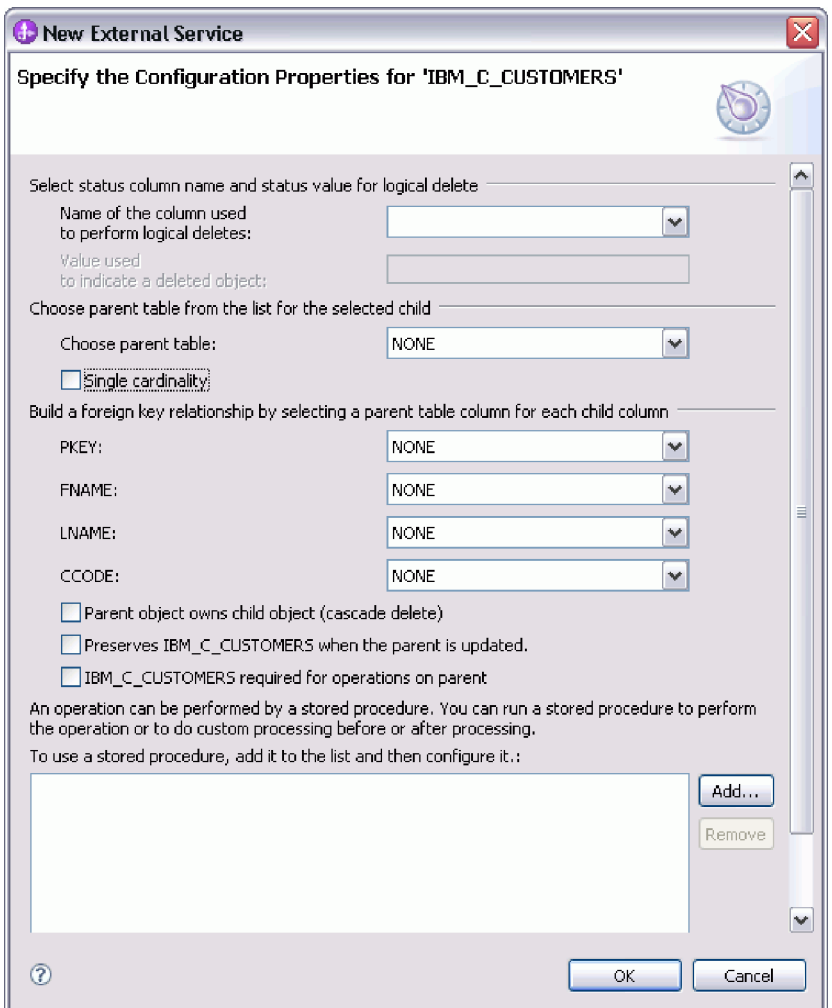

- a. A **Szülőtábla kiválasztása** mezőben válassza ki a beállítás alatt álló szülőtábla nevét. Ha a szülőtáblát nem látja a listában, akkor a szülőtábla még nem lett beállítva. Menjen vissza, és az utódobjektumok beállítása előtt állítsa be a szülőobjektumot.
- b. Adja meg a viszony számosságát:
	- v Ha a tábla egyetlen-számosságú viszonnyal rendelkezik a szülőtáblával, akkor jelölje be az **Egyetlen-számosságú** jelölőnégyzetet. Egyetlen-számosságú viszony esetén a szülő csak egyetlen ilyen típusú utód üzleti objektummal rendelkezhet. Az egyetlen-számosságú viszony használható tulajdonjoggal egy valódi utód ábrázolásához, vagy tulajdonjog nélkül kikeresési táblák vagy egyéb partner objektumok ábrázolásához.
	- v Ha a tábla több-számosságú viszonnyal rendelkezik, akkor ne jelölje be az **Egyetlen-számosságú** jelölőnégyzetet. Több-számosságú viszony esetén a szülő ilyen típusú utód üzleti objektumok tömbjével is rendelkezhet.
- c. Építse fel az idegen kulcs viszonyt a szülő és az utód között úgy, hogy minden egyes utódoszlopnál megadja, hogy az egy idegen kulcs-e a szülőtáblában.
	- v Ha az utódoszlop nem egy idegen kulcs, akkor válassza a NINCS értéket.
	- v Ha az utódoszlop egy idegen kulcs, akkor válassza ki az utódoszlopnak megfelelő oszlopot a szülőtáblában.

**Megjegyzés:** A varázsló csak egyetlen szülőtáblát tud beállítani. Ha az utódtábla több szülőtáblával rendelkezik, akkor a varázsló befejezése után az üzletiobjektum-szerkesztővel kell megadnia a hátralévő szülőtáblákat.

- d. Ha a szülőobjektum birtokolja az utódobjektumot, akkor a szülő törlésekor az utódobjektum törlésre kerül az adatbázisban. Annak jelzésére, hogy ezt az utódot a szülő birtokolja, jelölje be a **Szülőobjektum birtokolja az utódobjektumot (lépcsőzetes törlés)** jelölőnégyzetet. Ellenkező esetben hagyja üresen a jelölőnégyzetet annak megakadályozása érdekében, hogy az utódobjektumok (például kikeresési táblák) törlésre kerüljenek a szüleik törlésekor.
- e. Ha nem szeretné, hogy az utódobjektumok törlésre kerüljenek egy Update művelet részeként, akkor jelölje be az *utód\_tábla\_neve* **megtartása a szülő frissítésekor** jelölőnégyzetet.

Szülőtábla frissítésekor az illesztő összehasonlítja a bemenetben jelen lévő utód üzleti objektumokat az adatbázistól visszakapott utód üzleti objektumokkal. Alapértelmezésben az illesztő az adatbázistól visszakapott összes utódobjektumot törli, amely nincs jelen a bemeneti üzleti objektumban.

- f. Alapértelmezésben műveleteket végezhet el a szülő üzleti objektumokon az utód üzleti objektumok megadása nélkül. Ha biztosítani szeretné, hogy a szülő üzleti objektum megadja az utód üzleti objektumait, amikor a szülő elküldésre kerül módosításra, akkor jelölje be az *utód\_tábla\_neve* **szükséges a szülőn végrehajtandó műveletekhez** jelölőnégyzetet.
- 5. Egy művelet végrehajtható az illesztő által előállított szabványos SQL utasítás használatával, vagy az adatbázisból származó tárolt eljárások vagy tárolt függvények használatával. Ha tárolt eljárásokat vagy tárolt függvényeket szeretne használni:
	- a. Kattintson a **Hozzáadás** gombra.
	- b. A Hozzáadás ablakban válassza ki a futtatni kívánt tárolt eljárás típusát. Minden műveletnél kiválaszthatja a műveletet végrehajtó tárolt eljárást, valamint a művelet előtt vagy után futó tárolt eljárásokat is. Például a Create művelethez az alábbi tárolt eljárások bármelyikét megadhatja: CreateSP, BeforeCreateSP, and AfterCreateSP.

**Megjegyzés:** Ha a táblát a RetrieveAllSP elemmel állítja be, akkor győződjön meg róla, hogy a tárolt eljárás legalább egyik paramétere egy Kurzor, és a tárolt eljárás Eredményhalmaz ASI eleme true értékre van beállítva, hogy elkerülje a "Nem található eredményhalmaz, amely a tárolt eljáráshoz van társítva" kivétel előállítását futás közben.

c. Kattintson az **OK** gombra. A 'Objektum' konfigurációs tulajdonságainak megadása ablak megjeleníti a kiválasztott tárolt eljárás típusokat, és kibontásra kerül egy terület, ahol beállíthatja az egyes típusokat. Az új területek megjelenítéséhez lefelé görgetés lehet szükséges.

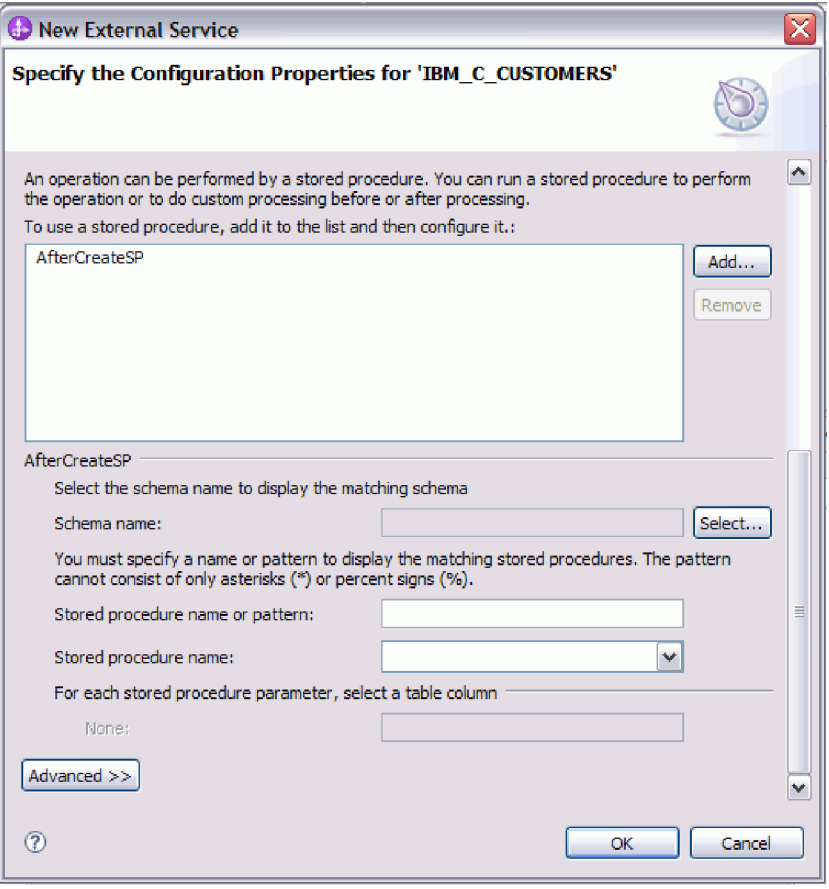

**Megjegyzés:** Ha szeretné, hogy egy hierarchikus üzleti objektumban a tárolt eljárás végrehajtásra kerüljön a hierarchiában lévő összes üzleti objektum számára, akkor külön társítania kell a tárolt eljárást a felső szintű üzleti objektummal és minden egyes utód üzleti objektummal vagy üzleti objektum tömbbel. Ha tárolt eljárást társít a felső szintű üzleti objektummal, de nem társítja azt az egyes utód üzleti objektumokkal, akkor a felső szintű üzleti objektum feldolgozásra kerül a tárolt eljárással, de az utód üzleti objektumok a szabványos SQL lekérdezéssel kerülnek feldolgozásra.

- 6. Minden kijelölt tárolt eljárás típusnál adja meg az adatbázisban található tárolt eljárás nevét, majd állítsa be az üzleti objektumot.
	- a. A **Sémanév** mezőben válassza ki a tárolt eljárást tartalmazó séma nevét.
		- 1) Kattintson a **Kiválasztás** gombra.
		- 2) Az Érték kiválasztása ablakban válassza ki a séma nevét, amellyel dolgozni szeretne.
		- 3) Kattintson az **OK** gombra.
	- b. Adja meg a tárolt eljárás vagy tárolt függvény nevét.
		- 1) A **Tárolt eljárás neve vagy mintája** mezőbe írja be a tárolt eljárás vagy tárolt függvény nevét, vagy írjon be egy névmintát. A kérdőjel vagy az aláhúzás (? vagy \_) egyetlen karakter, a csillag vagy a százalékjel (\* vagy %) több tetszőleges karakter helyettesítésére használható.
		- 2) A **Tárolt eljárás neve** mezőben válassza ki a kívánt eljárás nevét. Ha a tárolt eljárás lista sok elemet tartalmaz, akkor a **Tárolt eljárás neve** mező mellett megjelenik a **Kiválasztás** gomb. Kattintson a **Kiválasztás** gombra a Kiválasztás ablak megnyitásához, és válassza ki a tárolt eljárás vagy tárolt függvény nevét.

A 'Objektum' konfigurációs tulajdonságainak megadása ablak kibővítésre kerül, hogy területet biztosítson a tárolt eljárás beállításához. A varázsló automatikusan előállítja a paraméterek listáját a tárolt eljárás megvizsgálásával az adatbázisban.

c. A tárolt eljárásban lévő minden egyes paraméterhez (a bal oldalon) válasszon ki egy tábla oszlopot (a jobb oldalon) az átadásához a tárolt eljárásnak az adott paraméterben. Az alábbi ábrán az ablak egy része látható, miután egy tárolt eljárás beállításra került.

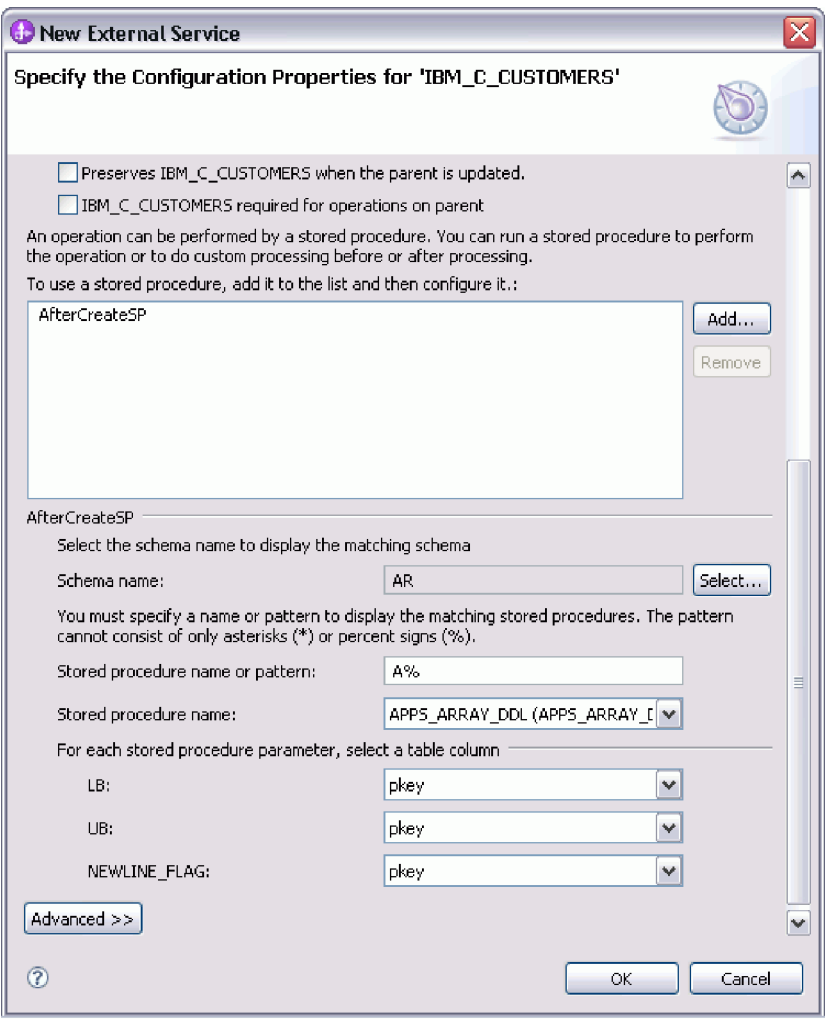

- 7. A táblázatban lévő oszlopok adattípus leképzésének meghatározása:
	- a. Kattintson a **Speciális** gombra.
	- b. Bontsa ki a **Táblázat oszlop** elemet. A táblázatban lévő minden egyes oszlophoz megjelenítésre kerül az alapértelmezett adattípus leképzés.Oracle adatbázisok esetén, ha a tábla összetett adattípust tartalmaz (például: tömb, struktúra, beágyazott struktúra vagy tábla), akkor a típus neve és az utódattribútum részletei szintén automatikusan feltérképezésre és megjelenítésre kerülnek. Az alábbi ábrán egy összetett adattípusokat tartalmazó Oracle tábla típusnév- és utódattribútum-részletei láthatók.

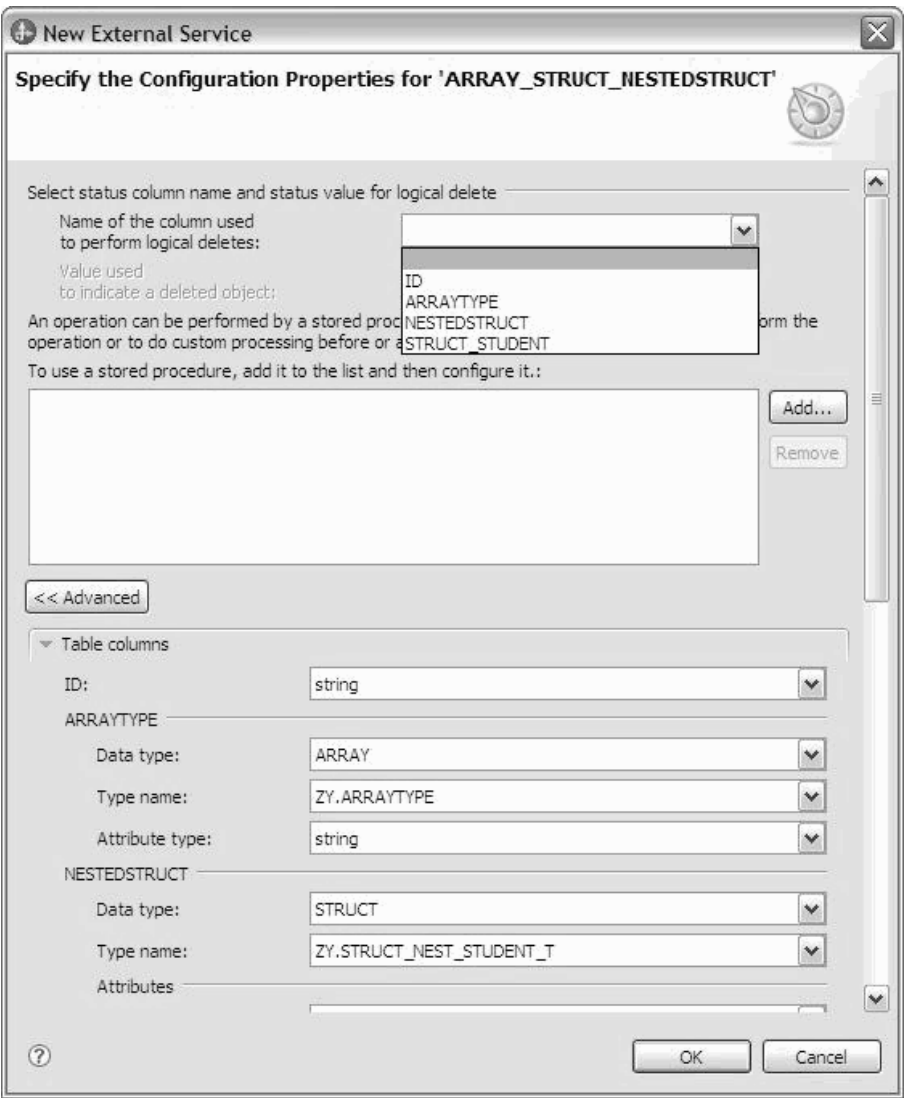

c. Tekintse át a leképzést, és szükség esetén hajtson végre módosításokat.

**Megjegyzés:** Ha egy táblában az elsődleges kulcs dátum vagy időpecsét típusú, akkor az object\_key elemnek az event\_table táblában 'éééé-hh-nn óó-pp-mm' formátumban kell lennie.

- 8. Ha az ablak összes mezője kitöltésre került, kattintson az **OK** gombra az üzleti objektum konfigurációjának elmentéséhez. A megadott tábla, nézet, szinonima és becenév üzleti objektumok felsorolásra kerülnek az Objektumok megkeresése a vállalati rendszerben ablakban.
- 9. Ha a **Kiválasztott objektumok** listában módosítani szeretné valamelyik objektum beállításait, akkor jelölje ki az objektumot, majd kattintson a (Szerkesztés) ikonra.
- 10. Miután kijelölte és beállította az összes kívánt üzleti objektumot, kattintson a **Tovább** gombra a globális tulajdonságok beállításához és az átalakító üzleti objektumok konfigurálásához.

### **Mi a következő lépés?**

Folytassa a munkát az Objektumok megkeresése a vállalati rendszerben ablakban az egyéb típusú üzleti objektumok kijelöléséhez és beállításához.

#### <span id="page-25-0"></span>**Kapcsolódó fogalmak**

[" Üzleti objektumok" oldalszám: 2](#page-7-0)

Az üzleti objektum olyan szerkezet, amely adatokból, az adatokon végrehajtandó műveletből, valamint esetlegesen az adatok feldolgozására vonatkozó további utasításokból áll. A WebSphere Adapter for Oracle E-Business Suite üzleti objektumok használatával jeleníti meg az adatbázisban található táblákat és nézeteket, valamint az adatbázis-lekérdezések, tárolt eljárások és tárolt függvények eredményeit. Az üzleti objektumok ezenkívül létrehozhatják az adatbázisban lévő objektumok hierarchiáját, és kapcsolat nélküli táblákat csoportosíthatnak. Az összetevő az üzleti objektumok használatával kommunikál az illesztővel.

#### ["Create művelet" oldalszám: 9](#page-14-0)

A Create művelet sorokat hoz létre a kérésben szereplő üzleti objektumnak megfelelő adatbázistáblákban. Hierarchikus üzleti objektum esetén a Create művelet rekurzív módon bejárja az üzleti objektumot, és sorokat hoz létre a hierarchiában lévő üzleti objektumoknak megfelelően.

["Update művelet" oldalszám: 10](#page-15-0)

Az Update művelet során a forrás üzleti objektum összehasonlításra kerül egy adatbázisból lekért üzleti objektummal, a felső szintű forrás üzleti objektumban megadott elsődleges kulcsok használatával.

#### **Kapcsolódó hivatkozás**

["Üzletiobjektum-attribútumok" oldalszám: 32](#page-37-0) Az üzletiobjektum-attribútumok határozzák meg egy üzleti objektum tartalmát, és az adatbázis-objektumban lévő oszlopok listájából épülnek fel.

## **Lekérdezési üzleti objektumok kijelölése és beállítása**

Lekérdezési üzleti objektumok kijelölése és beállítása a felhasználó által megadott SELECT utasításokhoz a modulban történő felhasználásra.

### **Mielőtt elkezdené**

Lekérdezési üzleti objektumok beállításához ismernie kell az adatok szerkezetét az adatbázisban, beleértve a táblákat és nézeteket. Ismernie kell az oszlopok nevét és adattípusát, amelyekhez a modulnak hozzá kell férnie. Képesnek kell lennie SQL SELECT utasítások megírására.

### **Erről a feladatról**

Ez a feladat a külső szolgáltatás varázslón keresztül kerül végrehajtásra. A munkát az Objektumok megkeresése a vállalati rendszerben ablakban kezdi, majd a beállítás alatt álló üzleti objektumra jellemző 'Objektum' konfigurációs tulajdonságainak megadása ablakban folytatja.

#### **Eljárás**

1. Az Objektumok megkeresése a vállalati rendszerben ablak **Feltérképezett objektumok** listájában bontsa ki a **Lekérdezési utasítások** csomópontot. Ez a csomópont tartalmaz egy *n* **utasítás kiválasztása** nevű objektumsablont a Lekérdezési tulajdonságok megadása ablakban kért minden egyes üzleti objektumhoz. Ha például két lekérdezési üzleti objektumot adott meg abban az ablakban, akkor a **Feltérképezett objektumok** lista két objektumsablont tartalmaz, ahogy az a következő ábrán is látható.

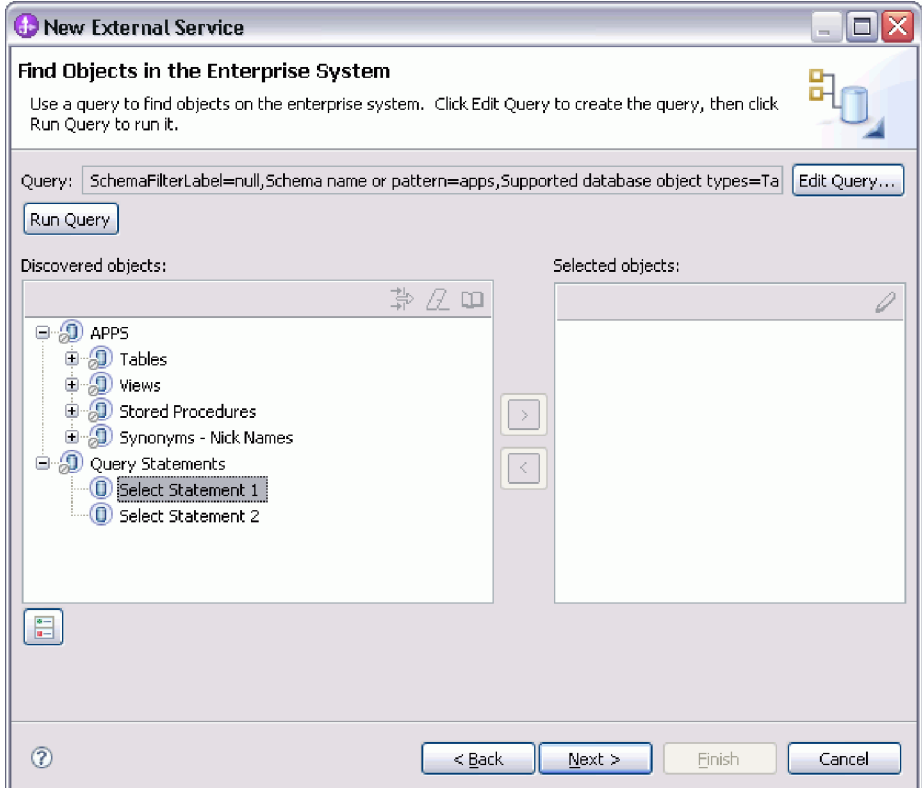

2. Jelöljön ki legalább egy objektumsablont, és kattintson a **>** (Hozzáadás) gombra az objektumok **Kiválasztott objektumok** listához való hozzáadásához. A következő ábrán a 'Objektum' konfigurációs tulajdonságainak megadása ablak látható, amely akkor nyílik meg, amikor a **>** (Hozzáadás) gombra kattint egy lekérdezési üzleti objektumnál.

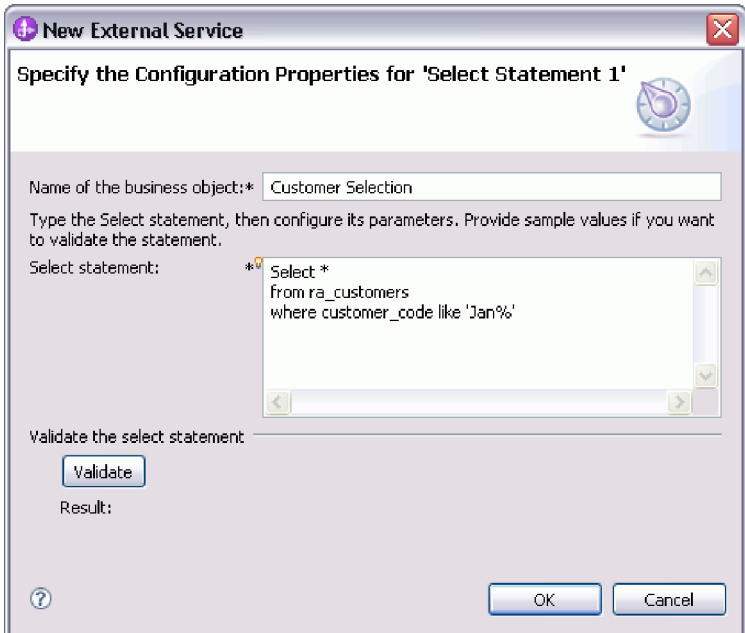

3. Az **Üzleti objektum neve** mezőbe írja be az üzleti objektum nevét. A név tartalmazhat szóközöket és nemzeti nyelvű karaktereket.

- 4. A **Select utasítás** mezőbe írja be a futtatni kívánt SELECT utasítást. Minden egyes paramétert jelöljön kérdőjellel (**?**). Az alábbi minta SELECT utasítások a lekérdezési üzleti objektum rugalmasságát szemléltetik:
	- select \* from customer where ccode=?
	- select \* from customer where id=? and age=?
	- select \* from customer where lname like ?
	- select C.pkey, C.fname, A.city from customer C, address A WHERE (C.pkey = A.custid) AND (C.fname like ?)

Az egyes kérdőjelek (**?**) beírásakor az ablak kibontásra kerül, és megjelenik egy terület, ahol meghatározhatja a WHERE részkifejezést az adott paraméterhez. A következő ábrán a 'Objektum' konfigurációs tulajdonságainak megadása ablak látható egy egyetlen paraméterrel rendelkező lekérdezési üzleti objektum esetén.

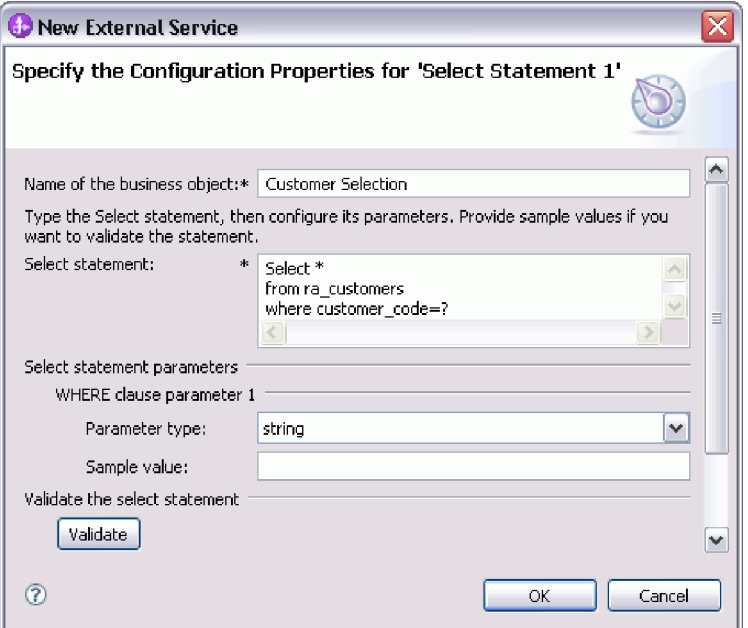

- 5. A **Where részkifejezés** *n***. paraméter** mezőben adja meg a SELECT utasításban lévő egyes paraméterek információit.
	- a. A **Paramétertípus** mezőben válassza ki a paraméter adattípusát. Oracle adatbázisok esetén az illesztő a lekérdezési üzleti objektumokban található paraméterekként nem támogatja az összetett adattípusok, így például a tömbök, táblák, struktúrák és beágyazott struktúrák használatát.
	- b. A **Minta érték** mezőbe írjon be egy minta értéket a paraméter számára.

Például egy vásárló családnevét tartalmazó oszlopnak megfelelő paraméternél adattípusnak kiválaszthatja a string értéket, és minta értéknek beírhatja a Smith nevet.

6. Kattintson az **Érvényesítés** gombra a kijelölt utasítás szintaxisának érvényesítéséhez a mintaértékek használatával. Az **Eredmény** helyen megjelenik az érvényesítés eredménye.

Ha az **Eredmény** helyen az Érvényesítés meghiúsult üzenet jelenik meg, akkor probléma van a megadott információkkal. A meghatározás kijavításához használja az adatbázis-kiszolgáló hibaüzenetét, amely az Érvényesítés meghiúsult üzenet után látható. Ellenőrizze a SELECT utasítás szintaxisát, a paraméterek adattípusát és a minta adatokat.

- 7. A SELECT utasítás által visszaadott eredményhalmazban lévő oszlopok adattípus-leképzésének meghatározásához tegye a következőket:
	- a. Kattintson a **Speciális** gombra.
- <span id="page-28-0"></span>b. Bontsa ki **A Select utasítás által visszaadott eredményhalmaz** csomópontot. Az eredményhalmazban található minden egyes oszlophoz megjelenik az alapértelmezett adattípus-leképzés. Oracle adatbázisok esetén, ha a lekérdezési eredmény összetett adattípust tartalmaz (például: tömb, struktúra, beágyazott struktúra vagy tábla), akkor a típus neve és az utódattribútum részletei szintén automatikusan feltérképezésre és megjelenítésre kerülnek.
- c. Tekintse át a leképzést, és szükség esetén hajtson végre módosításokat.
- 8. A lekérdezési üzleti objektum meghatározásának mentéséhez kattintson az **OK** gombra.

### **Eredmények**

A meghatározott lekérdezési üzleti objektumok felsorolásra kerülnek az Objektumok megkeresése a vállalati rendszerben ablakban.

### **Mi a következő lépés?**

Az Objektumok megkeresése a vállalati rendszerben ablakban folytassa a különböző típusú üzleti objektumok kijelölését és beállítását. Miután végzett, a globális tulajdonságok beállításához kattintson a **Tovább** gombra.

#### **Kapcsolódó fogalmak**

[" Üzleti objektumok" oldalszám: 2](#page-7-0)

Az üzleti objektum olyan szerkezet, amely adatokból, az adatokon végrehajtandó műveletből, valamint esetlegesen az adatok feldolgozására vonatkozó további utasításokból áll. A WebSphere Adapter for Oracle E-Business Suite üzleti objektumok használatával jeleníti meg az adatbázisban található táblákat és nézeteket, valamint az adatbázis-lekérdezések, tárolt eljárások és tárolt függvények eredményeit. Az üzleti objektumok ezenkívül létrehozhatják az adatbázisban lévő objektumok hierarchiáját, és kapcsolat nélküli táblákat csoportosíthatnak. Az összetevő az üzleti objektumok használatával kommunikál az illesztővel.

["Create művelet" oldalszám: 9](#page-14-0)

A Create művelet sorokat hoz létre a kérésben szereplő üzleti objektumnak megfelelő adatbázistáblákban. Hierarchikus üzleti objektum esetén a Create művelet rekurzív módon bejárja az üzleti objektumot, és sorokat hoz létre a hierarchiában lévő üzleti objektumoknak megfelelően.

["Update művelet" oldalszám: 10](#page-15-0)

Az Update művelet során a forrás üzleti objektum összehasonlításra kerül egy adatbázisból lekért üzleti objektummal, a felső szintű forrás üzleti objektumban megadott elsődleges kulcsok használatával.

#### **Kapcsolódó hivatkozás**

["Üzletiobjektum-attribútumok" oldalszám: 32](#page-37-0) Az üzletiobjektum-attribútumok határozzák meg egy üzleti objektum tartalmát, és az adatbázis-objektumban lévő oszlopok listájából épülnek fel.

# **Táblák, nézetek és szinonimák vagy becenevek kijelölése és beállítása a bejövő feldolgozáshoz**

Táblák, nézetek és szinonimák vagy becenevek üzleti objektumainak kijelölése és beállítása, amelyek a modulban kerülnek felhasználásra. Bejövő feldolgozás esetén a táblák, nézetek és szinonimák az üzleti objektumok, amelyek szállításra kerülnek az eseményekben.

### **Mielőtt elkezdené**

A feladat végrehajtásához értenie kell az adatbázisban lévő adatok szerkezetét, és tudnia kell, hogy a modulnak mely adatbázis-objektumokhoz kell hozzáférnie. Különösen az alábbi információkat kell ismernie:

- v A táblák, nézetek és szinonimák vagy becenevek szerkezete, beleértve a szükséges oszlopokat és az oszlop attribútumokat is (mint például az adattípus).
- v A táblák közötti viszonyok, beleértve a számosságot és a szülő-utód viszonyok tulajdonjogát

### **Erről a feladatról**

Ez a feladat a külső szolgáltatás varázslón keresztül kerül végrehajtásra. A munkát az Objektumok megkeresése a vállalati rendszerben ablakban kezdi, majd a beállítás alatt álló üzleti objektumra jellemző 'Objektum' konfigurációs tulajdonságainak megadása ablakban folytatja.

#### **Eljárás**

- 1. Válasszon ki legalább egy táblát, nézetet vagy szinonimát a Objektumok megkeresése a vállalati rendszerben ablak **Feltérképezett objektumok** listájában. Kattintson a **>** (Hozzáadás) gombra az objektumok hozzáadásához a **Kiválasztott objektumok** listához. Ennek alternatívájaként a táblák, nézetek vagy szinonimák szűréséhez adjon meg egy érvényes nevet vagy mintát a **Szűrési tulajdonságok** ablak legalább egyik szűrési mezőjében.
	- a. Kattintson a szűrni kívánt objektumra, majd kattintson a  $\frac{\mathbf{L}_{\parallel}}{\mathbf{L}_{\parallel}}$  (Szűrő létrehozása vagy szerkesztése) gombra a **Feltérképezett objektumok** panel tetején.
	- b. A Szűrő tulajdonságai ablakban írjon be egy nevet vagy mintát az **Objektumnév vagy minta** mezőbe. A kérdőjel vagy az aláhúzás (? vagy \_) egyetlen karakter, a csillag vagy a százalékjel (\* vagy %) több tetszőleges karakter helyettesítésére használható. A név nem különbözteti meg a kis- és nagybetűket.
	- c. Kattintson az **OK** gombra. Megjelenítésre kerülnek az adott szűrési feltételnek megfelelő objektumok.
	- d. Jelöljön ki legalább egy objektumot a feltérképezett listából, majd kattintson a **>** (Hozzáadás) gombra az objektum hozzáadásához a **Kiválasztott objektumok** listához.

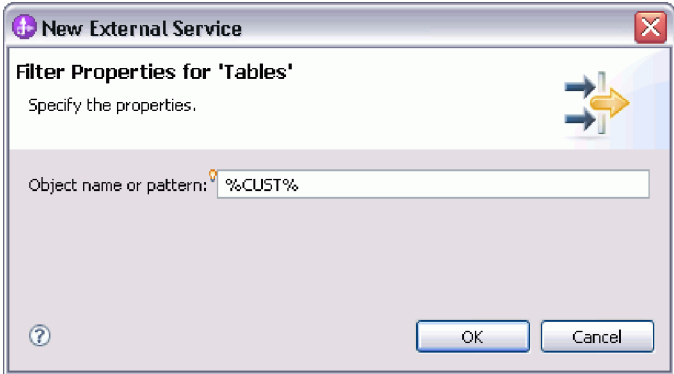

Az alábbi két ábrán egy tipikus 'Objektum' konfigurációs tulajdonságainak megadása ablak látható egy tábla, nézet, szinonima vagy becenév üzleti objektum esetén. Az első ábrán az első kijelölt tábla vagy táblacsoport tipikus ablaka látható.

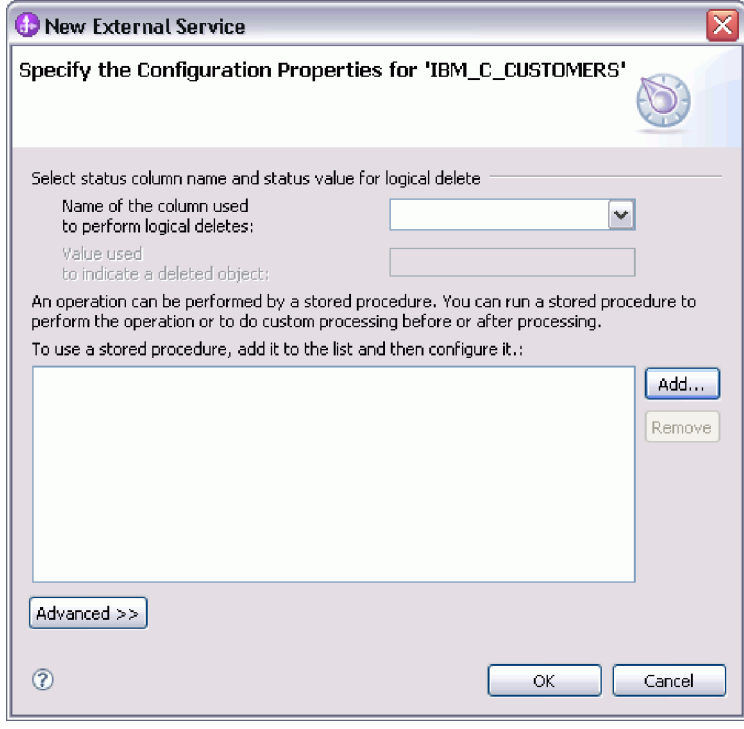

A második ábra a további kijelölt táblák tipikus ablakát mutatja be. Az első tábla kijelölése után a soron következő táblák 'Objektum' konfigurációs tulajdonságainak megadása ablaka megjelenít egy területet, ahol szülő-utód hierarchiát határozhat meg a táblák között.

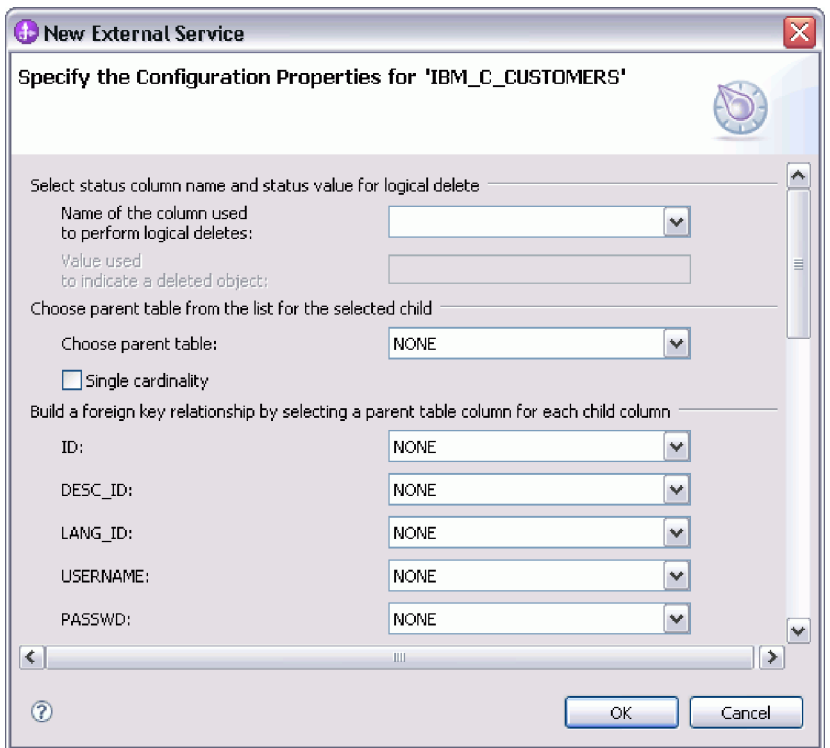

**Megjegyzés:** Az objektum beállítása során a speciális beállításokat igénylő választások további mezőket adhatnak ehhez az ablakhoz, ami az ablak görgetését teheti szükségessé. Győződjön meg róla, hogy az ablak összes mezőjét megvizsgálta, mielőtt az **OK** gombra kattint.

- 2. Ha a tábla olyan oszloppal rendelkezik, amely logikai törlések jelzésére szolgál.
	- a. Válassza ki az oszlopnevet a **Logikai törlések végrehajtásához használt oszlop neve** mezőben.
	- b. A **Törölt objektum jelzésére használt érték** mezőbe írjon be egy értéket, ami azt fogja jelölni, hogy egy sor logikailag törlésre került. Ezt az értéket beszerezheti az adatbázis adminisztrátorától.
- 3. Ha megjelenítésre kerül a *táblanév* **tábla elsődleges kulcsának kiválasztása** terület, akkor kattintson a **Hozzáadás** gombra, válassza ki a tábla üzleti objektum elsődleges kulcsaként használandó oszlopot, majd kattintson az **OK** gombra. Ha a tábla összetett kulccsal rendelkezik, akkor több oszlopot is kijelölhet. A *táblanév* **tábla elsődleges kulcsának kiválasztása** terület csak akkor kerül megjelenítésre, ha az adatbázistábla nem rendelkezik elsődleges kulcsként megjelölt oszloppal. Minden tábla üzleti objektumnak rendelkeznie kell egy elsődleges kulccsal, még akkor is, ha a hozzá tartozó adatbázistábla nem rendelkezik kulccsal. Ha az elsődleges kulcs meghatározásra került az adatbázisban, akkor ez az ablakrész nem kerül megjelenítésre.
- 4. Választható: Szülő-utód viszony meghatározása az üzleti objektumok között.

Szülő-utód hierarchia felépítéséhez először állítsa be a szülőtáblát, majd térjen vissza az Objektumok megkeresése a vállalati rendszerben ablakba az utód táblák kiválasztásához és beállításához.

Az 'Objektum' konfigurációs tulajdonságainak megadása ablak következő ábrán bemutatott területén állítsa be a szülő-utód viszonyt. Ezek a mezők nem kerülnek megjelenítésre az első beállított táblánál.

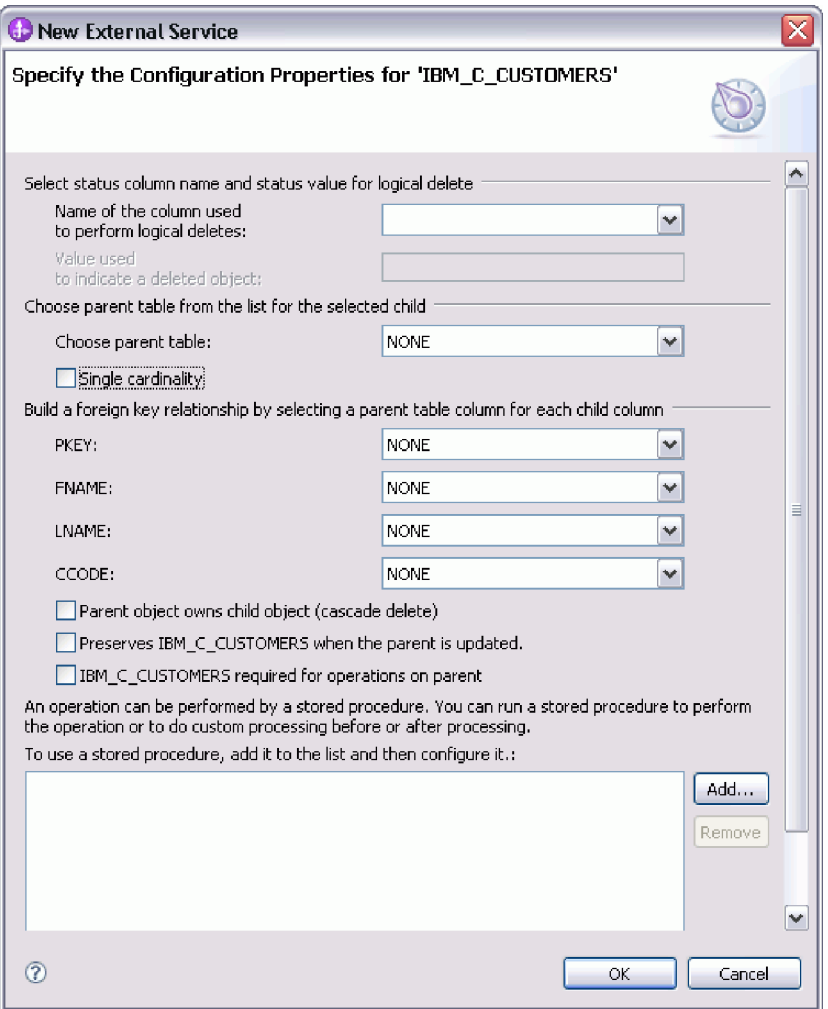

- a. A **Szülőtábla kiválasztása** mezőben válassza ki a beállítás alatt álló szülőtábla nevét. Ha a szülőtáblát nem látja a listában, akkor a szülőtábla még nem lett beállítva. Menjen vissza, és az utódobjektumok beállítása előtt állítsa be a szülőobjektumot.
- b. Adja meg a viszony számosságát:
	- v Ha a tábla egyetlen-számosságú viszonnyal rendelkezik a szülőtáblával, akkor jelölje be az **Egyetlen-számosságú** jelölőnégyzetet. Egyetlen-számosságú viszony esetén a szülő csak egyetlen ilyen típusú utód üzleti objektummal rendelkezhet. Az egyetlen-számosságú viszony használható tulajdonjoggal egy valódi utód ábrázolásához, vagy tulajdonjog nélkül kikeresési táblák vagy egyéb partner objektumok ábrázolásához.
	- v Ha a tábla több-számosságú viszonnyal rendelkezik, akkor ne jelölje be az **Egyetlen-számosságú** jelölőnégyzetet. Több-számosságú viszony esetén a szülő ilyen típusú utód üzleti objektumok tömbjével is rendelkezhet.
- c. Építse fel az idegen kulcs viszonyt a szülő és az utód között úgy, hogy minden egyes utódoszlopnál megadja, hogy az egy idegen kulcs-e a szülőtáblában.
	- v Ha az utódoszlop nem egy idegen kulcs, akkor válassza a NINCS értéket.
	- v Ha az utódoszlop egy idegen kulcs, akkor válassza ki az utódoszlopnak megfelelő oszlopot a szülőtáblában.

**Megjegyzés:** A varázsló csak egyetlen szülőtáblát tud beállítani. Ha az utódtábla több szülőtáblával rendelkezik, akkor a varázsló befejezése után az üzletiobjektum-szerkesztővel kell megadnia a hátralévő szülőtáblákat.

- d. Ha a szülőobjektum birtokolja az utódobjektumot, akkor a szülő törlésekor az utódobjektum törlésre kerül az adatbázisban. Annak jelzésére, hogy ezt az utódot a szülő birtokolja, jelölje be a **Szülőobjektum birtokolja az utódobjektumot (lépcsőzetes törlés)** jelölőnégyzetet. Ellenkező esetben hagyja üresen a jelölőnégyzetet annak megakadályozása érdekében, hogy az utódobjektumok (például kikeresési táblák) törlésre kerüljenek a szüleik törlésekor.
- e. Ha nem szeretné, hogy az utódobjektumok törlésre kerüljenek egy Update művelet részeként, akkor jelölje be az *utód\_tábla\_neve* **megtartása a szülő frissítésekor** jelölőnégyzetet.

Szülőtábla frissítésekor az illesztő összehasonlítja a bemenetben jelen lévő utód üzleti objektumokat az adatbázistól visszakapott utód üzleti objektumokkal. Alapértelmezésben az illesztő az adatbázistól visszakapott összes utódobjektumot törli, amely nincs jelen a bemeneti üzleti objektumban.

- f. Alapértelmezésben műveleteket végezhet el a szülő üzleti objektumokon az utód üzleti objektumok megadása nélkül. Ha biztosítani szeretné, hogy a szülő üzleti objektum megadja az utód üzleti objektumait, amikor a szülő elküldésre kerül módosításra, akkor jelölje be az *utód\_tábla\_neve* **szükséges a szülőn végrehajtandó műveletekhez** jelölőnégyzetet.
- 5. Egy művelet végrehajtható az illesztő által előállított szabványos SQL utasítás használatával, vagy az adatbázisból származó tárolt eljárások vagy tárolt függvények használatával. Ha tárolt eljárásokat vagy tárolt függvényeket szeretne használni:
	- a. Kattintson a **Hozzáadás** gombra.
	- b. A Hozzáadás ablakban válassza ki a futtatni kívánt tárolt eljárás típusát. Minden műveletnél kiválaszthatja a műveletet végrehajtó tárolt eljárást, valamint a művelet előtt vagy után futó tárolt eljárásokat is. Például a Create művelethez az alábbi tárolt eljárások bármelyikét megadhatja: CreateSP, BeforeCreateSP, and AfterCreateSP.

**Megjegyzés:** Ha a táblát a RetrieveAllSP elemmel állítja be, akkor győződjön meg róla, hogy a tárolt eljárás legalább egyik paramétere egy Kurzor, és a tárolt eljárás Eredményhalmaz ASI eleme true értékre van beállítva, hogy elkerülje a "Nem található eredményhalmaz, amely a tárolt eljáráshoz van társítva" kivétel előállítását futás közben.

c. Kattintson az **OK** gombra. A 'Objektum' konfigurációs tulajdonságainak megadása ablak megjeleníti a kiválasztott tárolt eljárás típusokat, és kibontásra kerül egy terület, ahol beállíthatja az egyes típusokat. Az új területek megjelenítéséhez lefelé görgetés lehet szükséges.

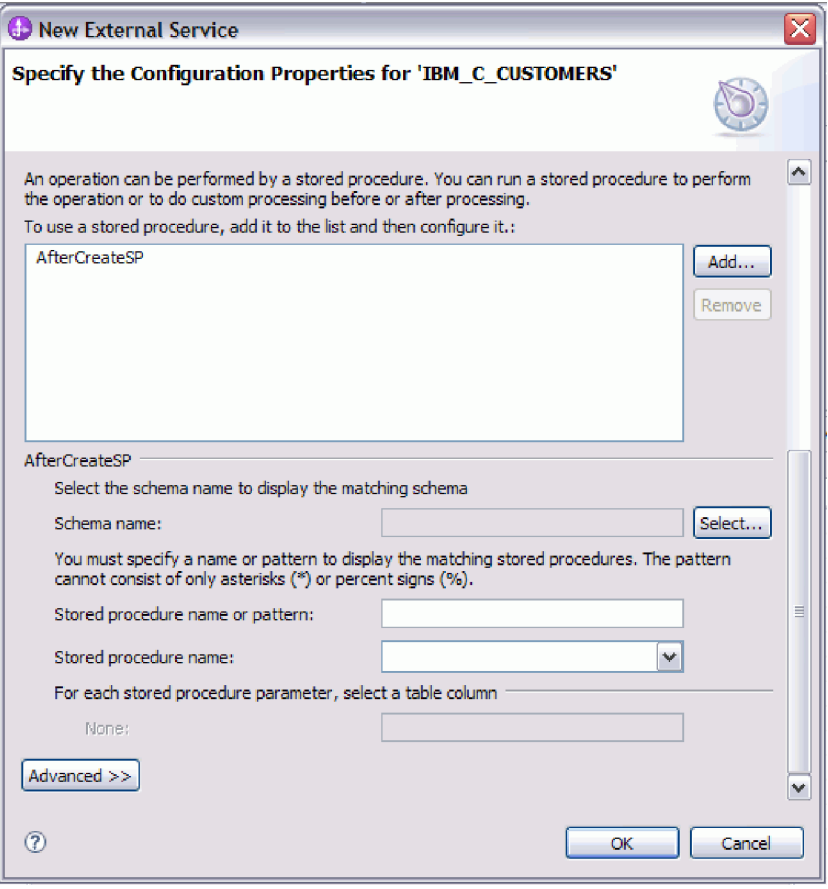

**Megjegyzés:** Ha szeretné, hogy egy hierarchikus üzleti objektumban a tárolt eljárás végrehajtásra kerüljön a hierarchiában lévő összes üzleti objektum számára, akkor külön társítania kell a tárolt eljárást a felső szintű üzleti objektummal és minden egyes utód üzleti objektummal vagy üzleti objektum tömbbel. Ha tárolt eljárást társít a felső szintű üzleti objektummal, de nem társítja azt az egyes utód üzleti objektumokkal, akkor a felső szintű üzleti objektum feldolgozásra kerül a tárolt eljárással, de az utód üzleti objektumok a szabványos SQL lekérdezéssel kerülnek feldolgozásra.

- 6. Minden kijelölt tárolt eljárás típusnál adja meg az adatbázisban található tárolt eljárás nevét, majd állítsa be az üzleti objektumot.
	- a. A **Sémanév** mezőben válassza ki a tárolt eljárást tartalmazó séma nevét.
		- 1) Kattintson a **Kiválasztás** gombra.
		- 2) Az Érték kiválasztása ablakban válassza ki a séma nevét, amellyel dolgozni szeretne.
		- 3) Kattintson az **OK** gombra.
	- b. Adja meg a tárolt eljárás vagy tárolt függvény nevét.
		- 1) A **Tárolt eljárás neve vagy mintája** mezőbe írja be a tárolt eljárás vagy tárolt függvény nevét, vagy írjon be egy névmintát. A kérdőjel vagy az aláhúzás (? vagy \_) egyetlen karakter, a csillag vagy a százalékjel (\* vagy %) több tetszőleges karakter helyettesítésére használható.
		- 2) A **Tárolt eljárás neve** mezőben válassza ki a kívánt eljárás nevét. Ha a tárolt eljárás lista sok elemet tartalmaz, akkor a **Tárolt eljárás neve** mező mellett megjelenik a **Kiválasztás** gomb. Kattintson a **Kiválasztás** gombra a Kiválasztás ablak megnyitásához, és válassza ki a tárolt eljárás vagy tárolt függvény nevét.

A 'Objektum' konfigurációs tulajdonságainak megadása ablak kibővítésre kerül, hogy területet biztosítson a tárolt eljárás beállításához. A varázsló automatikusan előállítja a paraméterek listáját a tárolt eljárás megvizsgálásával az adatbázisban.

c. A tárolt eljárásban lévő minden egyes paraméterhez (a bal oldalon) válasszon ki egy tábla oszlopot (a jobb oldalon) az átadásához a tárolt eljárásnak az adott paraméterben. Az alábbi ábrán az ablak egy része látható, miután egy tárolt eljárás beállításra került.

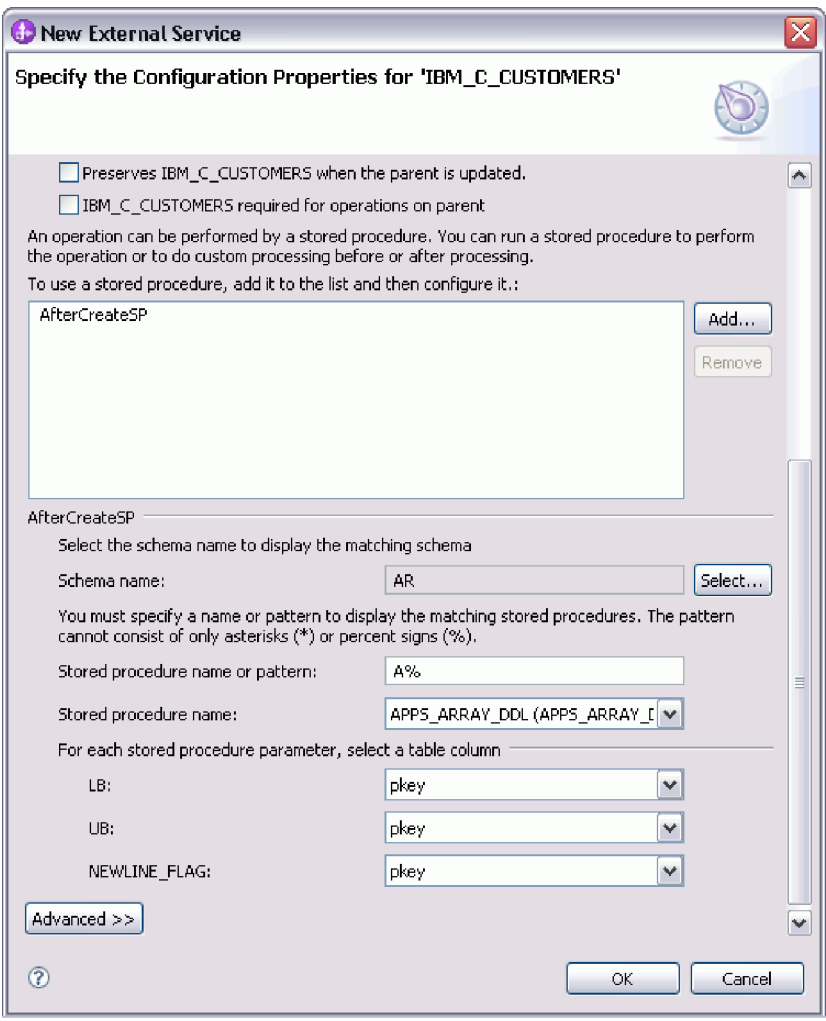

- 7. A táblázatban lévő oszlopok adattípus leképzésének meghatározása:
	- a. Kattintson a **Speciális** gombra.
	- b. Bontsa ki a **Táblázat oszlop** elemet. A táblázatban lévő minden egyes oszlophoz megjelenítésre kerül az alapértelmezett adattípus leképzés. A táblázatban lévő minden egyes oszlophoz megjelenítésre kerül az alapértelmezett adattípus leképzés. Oracle adatbázisok esetén, ha a tábla összetett adattípust tartalmaz (például: tömb, struktúra, beágyazott struktúra vagy tábla), akkor a típus neve és a részattribútum részletei szintén automatikusan feltérképezésre és megjelenítésre kerülnek. Az alábbi ábrán egy összetett adattípusokat tartalmazó Oracle tábla típusnév és részattribútum részletei láthatók.
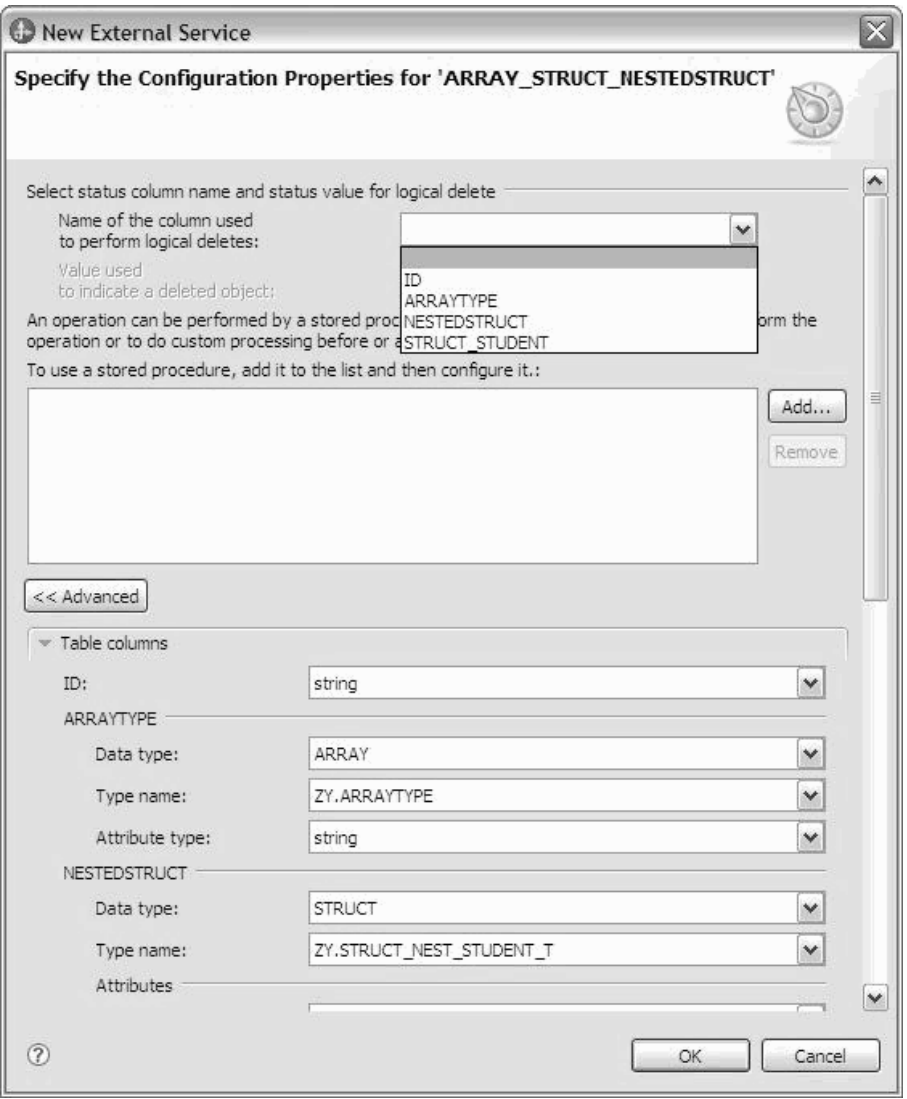

c. Tekintse át a leképzést, és szükség esetén módosítsa azokat.

**Megjegyzés:** Ha egy táblában az elsődleges kulcs dátum vagy időpecsét típusú, akkor az object\_key elemnek az event\_table táblában 'éééé-hh-nn óó-pp-mm' formátumban kell lennie.

- 8. Ha az ablak összes mezője kitöltésre került, kattintson az **OK** gombra az üzleti objektum konfigurációjának elmentéséhez. A megadott tábla, nézet, szinonima és becenév üzleti objektumok felsorolásra kerülnek az Objektumok megkeresése a vállalati rendszerben ablakban.
- 9. Ha a **Kiválasztott objektumok** listában módosítani szeretné valamelyik objektum beállításait, akkor jelölje ki az objektumot, majd kattintson a (Szerkesztés) ikonra.
- 10. Miután kijelölte és beállította az összes kívánt üzleti objektumot, kattintson a **Tovább** gombra a globális tulajdonságok beállításához.

### **Mi a következő lépés?**

Folytassa a munkát az Objektumok megkeresése a vállalati rendszerben ablakban az egyéb típusú üzleti objektumok kijelöléséhez és beállításához.

### <span id="page-37-0"></span>**Kapcsolódó fogalmak**

[" Üzleti objektumok" oldalszám: 2](#page-7-0)

Az üzleti objektum olyan szerkezet, amely adatokból, az adatokon végrehajtandó műveletből, valamint esetlegesen az adatok feldolgozására vonatkozó további utasításokból áll. A WebSphere Adapter for Oracle E-Business Suite üzleti objektumok használatával jeleníti meg az adatbázisban található táblákat és nézeteket, valamint az adatbázis-lekérdezések, tárolt eljárások és tárolt függvények eredményeit. Az üzleti objektumok ezenkívül létrehozhatják az adatbázisban lévő objektumok hierarchiáját, és kapcsolat nélküli táblákat csoportosíthatnak. Az összetevő az üzleti objektumok használatával kommunikál az illesztővel.

#### ["Create művelet" oldalszám: 9](#page-14-0)

A Create művelet sorokat hoz létre a kérésben szereplő üzleti objektumnak megfelelő adatbázistáblákban. Hierarchikus üzleti objektum esetén a Create művelet rekurzív módon bejárja az üzleti objektumot, és sorokat hoz létre a hierarchiában lévő üzleti objektumoknak megfelelően.

["Update művelet" oldalszám: 10](#page-15-0)

Az Update művelet során a forrás üzleti objektum összehasonlításra kerül egy adatbázisból lekért üzleti objektummal, a felső szintű forrás üzleti objektumban megadott elsődleges kulcsok használatával.

### **Kapcsolódó hivatkozás**

"Üzletiobjektum-attribútumok"

Az üzletiobjektum-attribútumok határozzák meg egy üzleti objektum tartalmát, és az adatbázis-objektumban lévő oszlopok listájából épülnek fel.

# **Üzletiobjektum-attribútumok**

Az üzletiobjektum-attribútumok határozzák meg egy üzleti objektum tartalmát, és az adatbázis-objektumban lévő oszlopok listájából épülnek fel.

Az üzleti objektum egyszerűen egy tároló az attribútumban megadott adatok számára. Minden attribútum rendelkezik egy névvel, típussal, számossággal és egyéb tulajdonságokkal. A külső szolgáltatás varázsló az attribútum nevét az oszlop nevére állítja be. Az illesztő adja hozzá a számosságot, a típust és az alkalmazás-specifikus információkat. Az adatbázisban található adatok szerkezetét az üzleti objektum határozza meg, de az adatbázisban található adatok az üzletiobjektum-attribútumokban vannak.

Az 2. táblázat: egy üzletiobjektum-attribútum tulajdonságait tartalmazza, és leírja azok magyarázatát és beállításait.

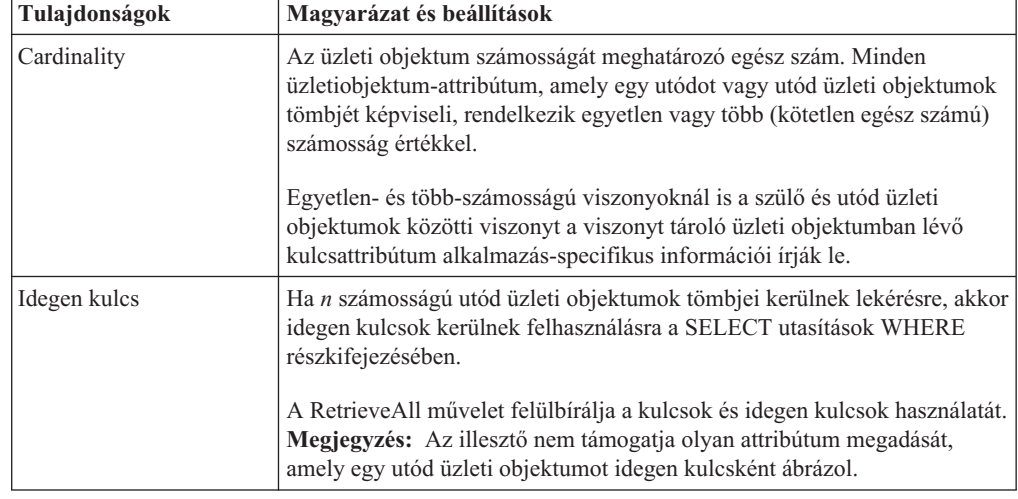

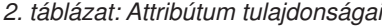

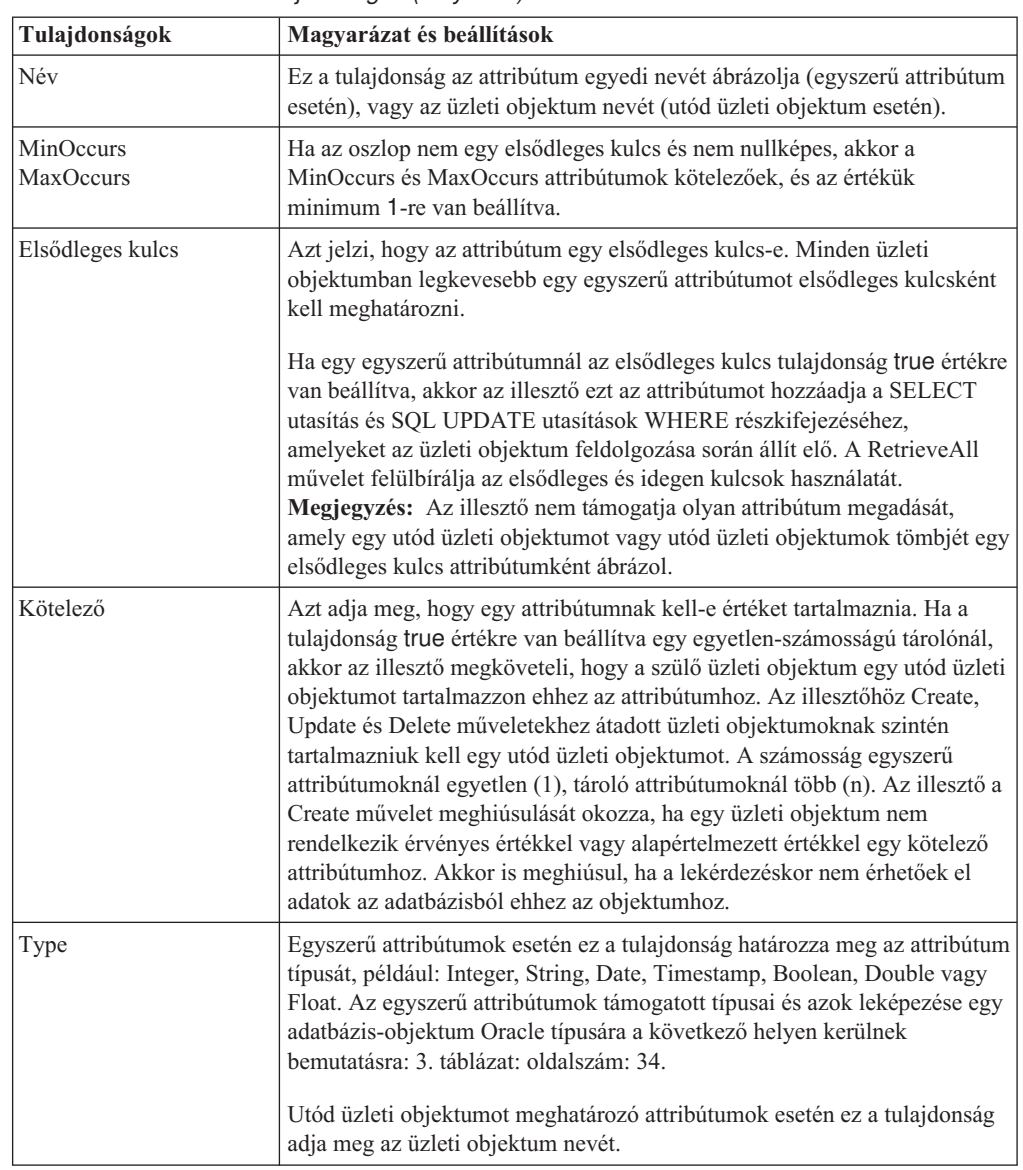

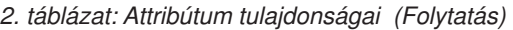

Az Oracle metaadatként visszaadott egyes adatbázis-objektum típusok a [3. táblázat:](#page-39-0) [oldalszám: 34](#page-39-0) által bemutatott módon képeznek le az üzletiobjektum-attribútumtípusokra. Az illesztő csak a felsorolt Oracle típusokat támogatja. Azok az oszlopok, melyek típusa nincs a listában, nem kerülnek hozzáadásra az üzleti objektumhoz. Egy információs üzenet kerül előállításra, amely elmagyarázza a problémát, például: Az *yyyy* táblában található *xxxx* oszlop nem támogatott típussal rendelkezik, és nem kerül hozzáadásra az üzleti objektumhoz.

**Megjegyzés:** Az alapértelmezett adattípus leképzés a különféle Oracle JDBC illesztőprogram változatoktól függően változik. Ha az Oracle metaadatok nem ugyanarra az adattípusra képeznek le az Oracle adatbázis objektumok konfigurációja során, akkor saját kezűleg válassza ki a megfelelő adattípust a 'Objektum' konfigurációs tulajdonságainak megadása ablakban. Ha az üzleti objektum előállítása után észreveszi, hogy az Oracle metaadatok nem ugyanarra az üzletiobjektum-attribútumtípusra képeztek le, akkor saját kezűleg frissítse az attribútum adattípust az üzleti objektum XSD fájljában.

<span id="page-39-0"></span>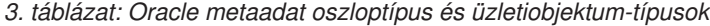

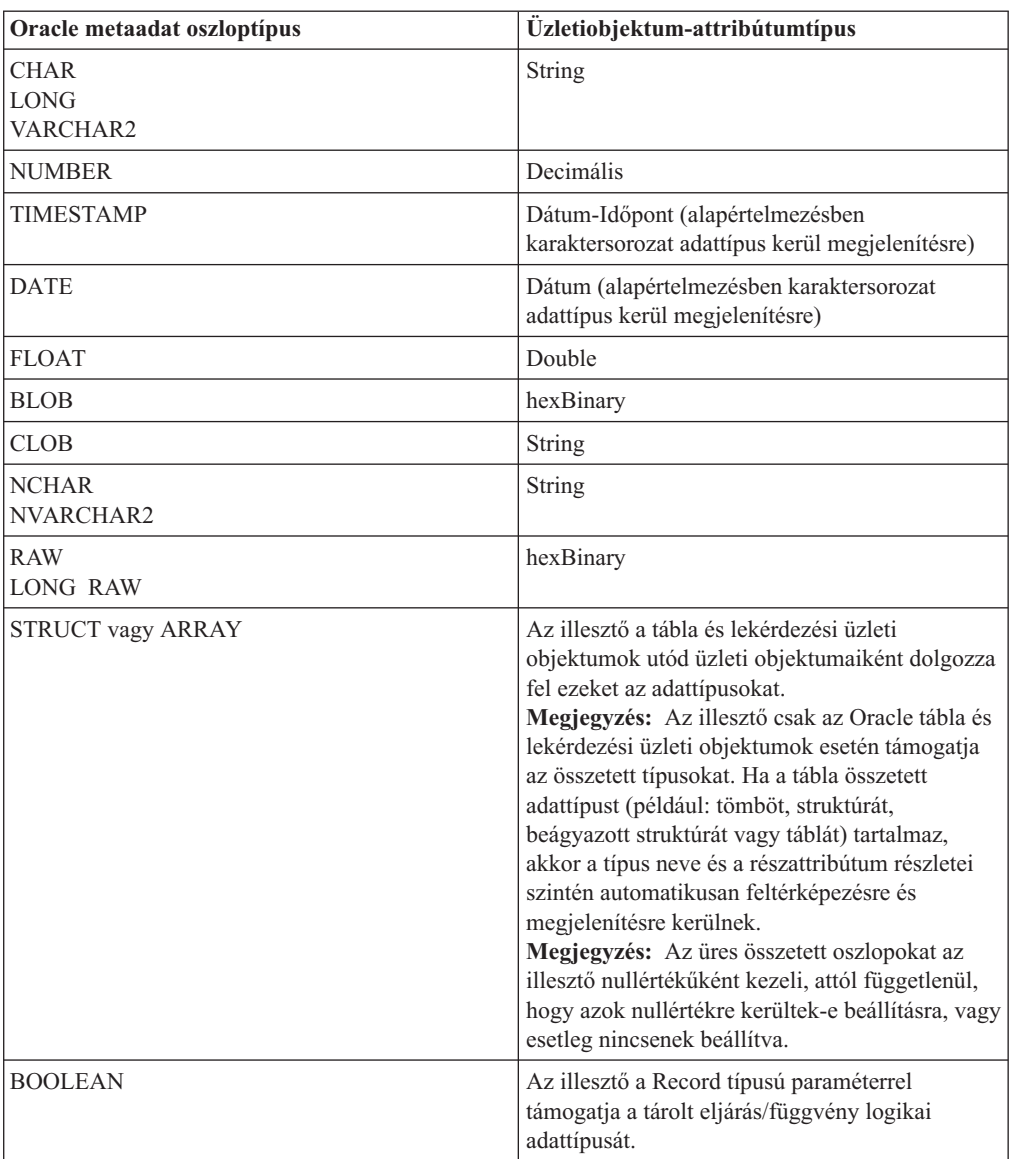

| | |

### <span id="page-40-0"></span>**Kapcsolódó fogalmak**

[" Üzleti objektumok" oldalszám: 2](#page-7-0)

Az üzleti objektum olyan szerkezet, amely adatokból, az adatokon végrehajtandó műveletből, valamint esetlegesen az adatok feldolgozására vonatkozó további utasításokból áll. A WebSphere Adapter for Oracle E-Business Suite üzleti objektumok használatával jeleníti meg az adatbázisban található táblákat és nézeteket, valamint az adatbázis-lekérdezések, tárolt eljárások és tárolt függvények eredményeit. Az üzleti objektumok ezenkívül létrehozhatják az adatbázisban lévő objektumok hierarchiáját, és kapcsolat nélküli táblákat csoportosíthatnak. Az összetevő az üzleti objektumok használatával kommunikál az illesztővel.

["Create művelet" oldalszám: 9](#page-14-0)

A Create művelet sorokat hoz létre a kérésben szereplő üzleti objektumnak megfelelő adatbázistáblákban. Hierarchikus üzleti objektum esetén a Create művelet rekurzív módon bejárja az üzleti objektumot, és sorokat hoz létre a hierarchiában lévő üzleti objektumoknak megfelelően.

["Update művelet" oldalszám: 10](#page-15-0)

Az Update művelet során a forrás üzleti objektum összehasonlításra kerül egy adatbázisból lekért üzleti objektummal, a felső szintű forrás üzleti objektumban megadott elsődleges kulcsok használatával.

### **Kapcsolódó feladatok**

["Táblák, nézetek és szinonimák vagy becenevek kijelölése és beállítása a kimenő](#page-17-0) [feldolgozáshoz" oldalszám: 12](#page-17-0)

Táblák, nézetek és szinonimák vagy becenevek üzleti objektumainak kijelölése és beállítása, amelyek a modulban kerülnek felhasználásra. Bejövő feldolgozás esetén ezek az üzleti objektumok kerülnek szállításra az eseményekben.

["Lekérdezési üzleti objektumok kijelölése és beállítása" oldalszám: 20](#page-25-0) Lekérdezési üzleti objektumok kijelölése és beállítása a felhasználó által megadott SELECT utasításokhoz a modulban történő felhasználásra.

["Táblák, nézetek és szinonimák vagy becenevek kijelölése és beállítása a bejövő](#page-28-0) [feldolgozáshoz" oldalszám: 23](#page-28-0)

Táblák, nézetek és szinonimák vagy becenevek üzleti objektumainak kijelölése és beállítása, amelyek a modulban kerülnek felhasználásra. Bejövő feldolgozás esetén a táblák, nézetek és szinonimák az üzleti objektumok, amelyek szállításra kerülnek az eseményekben.

# **Speciális érték támogatása az ÖSSZES rekord visszaadásának jelzéséhez**

Ez a szolgáltatás egy új értéket biztosít a RetrieveAll művelet rekordjainak maximális száma tulajdonság számára. Ha az érték -1, akkor a RetrieveAll művelet a lekérdezésnek megfelelő összes rekordot visszaadja.

# **Műveletek globális tulajdonságainak beállítása**

Miután kijelölte az adatbázis-objektumokat a külső szolgáltatás varázslóban, meg kell határoznia a tulajdonságokat, amelyek az összes üzleti objektumra vonatkoznak.

### **Eljárás**

- 1. Ha az Objektumok megkeresése a vállalati rendszerben ablakban a **Kiválasztott objektumok** lista az alkalmazásban használni kívánt összes üzleti objektumot tartalmazza, akkor kattintson a **Tovább** gombra.
- 2. Az Összetett tulajdonságok megadása ablakban tekintse át a műveletek listáját.

Ez az ablak az összes műveletet felsorolja, amelyet az illesztő támogat az előző ablakon kijelölt üzleti objektumok kimenő szolgáltatásaihoz. Nem mindegyik műveletet támogatja mindegyik üzleti objektum. Például a lekérdezési üzleti objektumok csak a RetrieveAll

műveletet támogatják. A tárolt eljárás üzleti objektumok csak az Execute műveletet támogatják.

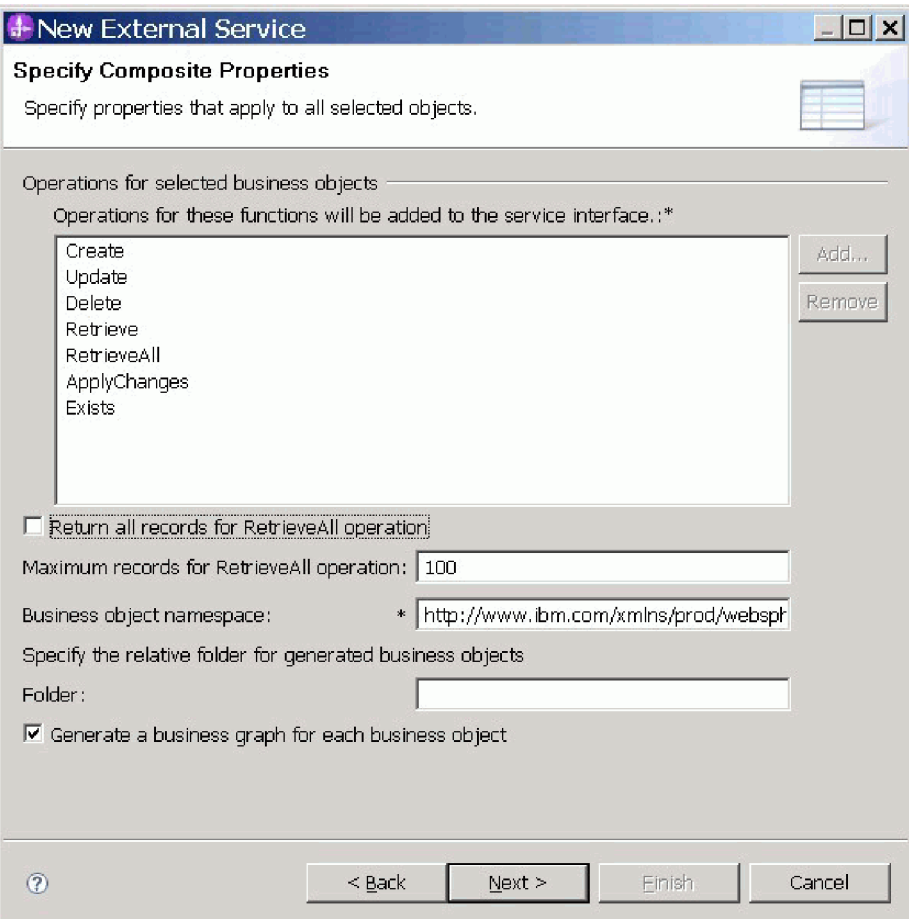

- <span id="page-41-0"></span>3. Egy művelet eltávolításához jelölje ki a műveletet, majd kattintson az **Eltávolítás** gombra. Ha meggondolná magát, akkor kattintson a **Hozzáadás** gombra, és állítsa vissza a korábban eltávolított műveletet.
- 4. Adja meg, hogy miként kívánja lekérni a rekordokat.
	- v Ha azt kívánja, hogy a RetrieveAll művelet a lekérdezésnek megfelelő összes rekordot visszaadja, akkor jelölje be az **Összes rekord visszaadása a RetrieveAll műveletnél** jelölőnégyzetet, vagy a **RetrieveAll művelet rekordjainak maximális száma** mezőben adja meg a -1 értéket.
	- v Ha meg szeretné adni a RetrieveAll művelet által visszaadandó rekordok maximális számát, akkor a **RetrieveAll művelet rekordjainak maximális száma** mezőben adjon meg egy értéket. Az alapértelmezett érték: 100. A tulajdonságról további információkat talál a következő helyen: ["RetrieveAll művelet rekordjainak maximális száma"](#page-43-0) [oldalszám: 38.](#page-43-0)

**Megjegyzés:** A ["RetrieveAll művelet rekordjainak maximális száma" oldalszám: 38](#page-43-0) tulajdonság csak arra az esetre vonatkozik, amikor a RetrieveAll műveletet használja. Ez a tulajdonságmező le van tiltva, ha a [3. lépésben](#page-41-0) eltávolítja a RetrieveAll műveletet, vagy ha bejelöli az **Összes rekord visszaadása a RetrieveAll műveletnél** jelölőnégyzetet.

5. Az **Üzleti objektum névtér** helyen fogadja el az alapértelmezést, vagy írja be egy másik névtér teljes nevét.

A névtér hozzáfűzésre kerül előtagként az üzleti objektum nevéhez, hogy az üzleti objektum sémákat logikailag elkülönítve tartsa.

6. A **Mappa** mezőbe beírhatja a mappa relatív útvonalát, amelyben az előállított üzleti objektumok tárolásra kerülnek.

**Megjegyzés:** Ha több illesztő mellékterméket hoz létre egy modulon belül, akkor különböző üzleti objektum mappákat kell megadnia az egyes illesztőkhöz a modulon belül. Ha például egy modulban melléktermékeket hoz létre az Oracle, JDBC, SAP és JDE rendszerekhez, akkor eltérő relatív mappákat kell létrehoznia ezekhez az illesztőkhöz. Ha nem ad meg eltérő relatív mappákat, akkor a meglévő melléktermékek felülírásra kerülnek az új melléktermékek előállításakor.

- 7. Ha szeretne üzleti grafikont létrehozni az egyes üzleti objektumokhoz, akkor kattintson az **Üzleti grafikon előállítása minden üzleti objektumhoz** lehetőségre. Üzleti grafikonok csak az alábbi esetekben szükségesek:
	- v Az ApplyChanges művelet használata esetén.
	- v Ha a WebSphere Integration Developer olyan változatával létrehozott modulhoz ad hozzá üzleti objektumokat, amely korábbi a 6.2.x változatnál.

**Megjegyzés:** Ezt a beállítást ki kell választania, ha üzleti objektumokat ad hozzá a WebSphere Integration Developer korábbi változatával létrehozott modulhoz. Ellenkező esetben újra be kell állítania a felületet.

8. Kattintson a **Tovább** gombra.

### **Eredmények**

Megadta az információkat, amelyek a modulban található összes üzleti objektumra vonatkoznak.

### **Mi a következő lépés?**

Folytassa a munkát a varázslóban. A következő lépés a futás közben használandó telepítési információk és a szolgáltatás modulként történő mentéséhez szükséges adatok megadása.

### **Kapcsolódó hivatkozás**

"Interakcióspecifikációs tulajdonságok"

Az interakcióspecifikációs (vagy InteractionSpec) tulajdonságok irányítják a műveletek interakcióját. A külső szolgáltatás varázsló az illesztő konfigurálása során beállítja az interakcióspecifikációs tulajdonságokat. Ezeket a tulajdonságokat általában nem kell módosítani. Azonban a kimenő műveletek néhány tulajdonságát a felhasználó módosíthatja. Növelheti például annak az interakcióspecifikációs tulajdonságnak az értékét, amely a RetrieveAll művelet által visszaadandó találatok maximális számát határozza meg, ha a RetrieveAll műveletek nem adják vissza a teljes információkat. Az alkalmazás telepítése után ezeknek a tulajdonságoknak a módosításához használja a WebSphere Integration Developer összeállítás-szerkesztőjét. A tulajdonságok az importálás metódus-összerendelésében találhatóak.

### **Interakcióspecifikációs tulajdonságok**

Az interakcióspecifikációs (vagy InteractionSpec) tulajdonságok irányítják a műveletek interakcióját. A külső szolgáltatás varázsló az illesztő konfigurálása során beállítja az interakcióspecifikációs tulajdonságokat. Ezeket a tulajdonságokat általában nem kell módosítani. Azonban a kimenő műveletek néhány tulajdonságát a felhasználó módosíthatja. Növelheti például annak az interakcióspecifikációs tulajdonságnak az értékét, amely a RetrieveAll művelet által visszaadandó találatok maximális számát határozza meg, ha a RetrieveAll műveletek nem adják vissza a teljes információkat. Az alkalmazás telepítése után <span id="page-43-0"></span>ezeknek a tulajdonságoknak a módosításához használja a WebSphere Integration Developer összeállítás-szerkesztőjét. A tulajdonságok az importálás metódus-összerendelésében találhatóak.

Az 4. táblázat: a felhasználó által beállítható interakcióspecifikációs tulajdonságot tartalmazza és mutatja be. A tulajdonságokat részletesen bemutató részek táblázatainak értelmezésével kapcsolatban lásd az [Útmutató a tulajdonságok információinak értelmezéséhez](http://publib.boulder.ibm.com/infocenter/dmndhelp/v7r0mx/topic/com.ibm.wsadapters.jca.oracleebiz.doc/shared/rsha_interpret_prop_details.html) című összefoglalót.

*4. táblázat: Adapter for Oracle E-Business Suite interakcióspecifikációs tulajdonságok*

| Tulajdonság neve                  | Leírás                                          |
|-----------------------------------|-------------------------------------------------|
| "RetrieveAll művelet rekordjainak | A RetrieveAll művelet során visszaadásra kerülő |
| maximális száma"                  | eredményhalmazok maximális száma                |

### **RetrieveAll művelet rekordjainak maximális száma**

Ez a tulajdonság a RetrieveAll művelet számára visszaadandó rekordok maximális számát adja meg.

| Kötelező               | Igen                                                                                                    |
|------------------------|----------------------------------------------------------------------------------------------------|
| Alapértelmezés         | 100                                                                                                    |
| Használat              | Ezzel a tulajdonsággal a RetrieveAll művelet által visszaadott<br>rekordok számát vezérelheti. Ha az egyezések száma az adatbázisban<br>meghaladja ennek a tulajdonságnak az értékét, akkor az illesztő a<br>MatchesExceededLimitFault hibává átalakított<br>MatchesExceededLimitException kivételt dobja, majd visszatér az<br>ügyfélhez.<br>Megjegyzés: Míg a MatchesExceededLimitFault hiba tárolásra kerül<br>a nyomkövetési fájlban, addig a MatchesExceededLimitException<br>kivétel tárolására sem a napló-, sem a nyomkövetési fájlokban nem<br>kerül sor. |
|                        | · Ha az érték -1, akkor a RetrieveAll művelet a lekérdezésnek<br>megfelelő összes rekordot visszaadja. A rendszer a tulajdonságot -1<br>értékűre állítja be, amikor bejelöli az Összes rekord visszaadása a<br>RetrieveAll műveletnél jelölőnégyzetet.                                                                                                    |
|                        | · Ha az érték nulla vagy kisebb (a -1 kivételével), akkor az illesztő a<br>MatchesExceededLimitFault hibát állítja elő.                                                                                                    |
|                        | · Ha az érték nullánál nagyobb és az egyezések száma az<br>adatbázisban meghaladja ennek a tulajdonságnak az értékét, akkor<br>az illesztő előállítja a MatchesExceededLimitFault hibát. Ha a<br>RetrieveAll művelet nem adja vissza az összes rekordot, akkor<br>növelje ezt az értéket. Ha például az értéket 50-re állítja, a tábla<br>pedig 100 rekordot tartalmaz, akkor az illesztő előállítja a<br>MatchesExceededLimitFault hibát.                                                                                                    |
|                        | · Ha az érték nullánál nagyobb és az egyezések száma az<br>adatbázisban kevesebb, mint ennek a tulajdonságnak az értéke,<br>akkor a RetrieveAll művelet az összes rekordot visszaadja. Ha<br>például az értéket 50-re állítja, és a tábla 25 rekordot tartalmaz,<br>akkor a RetrieveAll művelet mind a 25 rekordot visszaadja.                                                                                                    |
| Tulajdonságtípus       | Integer                                                                                                    |
| Globalizált            | Nem                                                                                                    |
| Kétirányúság támogatva | Nem                                                                                                    |

*5. táblázat: RetrieveAll művelet rekordjainak maximális száma - részletek*

#### **Kapcsolódó feladatok**

["Műveletek globális tulajdonságainak beállítása" oldalszám: 35](#page-40-0) Miután kijelölte az adatbázis-objektumokat a külső szolgáltatás varázslóban, meg kell határoznia a tulajdonságokat, amelyek az összes üzleti objektumra vonatkoznak.

# **XML átjárófelület támogatása**

Az XML átjáró az Oracle E-Business Suite Integrációs lerakatának egyik felülettípusa. Lehetővé teszi a kimenő integrációt az Oracle E-Business Suite alkalmazással; az adatok alkalmazásba történő átvitelét segíti elő. A felület meghatározott, az Oracle alkalmazások üzleti objektumai és felületei által széles körben használt formátumban teszi elérhetővé az XML dokumentumokat. Együttműködik az Oracle felülettáblákkal és -nézetekkel, az alapul szolgáló táblákat pedig XML formátumba képezi le. A felületi szolgáltatások egy szabványokra épülő általános megközelítést foglalnak magukban az Oracle E-Business Suite és a harmadik féltől származó egyéb alkalmazások XML integrációjának (például a nagyvállalati alkalmazások, webszolgáltatások stb. integrációjának) megvalósításához.

A WebSphere Adapter for Oracle E-Business Suite támogatja az Oracle E-Business Suite alkalmazást más EIS rendszerekkel webszolgáltatás segítségével integráló XML átjárófelületet. Az XML átjárófelület kiválasztása esetén az illesztő a megadott Dokumentumtípus-meghatározások (DTD) formátumból XSD formátumba alakítja át a hasznos adatokat, valamint előállítja a kérés és válasz üzleti objektumát.

A külső szolgáltatás varázsló segítséget nyújt egy olyan XML alapú integrált szolgáltatásdokumentum létrehozásához, mely hasznosadat-tartalomként használtható a webszolgáltatás futás közbeni meghívásához. A szolgáltatás által használt támogató kifejezések az alábbiakban foglalhatók össze:

- v A hasznos adat kifejezés azt az XML dokumentumot takarja, mely az XML átjáró üzleti integrációjában szereplő üzleti folyamathoz szükséges üzleti információkat tartalmazza.
- v A WSDL kifejezés egy XML nyelven írt dokumentumot jelöl. Ez a dokumentum tartalmazza a webszolgáltatás specifikációit, így például a szolgáltatás helyét, valamint az általa használt (elérhetővé tett) műveleteket vagy metódusokat.
- v A DTD az XML átjáró üzletiadat-típusát határozza meg a hasznos adat számára, tartalmát tekintve pedig az elemek, attribútumok, egyedek és jelölések listáját foglalja magában. A WebSphere Adapter for Oracle E-Business Suite általános fordítást biztosít a DTD definíciók és sémafájlok között. Ügyelnie kell azonban az adott DTD definíciók és sémafájlok (XSD) közötti szintaktikai különbségre. A rendszer a hasznos adatok előállított sémafájlok (XSD) alapján létrehozásra kerülő XML dokumentumát használja arra, hogy átvegye az XML átjárófelületen található üzleti folyamathoz tartozó üzleti adatokat.

# **Modul beállítása az XML átjárófelület számára**

A modult a WebSphere Integration Developer rendszerben elérhető külső szolgáltatás varázsló segítségével állíthatja be az XML átjárófelület számára. Ezt a felületet csak kimenő integráció céljából konfigurálhatja. Kiválaszthatja azonban a létrehozni kívánt felületek számát. Üzleti igényei alapján minden létrehozott felület számára kiválaszthatja a kívánt elemeket.

### **Mielőtt elkezdené**

| | | | | |

|

| | | Az XML átjárófelülethez tartozó kötelező DTD fájlokat el kell helyeznie a helyi könyvtárban. Ismernie kell továbbá a kiválasztott XML átjárófelülethez tartozó gyökér DTD fájlt és gyökérelemet.

## **Erről a feladatról**

Ez a feladat egy kimenő integrációs alkalmazás XML átjárófelület segítségével történő létrehozását foglalja magában.

### **Eljárás**

|

| |

| | | |

| | | |

| | | | |

|

| | | | | |

- 1. Hozzon létre egy projektet. A projekt létrehozásával kapcsolatos információkért tekintse meg a következő leírást: [A projekt létrehozása.](http://publib.boulder.ibm.com/infocenter/dmndhelp/v7r0mx/topic/com.ibm.wsadapters.jca.oracleebiz.doc/env/shared/tsha_createproj.html)
- 2. A Szükséges fájlok és könyvtárak megkeresése ablakban kattintson a **Tovább** gombra.

**Megjegyzés:** A JDBC illesztőprogramfájlokat csak az Oracle adatbázis-kiszolgálóhoz és a JDBC alapú Oracle felületekhez való csatlakozáshoz kell megadni.

3. A Feldolgozási irány kiválasztása ablakban válassza a **Kimenő** lehetőséget. Kattintson a **Tovább** gombra.

**Megjegyzés:** Az XML átjárófelület beállítása csak Kimenő feldolgozás céljából hajtható végre.

4. A Feltérképezési tulajdonságok megadása ablakban válassza az **Oracle E-Business Suite** → **XML átjáró** → **Webszolgáltatás** menüpontot.

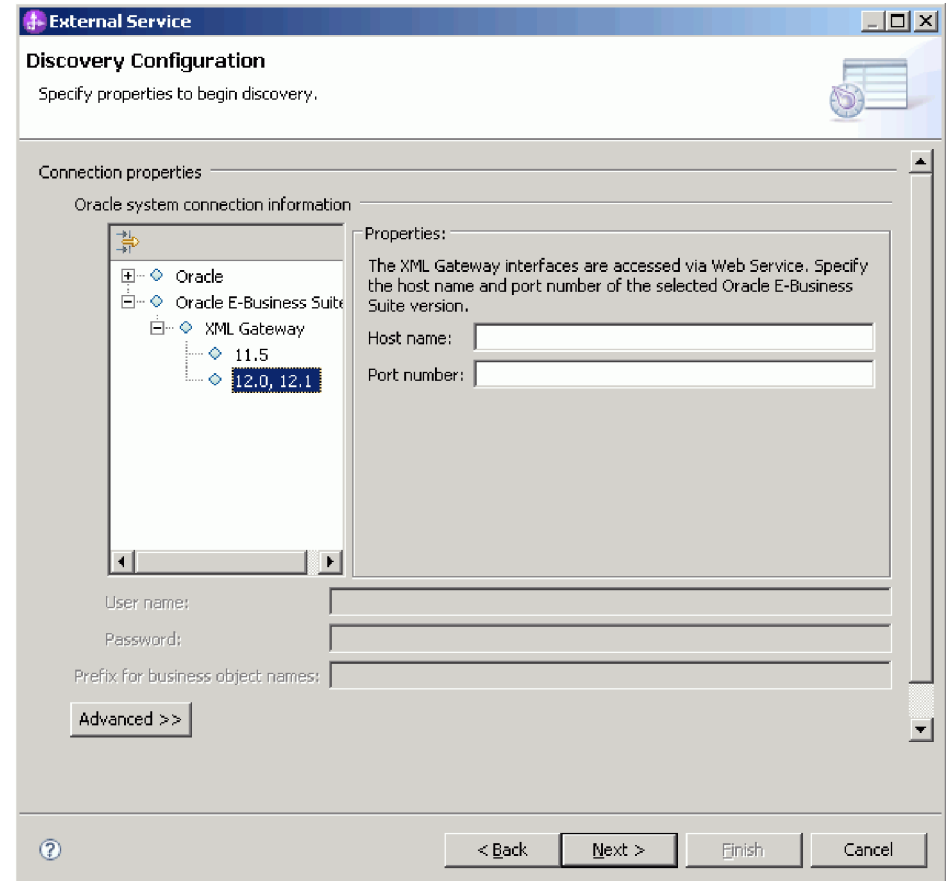

**Megjegyzés:** Egy EMD folyamatban az **Oracle** adatbázis vagy az **XML átjáró** csomópontot választhatja, egyszerre azonban nem használhatja mindkettőt. Ha az **XML átjáró** csomópontot választja, akkor a **Kétirányú** és a **Speciális** tulajdonság kiválasztás céljából nem érhető el.

5. Válassza ki az Oracle E-Business Suite változatát és határozza meg a kiválasztott XML átjárófelület kapcsolati információit.

- a. Az **Állomásnév** mezőben adja meg annak a rendszernek az állomásnevét vagy IP címét, melyen az Oracle E-Business Suite alkalmazás telepítve van.
- b. A **Portszám** mezőben adja meg a portszámot az Oracle E-Business Suite alkalmazáshoz való csatlakozáshoz.
- c. A **WSDL URL** mező az XML átjárófelület URL címét jeleníti meg. Ezt az értéket az illesztő állítja elő a változat, állomásnév és portszám megadott értéke alapján.
- d. A **Felhasználónév** és **Jelszó** mezőbe írja be az Oracle E-Business Suite alkalmazáshoz való csatlakozáshoz használni kívánt felhasználónevet és jelszót.
- 6. Kattintson a **Tovább** gombra.

| | | | | | | | | | | | | | |

| | | | | |

- 7. Az Objektumok megkeresése a vállalati rendszerben ablakban kattintson a **Lekérdezés szerkesztése** gombra.
- 8. A Lekérdezési tulajdonságok megadása ablakban az Oracle kezdőértékű és/vagy egyéni XML átjárófelületet kezelheti. Egyéni XML felület létrehozásához jelölje be az **Egyéni XML átjárófelület** jelölőnégyzetet, majd írja be a létrehozni kívánt felületek számát.

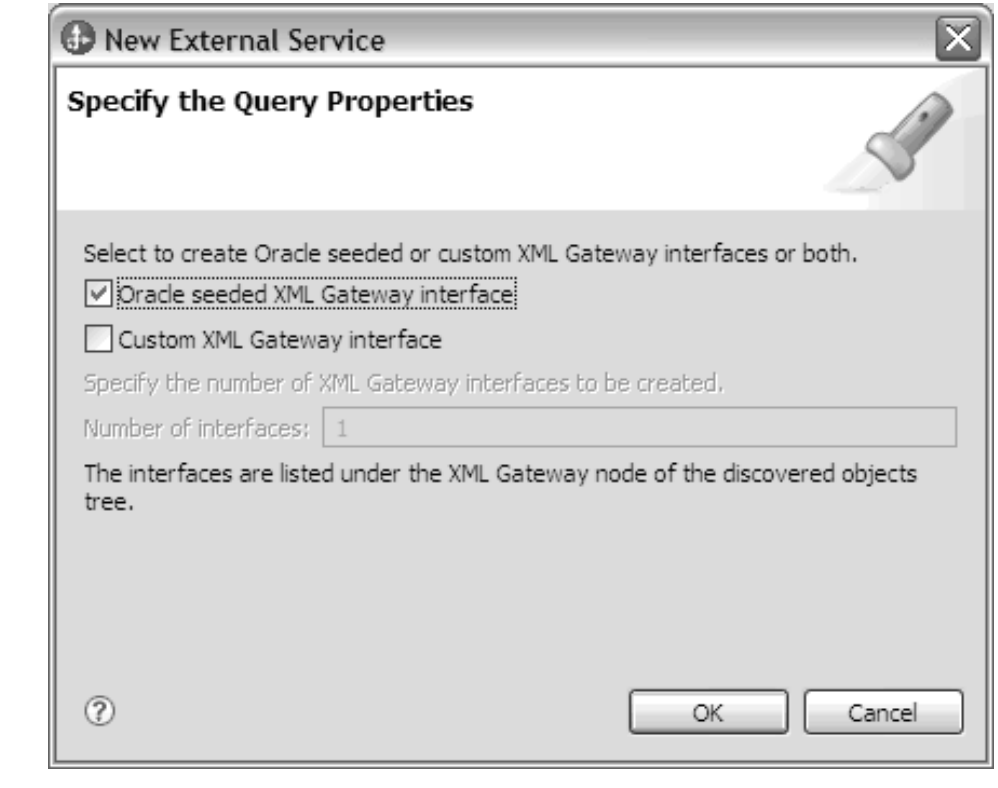

9. A lekérdezés módosításainak mentéséhez kattintson az **OK** gombra. A Lekérdezési tulajdonságok megadása ablakban kattintson a **Lekérdezés futtatása** gombra, ha az objektumok feltérképezésére kívánja használni a lekérdezést. A jellemző lekérdezések futtatása során az eredmény a Lekérdezés mezőben jelenik meg, ahogy azt a következő ábra is mutatja.

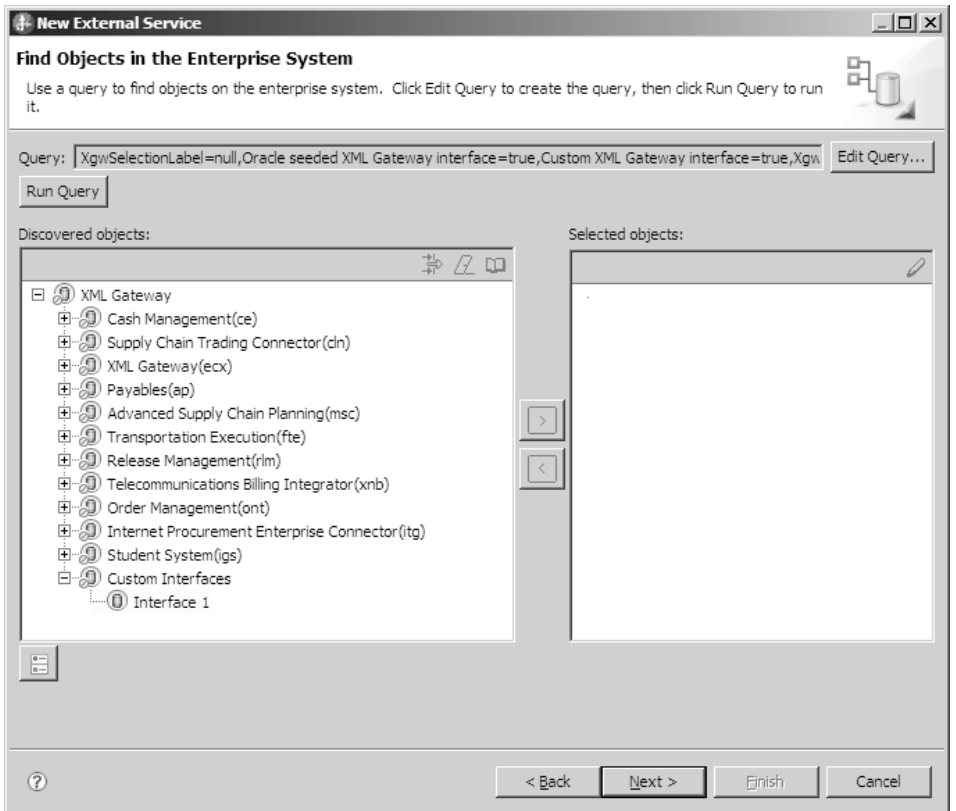

A **Feltérképezett objektumok** panel az illesztő által támogatott különböző üzletiszolgáltatás-felületeket sorolja fel.

- 10. Válasszon ki legalább egy felületet a **Feltérképezett objektumok** listából, és kattintson a > (Hozzáadás) gombra a felület(ek) hozzáadásához a **Kiválasztott objektumok** listához.
- 11. A 'Objektum' konfigurációs tulajdonságainak megadása ablakban határozza meg a DTD információit.

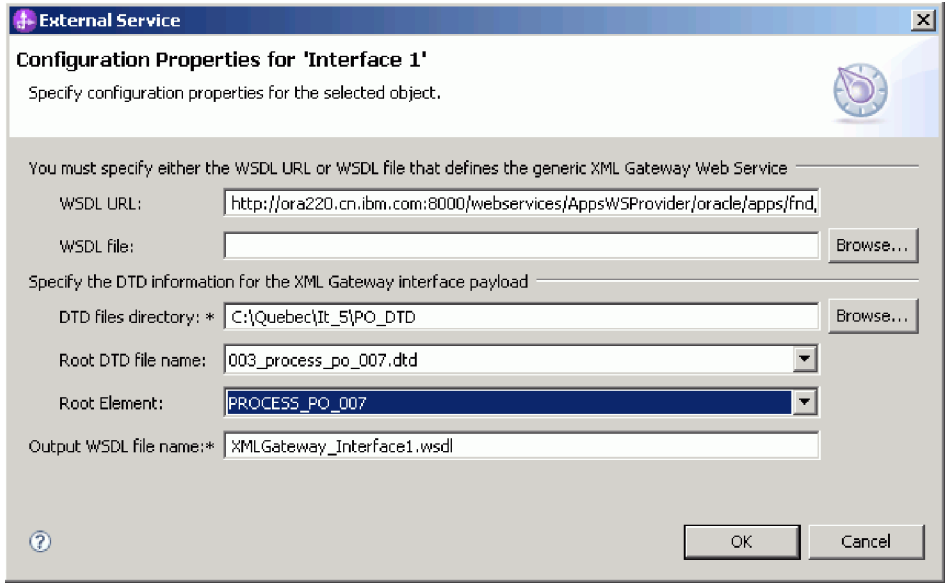

a. A **DTD fájlok könyvtára** mezőbe írja be azt az útvonalat, ahol a DTD fájlok találhatók, vagy a **Tallózás** lehetőségre kattintva keresse meg a fájlok helyét.

|

 $\vert$ | | | | | | | |

|  $\begin{array}{c} \hline \end{array}$ |

- b. A **Gyökér DTD fájl neve** listán válassza ki a gyökér DTD fájl nevét.
- c. A **Gyökérelem** listán válassza ki a megfelelő gyökérelemet.
- 12. Kattintson az **OK** gombra.
- 13. Az Objektumok megkeresése a vállalati rendszerben ablakban kattintson a **Tovább** gombra.
- 14. Az Összetett tulajdonságok megadása ablakban kattintson a **Tovább** gombra.
- 15. A Szolgáltatás előállítási és telepítési tulajdonságok megadása ablakban válassza ki a **Meglévő JAAS álnév használata (javasolt)** vagy a **Felügyelt kapcsolatgyár biztonsági tulajdonságainak használata** lehetőséget.

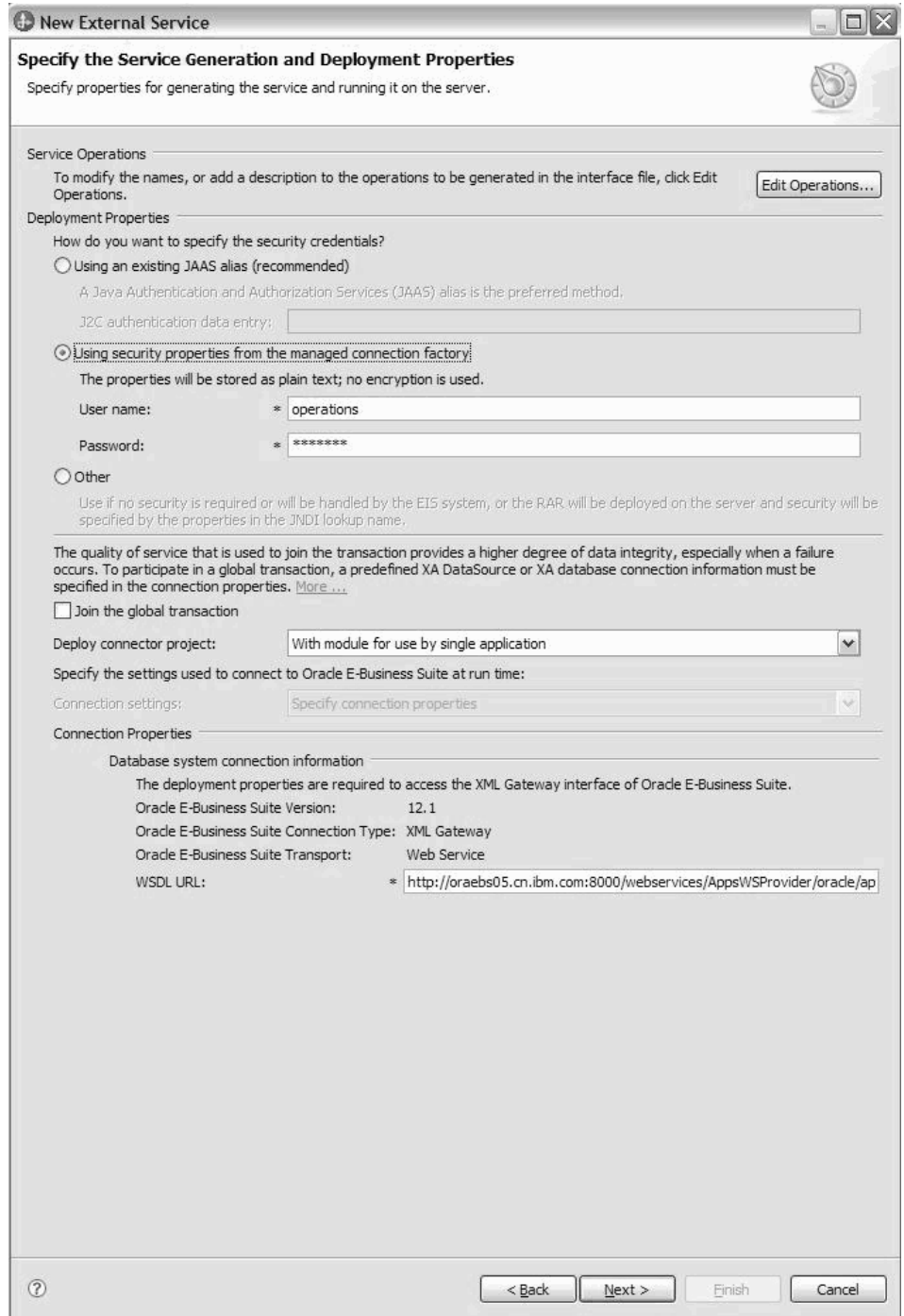

 $\vert$ 

| |  $\|$ | | | | | | |

- 16. Szüntesse meg a **Globális tranzakció összekapcsolása** jelölőnégyzet jelölését, majd kattintson a **Tovább** gombra.
- 17. A Hely tulajdonságok megadása ablakban válasszon ki vagy hozzon létre egy modulnevet, majd ezután kattintson a **Befejezés** gombra.

### **Mi a következő lépés?**

Tesztelheti vagy telepítheti a modult.

# **Hibaelhárítás és terméktámogatás**

Az általános hibaelhárítási eljárások és önsegítő információk segítségével gyorsan azonosíthatja és megoldhatja a problémákat.

### **Az XML átjáró webszolgáltatás állapotának nyomkövetése**

A WebSphere Adapter for Oracle E-Business Suite nem kezeli a futás közbeni kivételt, a kivétel pedig nem kerül a nyílt felület által visszaadásra az illesztőnek. Az XML átjáró webszolgáltatás állapotát Oracle E-Business Suite adminisztrációs konzol segítségével határozhatja meg.

### **Probléma:**

| | | |

|

|

|

|

A visszaadott üzleti objektumban található üzenet jelzi, hogy az XML átjáró webszolgáltatások sikeresen kerültek-e elindításra. Ha az indítás sikerült, akkor az azt jelenti, hogy az XML átjáró webszolgáltatások kiszolgálói oldala megkapta, valamint a soron következő aszinkron feldolgozás céljából várakozási sorba helyezte az elküldött dokumentumot.

### **Megoldás**

Ha ellenőrizni kívánja, hogy az XML átjáró belső megvalósítása sikeresen feldolgozta-e a kéréseket, akkor jelentkezzen be az Oracle E-Business Suite adminisztrációs konzolra, ahol a részleteket a Tranzakciófigyelőben tekintheti meg.

# **Felügyelt kapcsolatgyár tulajdonságai az XML átjáró esetében**

A felügyelt kapcsolatgyár tulajdonságait arra használja az illesztő, hogy futási időben létrehozzon egy kimenő kapcsolatpéldányt az Oracle E-Business Suitesal.

A felügyelt kapcsolatgyár tulajdonságait a külső szolgáltatás varázslóval állíthatja be az illesztő beállítása során. A WebSphere Integration Developer összeállítás szerkesztőjével módosíthatja azokat, vagy a telepítés után a WebSphere Process Server vagy WebSphere Enterprise Service Bus adminisztrációs konzoljával.

**Megjegyzés:** A külső szolgáltatás varázsló ezekre a tulajdonságokra felügyelt kapcsolatgyár tulajdonságokként hivatkozik, míg az adminisztrációs konzol J2C kapcsolatgyár tulajdonságokként.

#### *6. táblázat: Felügyelt kapcsolatgyár tulajdonságai*

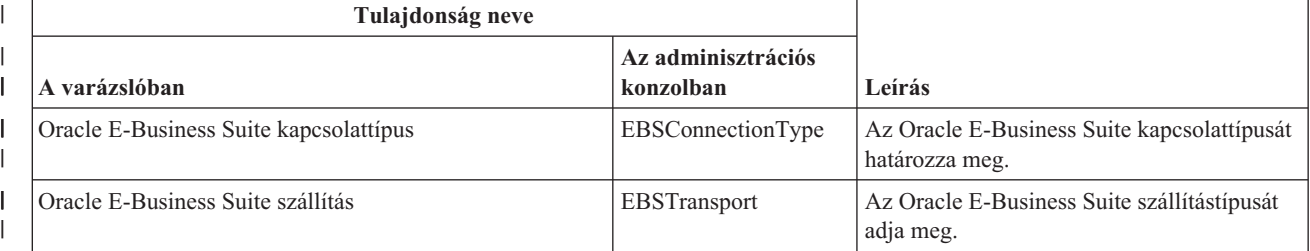

#### *6. táblázat: Felügyelt kapcsolatgyár tulajdonságai (Folytatás)* |

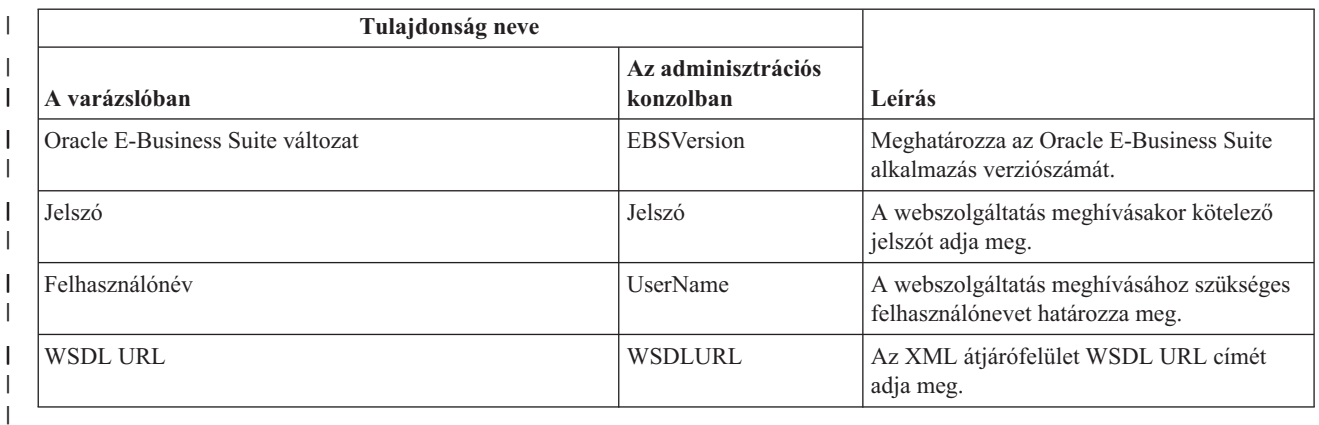

|

## **Oracle E-Business Suite kapcsolattípus (EBSConnectionType)**

|

Ez a tulajdonság az Oracle E-Business Suite kapcsolattípusát határozza meg.

#### *7. táblázat: Oracle E-Business Suite kapcsolattípus részletei* |

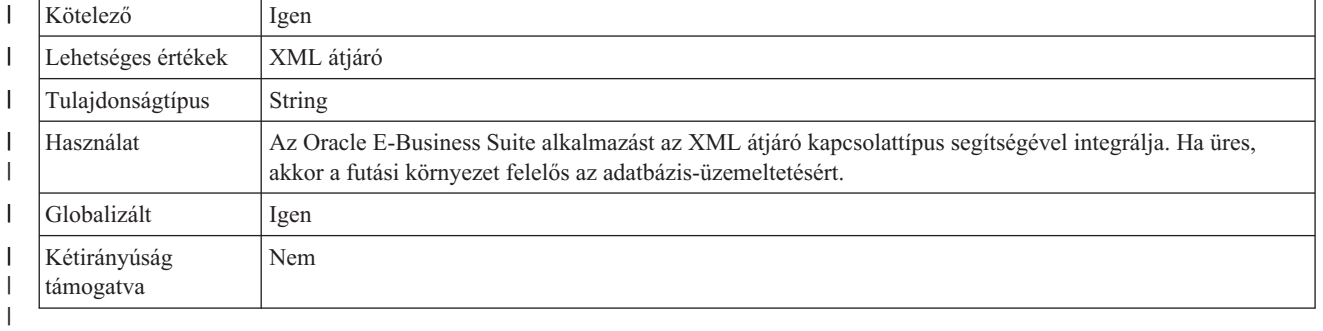

|

|

# **Oracle E-Business Suite szállítás (EBSTransport)**

Ez a tulajdonság az Oracle E-Business Suite szállítástípusát adja meg.

#### *8. táblázat: Oracle E-Business Suite szállítás részletei* |

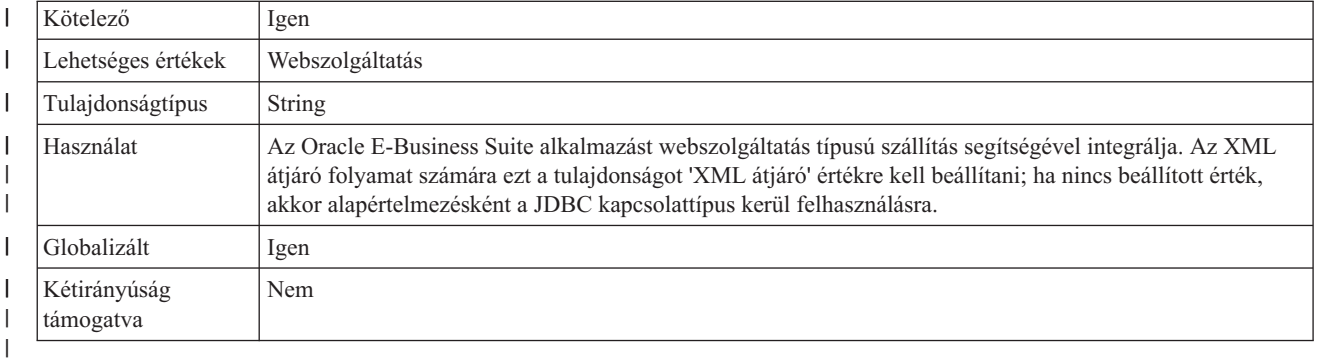

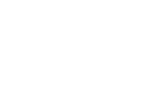

|

|

# **Oracle E-Business Suite változat (EBSVersion)**

Ez a tulajdonság az Oracle E-Business Suite alkalmazás verziószámát határozza meg.

#### *9. táblázat: Oracle E-Business Suite változat részletei* |

Kötelező <sup>|</sup> Igen |

*9. táblázat: Oracle E-Business Suite változat részletei (Folytatás)* |

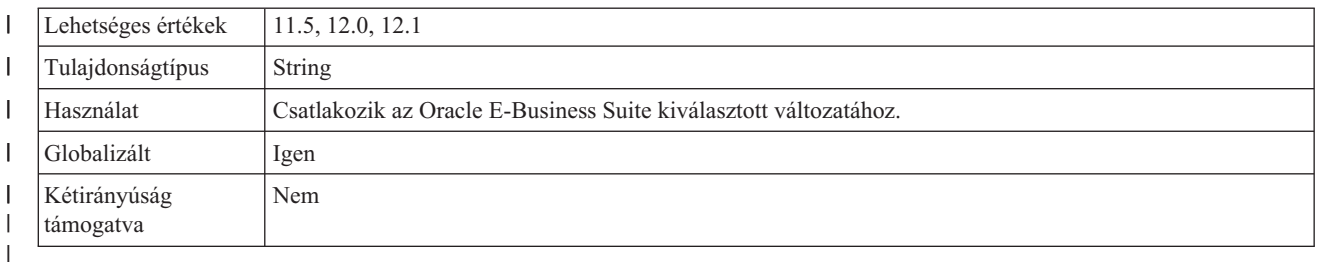

**Jelszó (Password)**

Ez a tulajdonság a webszolgáltatás meghívásakor kötelező jelszót adja meg.

*10. táblázat: Jelszó - részletek*

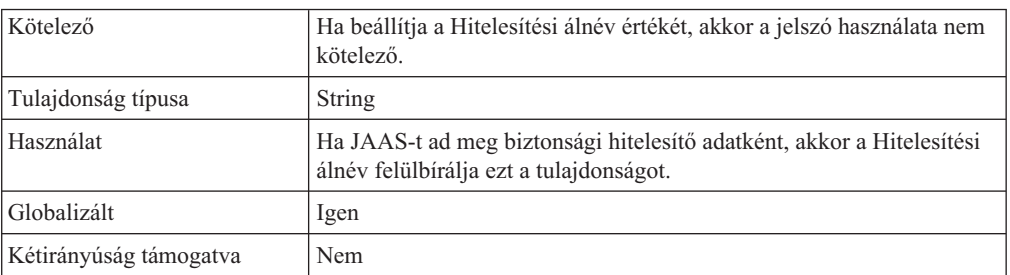

### **Felhasználónév (UserName)**

Ez a tulajdonság a webszolgáltatás meghívásakor szükséges felhasználónevet határozza meg.

#### *11. táblázat: Felhasználónév részletei* |

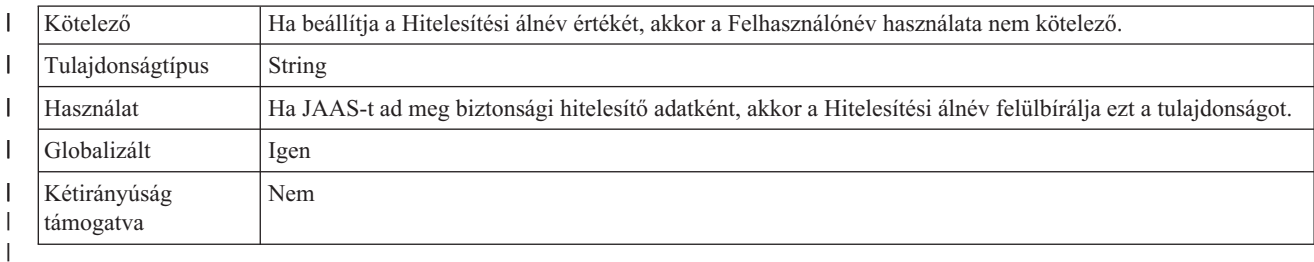

|

|

|

| | |  $\perp$ 

|| |

 $\mathbf{I}$  $\mathbf{I}$ 

|| |

 $\mathbf{I}$  $\mathbf{I}$ 

|

|

# **WSDL URL (WSDLURL)**

Ez a tulajdonság az XML átjárófelület WSDL URL címét adja meg.

*12. táblázat: WSDL URL részletei* |

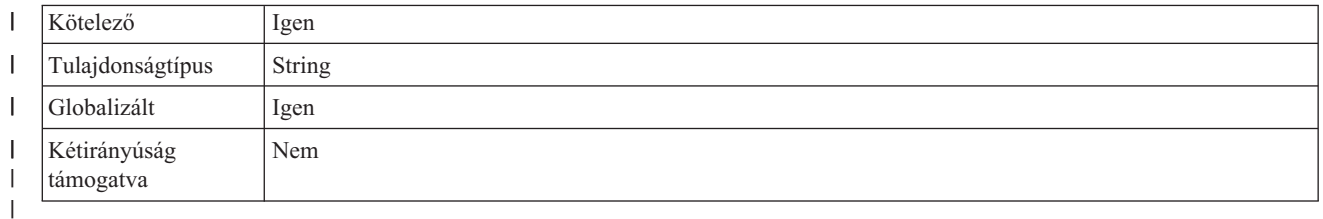

# **A támogatott felületek metaadat-feltérképezésének támogatása**

| | | | |

| | | | | | | | | |

| | | | | A WebSphere Adapter for Oracle E-Business Suite az Oracle E-Business Suite üzletiszolgáltatás-felületeinek teljes katalógusát biztosítja, melynek meghívásával lekérhető a különféle üzletiszolgáltatás-felületek szerkezete és metaadatai.

Az Oracle E-Business Suite alkalmazás egy adott WSDL fájllal rendelkező webszolgáltatásként teszi elérhetővé az Integrációs lerakatot (IREP). Az IREP webszolgáltatás meghívásával fogadhatók az XML átjárófelület metaadatai. A különféle üzletiszolgáltatás-felületek szerkezetének és metaadatainak lekéréséhez tegye a következőket:

- v Válassza ki az Oracle E-Business Suite XML átjáró felülettípust, a Webszolgáltatás típusú szállítást és az adott EBS változatot, majd adja meg az Oracle E-Business Suite alkalmazáshoz való csatlakozáshoz szükséges biztonsági hitelesítő adatokat.
- v A Lekérdezési tulajdonságok megadása ablakban válassza ki az Oracle kezdőértékű XML átjárófelületet és/vagy egy egyéni XML átjárófelületet.

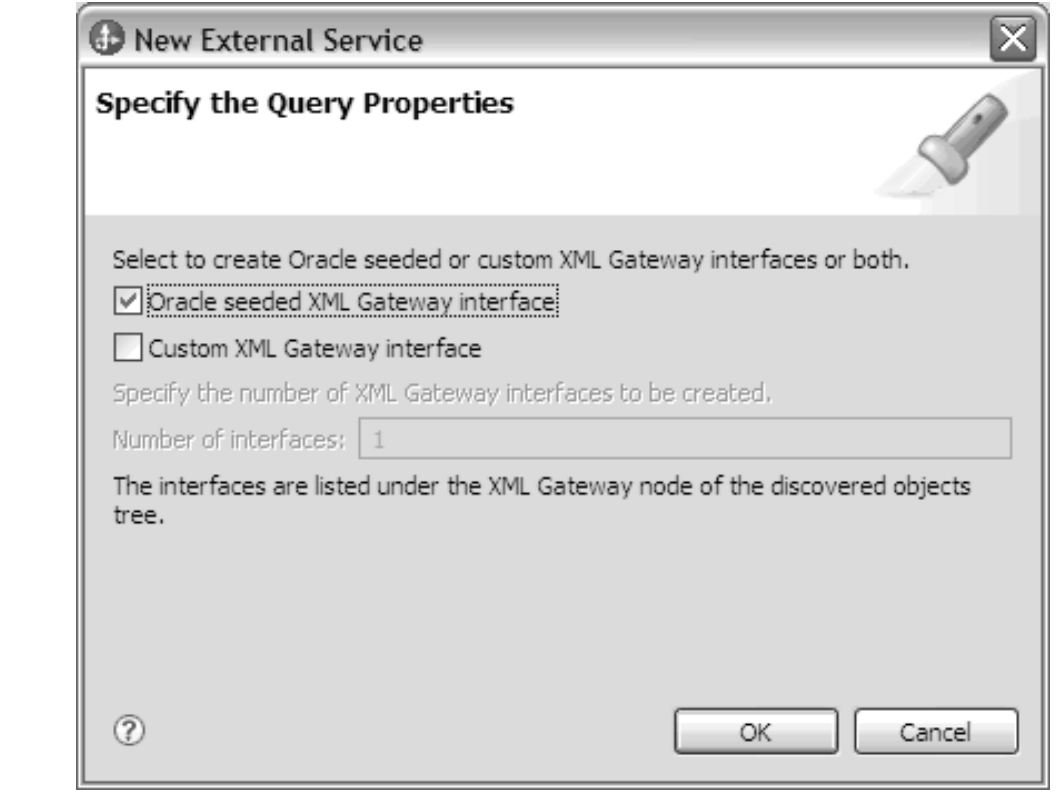

v A lekérdezés módosításainak mentéséhez kattintson az **OK** gombra. Ha használni kívánja a lekérdezést, akkor a Lekérdezési tulajdonságok megadása ablakban az objektumok feltérképezése és a felület létrehozása érdekében kattintson a **Lekérdezés futtatása** gombra. Az eredmény a következő ábrán látható módon kerül megjelenítésre:

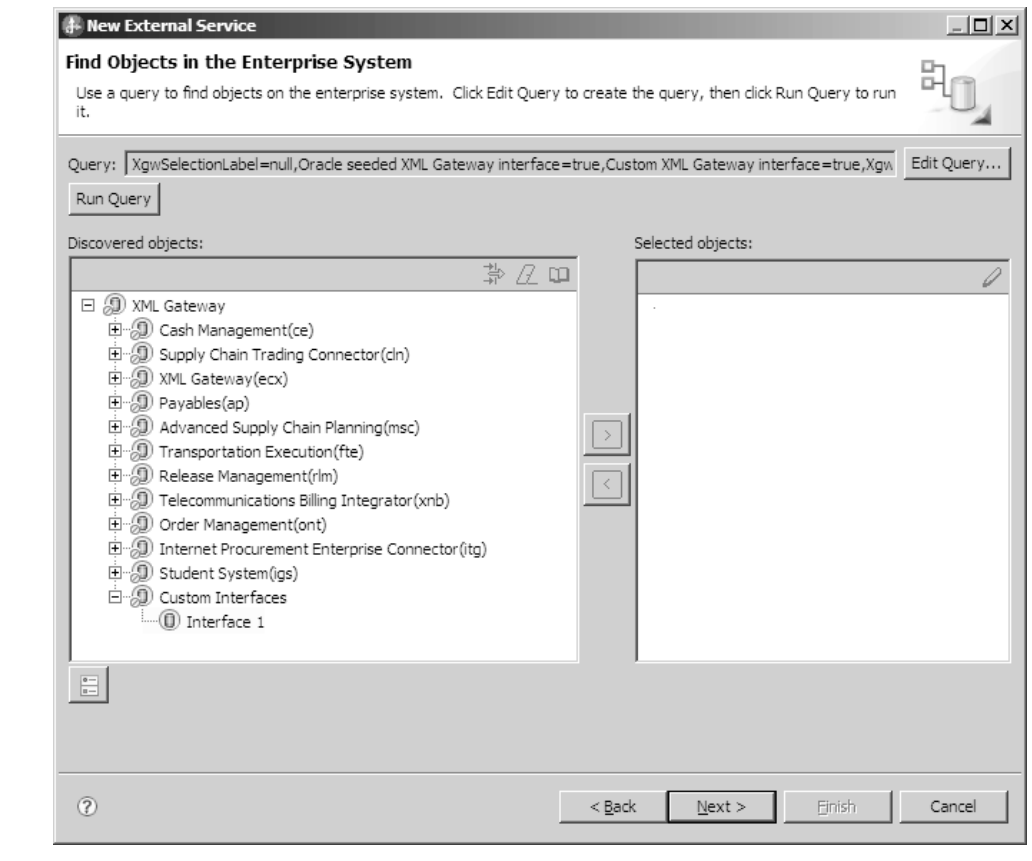

A Feltérképezett objektumok panel felsorolja az illesztő által támogatott különböző üzletiszolgáltatás-felületeket.

# **A tárolt Oracle eljárások paramétereiben használt BOOLEAN Oracle PLSQL adattípus támogatása**

Az Oracle PLSQL rendelkezik néhány olyan különleges - így például a Record és BOOLEAN - adattípussal, melyek az Oracle E-Business Suite előregyártott tárolt eljárásaiban kerülnek általánosan felhasználásra. Az illesztő automatikusan feldolgozza ezeket az adattípusokat.

# **Tárolt eljárás üzleti objektum áttekintése**

|

|

| |

> Tárolt eljárás üzleti objektumokat hozhat létre, amelyek megfelelnek az adatbázisban lévő egyik tárolt eljárásnak vagy tárolt függvénynek. Ezután az Execute művelettel futtathatja a tárolt eljárást az adatbázisban lévő adatokon.

A külső szolgáltatás varázsló segít a tárolt eljárást vagy tárolt függvényt futtató tárolt eljárás üzleti objektumok felépítésében. A varázsló az üzleti objektum létrehozásához megvizsgálja az adatbázisban található tárolt eljárást vagy tárolt függvényt. A tárolt eljárás üzletiobjektum-attribútummal rendelkezik minden egyes paraméterhez.

A tárolt eljárás attribútumok érvényesítéséhez egy minta érték paraméter van biztosítva minden egyes attribútumhoz. A minta érték paraméter egyszerű és összetett adattípusú attribútumokhoz is biztosított. A varázsló a megadott mintaértékeket használja a tárolt eljárás érvényesítéséhez a mentése előtt. Az illesztő a tárolt eljárás eredményét használja a paraméterek érvényesítéséhez, a visszaadott eredményhalmazok maximális számának beszerzéséhez, és ezeknek az eredményhalmazoknak a metaadatainak felhasználásához az

utód üzleti objektumok előállításához. Ha érvényesíti a tárolt eljárás üzleti objektumot, akkor a varázsló automatikusan előállítja a tárolt eljárás üzleti objektumok hierarchiáját.

Egyszerű és összetett adattípusú attribútumok esetén egyaránt, az illesztő automatikusan feltérképezi és megjeleníti a tárolt eljárás minden egyes attribútumának adattípusát és típusnevét. Ha a tárolt eljárás bemeneti/kimeneti paraméterekkel vagy visszatérési érték paraméterekkel rendelkezik, amelyek összetett adattípusok (például Struct vagy Array), akkor az adattípus és a vonatkozó felhasználói típusnév mentésre kerül az SPComplexParameterTypeName tulajdonságban.

Ha a tárolt eljárás Oracle PL/SQL adattípust tartalmaz (például: Record), akkor az illesztő létrehoz egy átalakító csomagot egy átalakító tárolt eljárással, amely a Record adattípust Objektum adattípusra alakítja át, hogy az Oracle E-Business Suite illesztő támogatni tudja az Oracle PL/SQL Record adattípust. Az ilyen célból létrehozott átalakító csomagok és tárolt eljárások nevei megfelelnek az Oracle adatbázis objektum elnevezési megállapodásoknak a megfelelő utótagokkal, hogy megkülönböztethetők legyenek az Oracle adatbázis objektum nevektől. Az átalakító csomag és az átalakító tárolt eljárás neve az eredeti csomagnévből és tárolt eljárás névből áll a megfelelő utótagokkal együtt, mint például a "\_WPKG" és a "\_W" (például: PKGA\_PROC7\_REC\_TAB\_WPKG.PKGA\_PROC7\_REC\_TAB\_W, ahol a "PKGA" az eredeti csomagnév, a "PROC7\_REC\_TAB" az eredeti tárolt eljárás név, a "\_WPKG" a csomag utótagja, és a "\_W" a tárolt eljárás utótagja. Minden Record típusú PL/SQL paraméterekkel rendelkező kiválasztott újradefiniált tárolt eljárás és függvény esetén az illesztő két különböző számcímkével hoz létre egy-egy adott, átalakító tárolt eljárást tartalmazó átalakító csomagot (például: "XXXX\_WPKG01" és "XXXX\_WPKG02").

Ha az előállított, Record típusú paraméterrel rendelkező átalakítóban futás közben kiválasztja a logikai típusú paraméter TRUE vagy FALSE értékét, akkor az illesztő automatikusan feldolgozza ezt az adattípust.

| | |

| | | | A WebSphere Adapter for Oracle E-Business Suite az eredeti tárolt eljárást/függvényt az Oracle adatbázisbeli újradefiniálási sorrendnek megfelelő számcímke segítségével különbözteti meg az újradefiniáltaktól. A kiválasztott tárolt eljárás/függvény megfelelő paraméterei az újradefiniálási sorrend alapján kerülnek hozzáadásra.

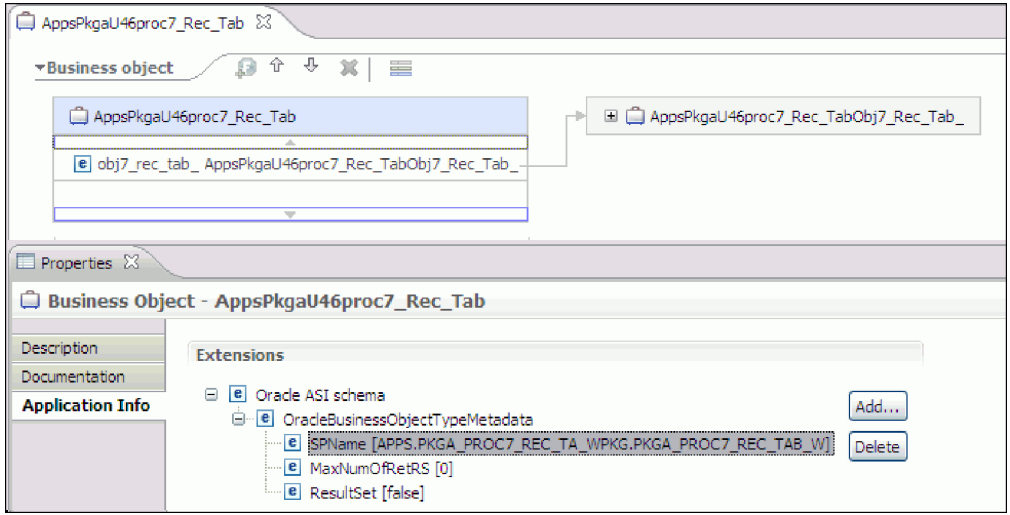

Ha a tárolt eljárás eredményhalmazt ad vissza, akkor a MaxNumberOfResultSets tulajdonságban be kell állítania az adott tárolt eljárástól visszakapott eredményhalmazok számát. Ez az érték az eredményhalmazok maximális számát képviseli, amelyet az illesztő futási környezete kezel.

Feltérképezéskor és futás közben a WebSphere Adapter for Oracle E-Business Suite azt várja a tárolt eljárás végrehajtásból visszaadott eredményhalmazoktól, hogy nevekkel rendelkező oszlopokat tartalmazzanak. Bizonyos tárolt eljárások névtelen oszlopokkal rendelkező eredményhalmazokat adnak vissza. Például a következő példához hasonló SQL utasításokat tartalmazó tárolt eljárás névtelen oszlopokkal rendelkező eredményhalmazokat fog visszaadni:

### SELECT COUNT(\*) FROM EMPLOYEE; SELECT 111,222,333 FROM CUSTOMER;

Az Oracle az ilyen SQL SELECT utasításokat úgy dolgozza fel, hogy "látszat" neveket rendel a tábla oszlopaihoz a visszaadott eredményhalmazban - a fenti példák esetében ez lehet például a count(\*) vagy a d1, d2, d3.

Ha a visszaadott eredményhalmaz név nélküli oszlopokat tartalmaz (mert az adatbázis nem rendelt hozzá látszat neveket), akkor az illesztő látszat neveket hoz létre az ilyen oszlopokhoz.

A látszat oszlopnevek (akár az adatbázis akár az illesztő állította elő azokat) hozzárendelésre kerülnek a tárolt eljárás üzletiobjektum-attribútumaihoz.

A látszatnevek hozzárendelése (az illesztő vagy az adatbázis által) a névtelen tábla oszlopokhoz biztosítja, hogy a tárolt eljárás sikeresen fusson a feltérképezés során és a futási időben.

Tárolt eljárás üzleti objektumok esetén a varázsló támogatja az egymásba ágyazott Struct és Array objektumokat, és a beágyazott hierarchia tetszőleges számú rétegét képes támogatni. A varázsló képes megfelelő utód üzleti objektumokat létrehozni minden ilyen beágyazott Struct és Array objektumhoz.

| Tulajdonság neve           | <b>Type</b>   | Leírás                                                                                                    |
|----------------------------|---------------|----------------------------------------------------------------------------------------------------|
| SPComplexParameterType     | <b>String</b> | Az érték a következők egyike lehet:                                                                                                    |
|                            |               | Array<br>ResultSet<br><b>Struct</b>                                                                                                    |
| SPComplexParameterTypeName | <b>String</b> | A felhasználó által megadott típus neve. Ez a<br>tulajdonság kötelező, ha az<br>SPComplexParameterType értéke Struct<br>vagy Array.                                                   |
| MaxNumberOfResultSets      | Integer       | A visszaadott eredményhalmazok maximális<br>száma, amelyet a Adapter for Oracle<br>E-Business Suite futási környezet kezelni<br>fog. A varázsló ennyi üzleti objektumot hoz<br>létre. |

*13. táblázat: Összetett adattípus tulajdonságok a tárolt eljárás üzleti objektumokhoz*

# **Üzletiobjektum-attribútumok**

Az üzletiobjektum-attribútumok határozzák meg egy üzleti objektum tartalmát, és az adatbázis-objektumban lévő oszlopok listájából épülnek fel.

Az üzleti objektum egyszerűen egy tároló az attribútumban megadott adatok számára. Minden attribútum rendelkezik egy névvel, típussal, számossággal és egyéb tulajdonságokkal. A külső szolgáltatás varázsló az attribútum nevét az oszlop nevére állítja be. Az illesztő adja hozzá a

számosságot, a típust és az alkalmazás-specifikus információkat. Az adatbázisban található adatok szerkezetét az üzleti objektum határozza meg, de az adatbázisban található adatok az üzletiobjektum-attribútumokban vannak.

Az [2. táblázat: oldalszám: 32](#page-37-0) egy üzletiobjektum-attribútum tulajdonságait tartalmazza, és leírja azok magyarázatát és beállításait.

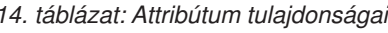

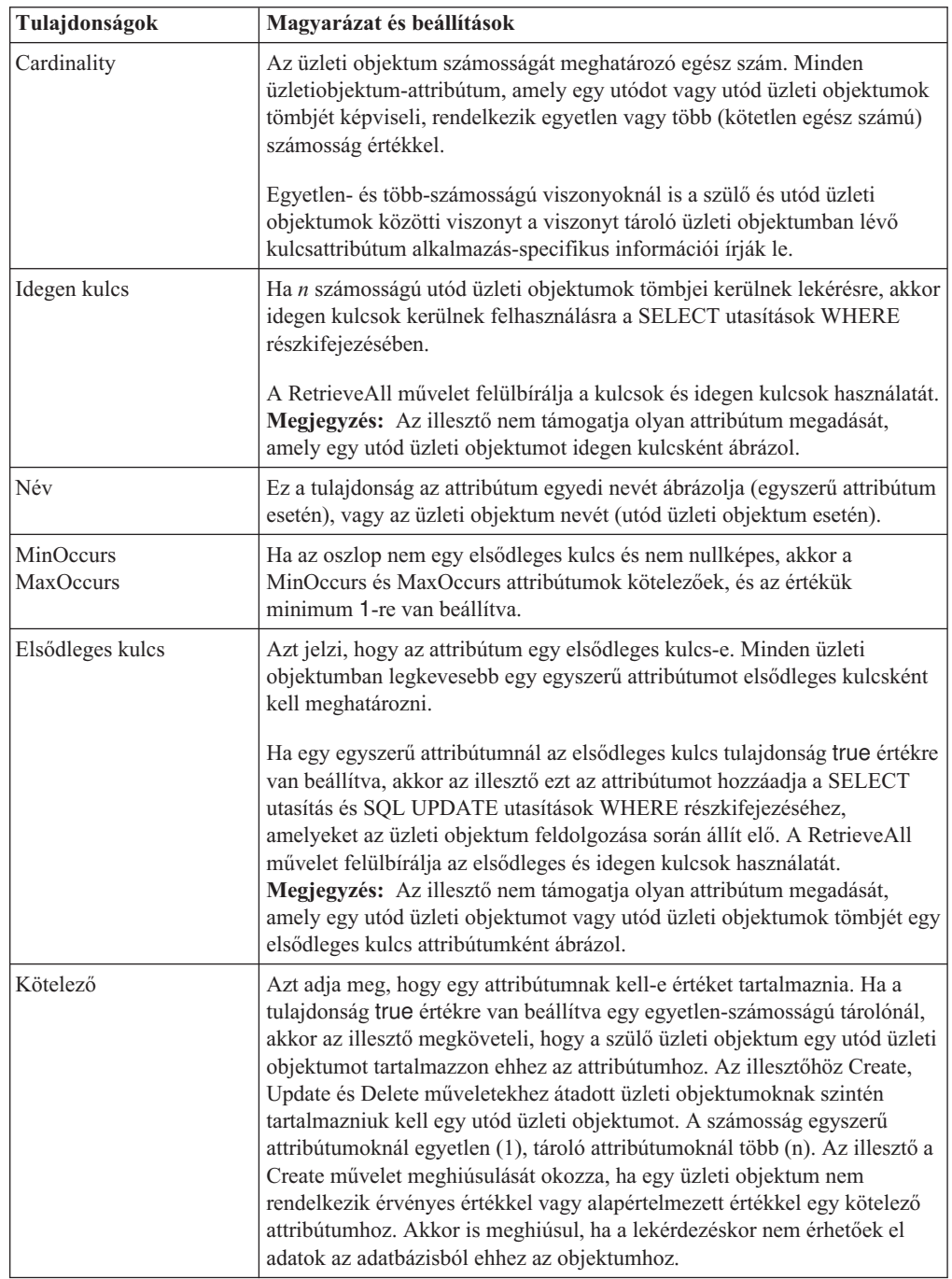

*14. táblázat: Attribútum tulajdonságai (Folytatás)*

| Tulajdonságok | Magyarázat és beállítások                                                                                                    |
|---------------|----------------------------------------------------------------------------------------------------|
| Type          | Egyszerű attribútumok esetén ez a tulajdonság határozza meg az attribútum<br>típusát, például: Integer, String, Date, Timestamp, Boolean, Double vagy<br>Float. Az egyszerű attribútumok támogatott típusai és azok leképezése egy<br>adatbázis-objektum Oracle típusára a következő helyen kerülnek<br>bemutatásra: 3. táblázat: oldalszám: 34.<br>Utód üzleti objektumot meghatározó attribútumok esetén ez a tulajdonság<br>adja meg az üzleti objektum nevét. |

Az Oracle metaadatként visszaadott egyes adatbázis-objektum típusok a [3. táblázat:](#page-39-0) [oldalszám: 34](#page-39-0) által bemutatott módon képeznek le az üzletiobjektum-attribútumtípusokra. Az illesztő csak a felsorolt Oracle típusokat támogatja. Azok az oszlopok, melyek típusa nincs a listában, nem kerülnek hozzáadásra az üzleti objektumhoz. Egy információs üzenet kerül előállításra, amely elmagyarázza a problémát, például: Az *yyyy* táblában található *xxxx* oszlop nem támogatott típussal rendelkezik, és nem kerül hozzáadásra az üzleti objektumhoz.

**Megjegyzés:** Az alapértelmezett adattípus leképzés a különféle Oracle JDBC illesztőprogram változatoktól függően változik. Ha az Oracle metaadatok nem ugyanarra az adattípusra képeznek le az Oracle adatbázis objektumok konfigurációja során, akkor saját kezűleg válassza ki a megfelelő adattípust a 'Objektum' konfigurációs tulajdonságainak megadása ablakban. Ha az üzleti objektum előállítása után észreveszi, hogy az Oracle metaadatok nem ugyanarra az üzletiobjektum-attribútumtípusra képeztek le, akkor saját kezűleg frissítse az attribútum adattípust az üzleti objektum XSD fájljában.

| Oracle metaadat oszloptípus     | Üzletiobjektum-attribútumtípus                                                      |
|---------------------------------|-------------------------------------------------------------------------------------|
| <b>CHAR</b><br>LONG<br>VARCHAR2 | String                                                                              |
| <b>NUMBER</b>                   | Decimális                                                                           |
| <b>TIMESTAMP</b>                | Dátum-Időpont (alapértelmezésben<br>karaktersorozat adattípus kerül megjelenítésre) |
| <b>DATE</b>                     | Dátum (alapértelmezésben karaktersorozat<br>adattípus kerül megjelenítésre)         |
| <b>FLOAT</b>                    | Double                                                                              |
| <b>BLOB</b>                     | hexBinary                                                                           |
| <b>CLOB</b>                     | String                                                                              |
| <b>NCHAR</b><br>NVARCHAR2       | String                                                                              |
| <b>RAW</b><br><b>LONG RAW</b>   | hexBinary                                                                           |

*15. táblázat: Oracle metaadat oszloptípus és üzletiobjektum-típusok*

| Oracle metaadat oszloptípus | Üzletiobjektum-attribútumtípus                                                                                                    |
|-----------------------------|----------------------------------------------------------------------------------------------------|
| <b>STRUCT vagy ARRAY</b>    | Az illesztő a tábla és lekérdezési üzleti<br>objektumok utód üzleti objektumaiként dolgozza<br>fel ezeket az adattípusokat.<br>Megjegyzés: Az illesztő csak az Oracle tábla és<br>lekérdezési üzleti objektumok esetén támogatja<br>az összetett típusokat. Ha a tábla összetett<br>adattípust (például: tömböt, struktúrát,<br>beágyazott struktúrát vagy táblát) tartalmaz,<br>akkor a típus neve és a részattribútum részletei<br>szintén automatikusan feltérképezésre és<br>megjelenítésre kerülnek.<br>Megjegyzés: Az üres összetett oszlopokat az<br>illesztő nullértékűként kezeli, attól függetlenül,<br>hogy azok nullértékre kerültek-e beállításra, vagy<br>esetleg nincsenek beállítva. |
| <b>BOOLEAN</b>              | Az illesztő a Record típusú paraméterrel<br>támogatja a tárolt eljárás/függvény logikai<br>adattípusát.                                                                                                    |

*15. táblázat: Oracle metaadat oszloptípus és üzletiobjektum-típusok (Folytatás)*

| | |

#### **Kapcsolódó fogalmak**

[" Üzleti objektumok" oldalszám: 2](#page-7-0)

Az üzleti objektum olyan szerkezet, amely adatokból, az adatokon végrehajtandó műveletből, valamint esetlegesen az adatok feldolgozására vonatkozó további utasításokból áll. A WebSphere Adapter for Oracle E-Business Suite üzleti objektumok használatával jeleníti meg az adatbázisban található táblákat és nézeteket, valamint az adatbázis-lekérdezések, tárolt eljárások és tárolt függvények eredményeit. Az üzleti objektumok ezenkívül létrehozhatják az adatbázisban lévő objektumok hierarchiáját, és kapcsolat nélküli táblákat csoportosíthatnak. Az összetevő az üzleti objektumok használatával kommunikál az illesztővel.

#### ["Create művelet" oldalszám: 9](#page-14-0)

A Create művelet sorokat hoz létre a kérésben szereplő üzleti objektumnak megfelelő adatbázistáblákban. Hierarchikus üzleti objektum esetén a Create művelet rekurzív módon bejárja az üzleti objektumot, és sorokat hoz létre a hierarchiában lévő üzleti objektumoknak megfelelően.

["Update művelet" oldalszám: 10](#page-15-0)

Az Update művelet során a forrás üzleti objektum összehasonlításra kerül egy adatbázisból lekért üzleti objektummal, a felső szintű forrás üzleti objektumban megadott elsődleges kulcsok használatával.

### **Kapcsolódó feladatok**

["Táblák, nézetek és szinonimák vagy becenevek kijelölése és beállítása a kimenő](#page-17-0) [feldolgozáshoz" oldalszám: 12](#page-17-0)

Táblák, nézetek és szinonimák vagy becenevek üzleti objektumainak kijelölése és beállítása, amelyek a modulban kerülnek felhasználásra. Bejövő feldolgozás esetén ezek az üzleti objektumok kerülnek szállításra az eseményekben.

["Lekérdezési üzleti objektumok kijelölése és beállítása" oldalszám: 20](#page-25-0) Lekérdezési üzleti objektumok kijelölése és beállítása a felhasználó által megadott SELECT utasításokhoz a modulban történő felhasználásra.

["Táblák, nézetek és szinonimák vagy becenevek kijelölése és beállítása a bejövő](#page-28-0) [feldolgozáshoz" oldalszám: 23](#page-28-0)

Táblák, nézetek és szinonimák vagy becenevek üzleti objektumainak kijelölése és beállítása, amelyek a modulban kerülnek felhasználásra. Bejövő feldolgozás esetén a táblák, nézetek és szinonimák az üzleti objektumok, amelyek szállításra kerülnek az eseményekben.

# **Újradefiniált tárolt eljárások/függvények támogatása az Oracle adatbázisban**

A WebSphere Adapter for Oracle E-Business Suite megkülönbözteti az eredeti tárolt eljárásokat/függvényeket az újradefiniáltaktól, melyet a megfelelő paraméterek kiválasztott tárolt eljáráshoz/függvényhez való hozzáadásával valósít meg.

### **Tárolt eljárás üzleti objektum áttekintése**

Tárolt eljárás üzleti objektumokat hozhat létre, amelyek megfelelnek az adatbázisban lévő egyik tárolt eljárásnak vagy tárolt függvénynek. Ezután az Execute művelettel futtathatja a tárolt eljárást az adatbázisban lévő adatokon.

A külső szolgáltatás varázsló segít a tárolt eljárást vagy tárolt függvényt futtató tárolt eljárás üzleti objektumok felépítésében. A varázsló az üzleti objektum létrehozásához megvizsgálja az adatbázisban található tárolt eljárást vagy tárolt függvényt. A tárolt eljárás üzletiobjektum-attribútummal rendelkezik minden egyes paraméterhez.

A tárolt eljárás attribútumok érvényesítéséhez egy minta érték paraméter van biztosítva minden egyes attribútumhoz. A minta érték paraméter egyszerű és összetett adattípusú attribútumokhoz is biztosított. A varázsló a megadott mintaértékeket használja a tárolt eljárás érvényesítéséhez a mentése előtt. Az illesztő a tárolt eljárás eredményét használja a paraméterek érvényesítéséhez, a visszaadott eredményhalmazok maximális számának beszerzéséhez, és ezeknek az eredményhalmazoknak a metaadatainak felhasználásához az utód üzleti objektumok előállításához. Ha érvényesíti a tárolt eljárás üzleti objektumot, akkor a varázsló automatikusan előállítja a tárolt eljárás üzleti objektumok hierarchiáját.

Egyszerű és összetett adattípusú attribútumok esetén egyaránt, az illesztő automatikusan feltérképezi és megjeleníti a tárolt eljárás minden egyes attribútumának adattípusát és típusnevét. Ha a tárolt eljárás bemeneti/kimeneti paraméterekkel vagy visszatérési érték paraméterekkel rendelkezik, amelyek összetett adattípusok (például Struct vagy Array), akkor az adattípus és a vonatkozó felhasználói típusnév mentésre kerül az SPComplexParameterTypeName tulajdonságban.

Ha a tárolt eljárás Oracle PL/SQL adattípust tartalmaz (például: Record), akkor az illesztő létrehoz egy átalakító csomagot egy átalakító tárolt eljárással, amely a Record adattípust Objektum adattípusra alakítja át, hogy az Oracle E-Business Suite illesztő támogatni tudja az Oracle PL/SQL Record adattípust. Az ilyen célból létrehozott átalakító csomagok és tárolt eljárások nevei megfelelnek az Oracle adatbázis objektum elnevezési megállapodásoknak a megfelelő utótagokkal, hogy megkülönböztethetők legyenek az Oracle adatbázis objektum nevektől. Az átalakító csomag és az átalakító tárolt eljárás neve az eredeti csomagnévből és tárolt eljárás névből áll a megfelelő utótagokkal együtt, mint például a "\_WPKG" és a "\_W" (például: PKGA\_PROC7\_REC\_TAB\_WPKG.PKGA\_PROC7\_REC\_TAB\_W, ahol a "PKGA" az eredeti csomagnév, a "PROC7\_REC\_TAB" az eredeti tárolt eljárás név, a "\_WPKG" a csomag utótagja, és a "\_W" a tárolt eljárás utótagja. Minden Record típusú PL/SQL paraméterekkel rendelkező kiválasztott újradefiniált tárolt eljárás és függvény esetén az illesztő két különböző számcímkével hoz létre egy-egy adott, átalakító tárolt eljárást tartalmazó átalakító csomagot (például: "XXXX\_WPKG01" és "XXXX\_WPKG02").

Ha az előállított, Record típusú paraméterrel rendelkező átalakítóban futás közben kiválasztja a logikai típusú paraméter TRUE vagy FALSE értékét, akkor az illesztő automatikusan feldolgozza ezt az adattípust.

| | |

| | | | A WebSphere Adapter for Oracle E-Business Suite az eredeti tárolt eljárást/függvényt az Oracle adatbázisbeli újradefiniálási sorrendnek megfelelő számcímke segítségével különbözteti meg az újradefiniáltaktól. A kiválasztott tárolt eljárás/függvény megfelelő paraméterei az újradefiniálási sorrend alapján kerülnek hozzáadásra.

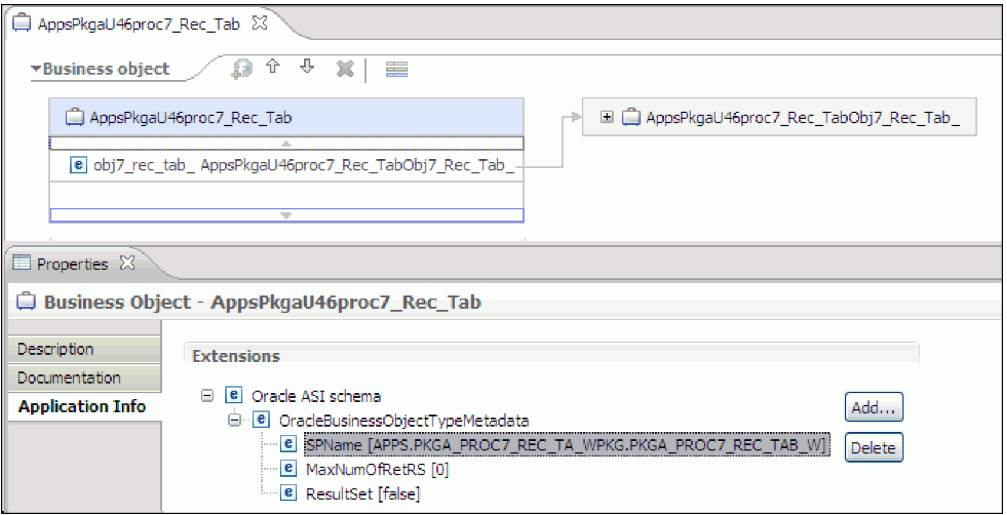

Ha a tárolt eljárás eredményhalmazt ad vissza, akkor a MaxNumberOfResultSets tulajdonságban be kell állítania az adott tárolt eljárástól visszakapott eredményhalmazok számát. Ez az érték az eredményhalmazok maximális számát képviseli, amelyet az illesztő futási környezete kezel.

Feltérképezéskor és futás közben a WebSphere Adapter for Oracle E-Business Suite azt várja a tárolt eljárás végrehajtásból visszaadott eredményhalmazoktól, hogy nevekkel rendelkező oszlopokat tartalmazzanak. Bizonyos tárolt eljárások névtelen oszlopokkal rendelkező eredményhalmazokat adnak vissza. Például a következő példához hasonló SQL utasításokat tartalmazó tárolt eljárás névtelen oszlopokkal rendelkező eredményhalmazokat fog visszaadni:

### SELECT COUNT(\*) FROM EMPLOYEE; SELECT 111,222,333 FROM CUSTOMER;

Az Oracle az ilyen SQL SELECT utasításokat úgy dolgozza fel, hogy "látszat" neveket rendel a tábla oszlopaihoz a visszaadott eredményhalmazban - a fenti példák esetében ez lehet például a count(\*) vagy a d1, d2, d3.

Ha a visszaadott eredményhalmaz név nélküli oszlopokat tartalmaz (mert az adatbázis nem rendelt hozzá látszat neveket), akkor az illesztő látszat neveket hoz létre az ilyen oszlopokhoz.

A látszat oszlopnevek (akár az adatbázis akár az illesztő állította elő azokat) hozzárendelésre kerülnek a tárolt eljárás üzletiobjektum-attribútumaihoz.

A látszatnevek hozzárendelése (az illesztő vagy az adatbázis által) a névtelen tábla oszlopokhoz biztosítja, hogy a tárolt eljárás sikeresen fusson a feltérképezés során és a futási időben.

Tárolt eljárás üzleti objektumok esetén a varázsló támogatja az egymásba ágyazott Struct és Array objektumokat, és a beágyazott hierarchia tetszőleges számú rétegét képes támogatni. A varázsló képes megfelelő utód üzleti objektumokat létrehozni minden ilyen beágyazott Struct és Array objektumhoz.

| Tulajdonság neve           | <b>Type</b>   | Leírás                                                                                                    |
|----------------------------|---------------|----------------------------------------------------------------------------------------------------|
| SPComplexParameterType     | String        | Az érték a következők egyike lehet:                                                                                                    |
|                            |               | Array                                                                                                    |
|                            |               | ResultSet                                                                                                    |
|                            |               | Struct                                                                                                    |
| SPComplexParameterTypeName | <b>String</b> | A felhasználó által megadott típus neve. Ez a<br>tulajdonság kötelező, ha az<br>SPComplexParameterType értéke Struct<br>vagy Array.                                                   |
| MaxNumberOfResultSets      | Integer       | A visszaadott eredményhalmazok maximális<br>száma, amelyet a Adapter for Oracle<br>E-Business Suite futási környezet kezelni<br>fog. A varázsló ennyi üzleti objektumot hoz<br>létre. |

*16. táblázat: Összetett adattípus tulajdonságok a tárolt eljárás üzleti objektumokhoz*

# **Műveletek helyett vagy mellett használt tárolt eljárások**

Az illesztő tárolt eljárásokat használhat az adatbázisban az SQL utasítások helyett, előtt vagy után, amelyeket az illesztő műveletek végrehajtására használ. Minden egyes üzleti objektum eltérő tárolteljárás-készlettel rendelkezhet, amelyet az egyes műveletekhez használ.

Az illesztő egyszerű SQL utasításokat használhat a Create, Update, Delete, Retrieve és RetrieveAll műveletekhez. Az SQL utasításokban használt oszlopnevek az attribútum alkalmazás-specifikus információiból vannak származtatva. A WHERE részkifejezés az üzleti objektumban megadott kulcsértékek felhasználásával kerül összeállításra. Minden egyes lekérdezés csak egyetlen táblára terjed ki, kivéve ha egy nézethez lesz elküldve. Azonban az illesztő által biztosított SQL utasítást lecserélheti vagy kibővítheti tárolt eljárásokkal és tárolt függvényekkel.

A WebSphere Adapter for Oracle E-Business Suite az eredeti tárolt eljárást/függvényt az Oracle adatbázisbeli újradefiniálási sorrendnek megfelelő számcímke segítségével különbözteti meg az újradefiniáltaktól. A kiválasztott tárolt eljárás/függvény megfelelő paraméterei az újradefiniálási sorrend alapján kerülnek hozzáadásra.

Az illesztő a következő helyzetekben hívhat meg egy tárolt eljárást vagy tárolt függvényt:

- v Egy üzleti objektum feldolgozása előtt, előkészítési folyamatok végrehajtásához
- v Egy üzleti objektum feldolgozása után, tevékenységek végrehajtásához a művelet után
- v Művelethalmazok végrehajtásához egy üzleti objektumon, az egyszerű Create, Update, Delete, Retrieve vagy RetrieveAll utasítás használata helyett.

Ha szeretné, hogy egy hierarchikus üzleti objektumban a tárolt eljárás végrehajtásra kerüljön a hierarchiában lévő összes üzleti objektum számára, akkor külön társítania kell a tárolt eljárást a felső szintű üzleti objektummal és minden egyes utód üzleti objektummal vagy üzleti objektum tömbbel. Ha tárolt eljárást társít a felső szintű üzleti objektummal, de nem társítja azt az egyes utód üzleti objektumokkal, akkor a felső szintű üzleti objektum feldolgozásra kerül a tárolt eljárással, de az utód üzleti objektumok a szabványos SQL lekérdezéssel kerülnek feldolgozásra.

Az 17. táblázat: egy tárolt eljárás alkalmazás-specifikus információs elemeit sorolja fel, és leírja azok rendeltetését és használatát. Az egyes elemek részletes leírása a táblázat után következő részekben olvasható. Egy üzleti objektum tárolt eljárásának meghatározását megjelenítő képernyő látható a ["Tárolt eljárás meghatározással rendelkező üzleti objektum](#page-66-0) [nézete" oldalszám: 61](#page-66-0) helyen.

*17. táblázat: Tárolt eljárások alkalmazás-specifikus információi tábla és nézet üzleti objektumokban*

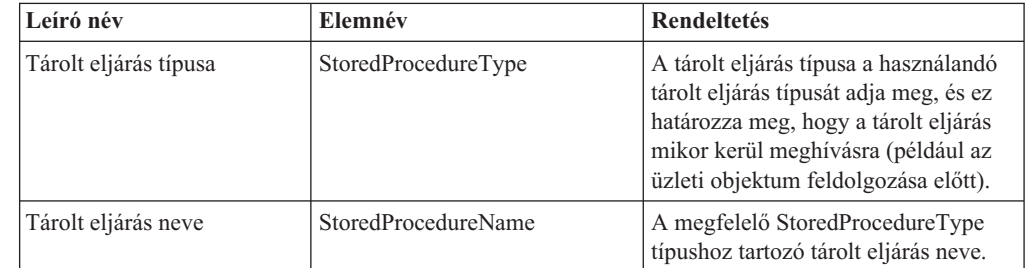

| Leíró név          | Elemnév            | <b>Rendeltetés</b>                                                                                                    |
|--------------------|--------------------|----------------------------------------------------------------------------------------------------|
| Eredményhalmaz     | ResultSet          | Ez az érték azt adja meg, hogy a tárolt<br>eljárás ad-e vissza eredményhalmazt.<br>Ha eredményhalmaz kerül<br>visszaadásra, akkor egy<br>több-számosságú utód kerül<br>létrehozásra az aktuális üzleti<br>objektumhoz az eredményhalmaz<br>sorokban visszaadott értékek<br>felhasználásával. |
| Paraméterek        | Paraméterek        | Minden egyes Parameters elem egy<br>paramétert ír le a tárolt eljárás vagy<br>tárolt függvény számára.                                                                                                    |
| Visszatérési érték | <b>ReturnValue</b> | Ez az érték azt jelzi, hogy ez egy<br>függvényhívás (nem eljárás hívás),<br>mert a tárolt eljárás visszaadja az<br>értéket.                                                                                                    |

*17. táblázat: Tárolt eljárások alkalmazás-specifikus információi tábla és nézet üzleti objektumokban (Folytatás)*

# <span id="page-63-0"></span>**Tárolt eljárás típusa**

A tárolt eljárás típusa a használandó tárolt eljárás típusát adja meg, és ez határozza meg, hogy a tárolt eljárás mikor kerül meghívásra (például az üzleti objektum feldolgozása előtt).

*18. táblázat: Tárolt eljárás típusa - jellemzők*

| Kötelező                              | Igen                                                                                                    |
|---------------------------------------|----------------------------------------------------------------------------------------------------|
| Alapértelmezés                        | <b>Nincs</b>                                                                                                    |
| Lehetséges<br>értékek                 | A következők egyike lehet:<br>Before <i>Művelet</i> SP<br>٠<br>After <i>Művelet</i> SP<br>٠<br>MűveletSP<br>A Művelet az egyik műveletnevet adja meg: Create, Update, Delete, Retrieve vagy<br>RetrieveAll                                                                                                    |
| Kétirányú<br>átalakítás<br>támogatott | Nem                                                                                                    |
| Tulajdonságtípus                      | <b>String</b>                                                                                                    |
| Használati<br>megjegyzések            | A RetrieveAll művelethez társított tárolt eljárás típusok csak a felső szintű üzleti<br>objektumra vonatkoznak.<br>A StoredProcedureType tulajdonságból bármilyen kiválasztott<br>alkalmazás-specifikus információk eltávolíthatók. Az összes vonatkozó művelet<br>alkalmazás-specifikus információk tulajdonságcsoport is eltávolításra kerül. |
| Példák                                | CreateSP: A create műveletet hajtja végre<br>UpdateSP: Az update műveletet hajtja végre<br>BeforeCreateSP: Az üzleti objektum létrehozása előtt fut<br>٠<br>AfterCreateSP: Az üzleti objektum létrehozása után fut<br>٠<br>AfterDeleteSP: Az üzleti objektum törlése után fut                                                                   |

## <span id="page-64-0"></span>**Tárolt eljárás neve**

A megfelelő StoredProcedureType típushoz tartozó tárolt eljárás neve.

*19. táblázat: Tárolt eljárás neve - jellemzők*

| Kötelező                              | lgen         |
|---------------------------------------|--------------|
| Alapértelmezés                        | <b>Nincs</b> |
| Kétirányú<br>átalakítás<br>támogatott | Igen         |
| Tulajdonságtípus String               |              |

### <span id="page-64-1"></span>**Eredményhalmaz**

Ez az érték azt adja meg, hogy a tárolt eljárás ad-e vissza eredményhalmazt. Ha eredményhalmaz kerül visszaadásra, akkor egy több-számosságú utód kerül létrehozásra az aktuális üzleti objektumhoz az eredményhalmaz sorokban visszaadott értékek felhasználásával.

*20. táblázat: Eredményhalmaz - jellemzők*

| Kötelező                              | Igen                                                                                                    |
|---------------------------------------|----------------------------------------------------------------------------------------------------|
| Alapértelmezett<br>érték              | <b>Nincs</b>                                                                                                    |
| Lehetséges<br>értékek                 | True<br>False                                                                                                    |
| Kétirányú<br>átalakítás<br>támogatott | Nem                                                                                                    |
| Tulajdonságtípus                      | <b>Boolean</b>                                                                                                    |
| Használati<br>megjegyzések            | Ha a tárolt eljárás eredményhalmazt ad vissza, akkor a külső szolgáltatás varázsló<br>befejezése után az üzletiobjektum-szerkesztővel ellenőrizze, hogy ez az attribútum<br>true értékre van beállítva. Az Oracle JDBC illesztőprogram nem mindig adja vissza<br>helyesen ezt az értéket. |

### <span id="page-64-2"></span>**Paraméterek**

A tárolt eljárás vagy tárolt függvény minden egyes paraméteréhez tartozik egy Parameters elem. Minden Parameters elem egy paraméter nevét és típusát határozza meg.

*21. táblázat: Paraméterek - jellemzők*

| Kötelező                 | Igen                                                                                                    |
|--------------------------|----------------------------------------------------------------------------------------------------|
| Alapértelmezett<br>érték | <b>Nincs</b>                                                                                                    |
| Tartalom                 | Minden Parameters elem a következő információkat adja meg:<br>PropertyName: A paraméterként átadandó üzletiobjektum-attribútum nevét adja<br>meg.<br>Type: A paraméter típusát adja meg, amely az alábbi értékek egyike:<br>$-$ IP csak bemenethez<br>$-$ OP csak kimenethez<br>$-$ IO bemenethez és kimenethez<br>$-$ RS eredményhalmazhoz |

*21. táblázat: Paraméterek - jellemzők (Folytatás)*

| Kétirányú<br>átalakítás<br>támogatott | Nem                                                                                                    |
|---------------------------------------|----------------------------------------------------------------------------------------------------|
| Tulajdonságtípus String               |                                                                                                    |
| Használati<br>megjegyzések            | Az eredményhalmaz csak kimeneti paraméterként adható vissza. Ebben az esetben<br>az egyik paraméternek az RS típussal kell rendelkeznie az eredményhalmaz<br>jelzéséhez. |

# <span id="page-65-0"></span>**Visszatérési érték**

Ez az érték azt jelzi, hogy ez egy függvényhívás (nem eljárás hívás), mert érték kerül visszaadásra.

*22. táblázat: Visszatérési érték - jellemzők*

| Kötelező                              | Nem                                                                                                    |
|---------------------------------------|----------------------------------------------------------------------------------------------------|
| Alapértelmezett<br>érték              | <b>Nincs</b>                                                                                                    |
| Lehetséges<br>értékek                 | Lehet RS, vagy egy üzletiobjektum-attribútum vagy utód üzleti objektum neve.                                                                                                    |
| Kétirányú<br>átalakítás<br>támogatott | Nem                                                                                                    |
| Tulajdonságtípus                      | String                                                                                                    |
| Használati<br>megjegyzések            | Ha a visszatérési érték RS, akkor a visszaadott érték egy eredményhalmaz, és az<br>adott üzleti objektumnak megfelelő több-számosságú tároló létrehozásához kerül<br>felhasználásra. Ha a visszaadott érték egy attribútum neve, akkor az érték<br>hozzárendelésre kerül az adott attribútumhoz az üzleti objektumban. Ha az<br>attribútum egy másik utód üzleti objektum, akkor az illesztő hibát ad vissza.<br>Ha tárolt eljárást társít egy üzleti objektumhoz, amely egy táblából vagy nézetből<br>lett létrehozva, és ha a tárolt eljárás egy függvény, akkor ez a tárolt eljárás egy<br>értéket ad vissza. Egy ReturnValue alkalmazás-specifikus információ érték kerül<br>hozzáadásra a művelet alkalmazás-specifikus információihoz. Ennek az<br>alkalmazás-specifikus információnak a létezése jelzi, hogy ez egy függvényhívás (és<br>nem egy eljárás hívás), mert a függvény egy értéket ad vissza.<br>Ha ennek az alkalmazás-specifikus információnak az értéke egy<br>üzletiobjektum-attribútum neve, akkor a visszaadott érték az adott attribútumhoz<br>kerül hozzárendelésre az üzleti objektumban.<br>Ha ennek az alkalmazás-specifikus információnak az értéke egy másik utód üzleti<br>objektum, akkor az illesztő futtató környezete hibát ad vissza.<br>Összefoglalva: Ha a visszaadott érték egyszerű adattípusú, akkor a varázsló lehetővé<br>teszi egy üzletiobjektum-attribútum hozzákötését, és ennek az alkalmazás-specifikus<br>információnak az értéke az adott üzletiobjektum-attribútum nevére lesz beállítva. De<br>ha a visszaadott érték egy eredményhalmaz, akkor a varázsló ennek az<br>alkalmazás-specifikus információnak az értékét RS-re állítja.<br>Megjegyzés: Az eredményhalmaz kimeneti paraméterként adható vissza, vagy<br>visszaadott értékként (tárolt függvény esetén). A kimeneti paraméter típusa RS-re<br>van beállítva annak jelzésére, hogy ez a paraméter egy eredményhalmaz<br>visszaadására szolgál. |

# <span id="page-66-0"></span>**Tárolt eljárás meghatározással rendelkező üzleti objektum nézete**

Az alábbi Tulajdonságok nézet a Customer üzleti objektumot tartalmazza, amely rendelkezik a Retrieve művelet RetrieveSP és AfterRetrieveSP tárolt eljárásához társított információkkal. Az illesztő a szabványos SQL helyett az RTASSER.RETR\_CUSTNAME tárolt eljárást futtatja a tábla üzleti objektum lekéréséhez. Az üzleti objektum lekérése után az illesztő futtatja az RTASSER.RETR\_CUSTINFO tárolt eljárást.

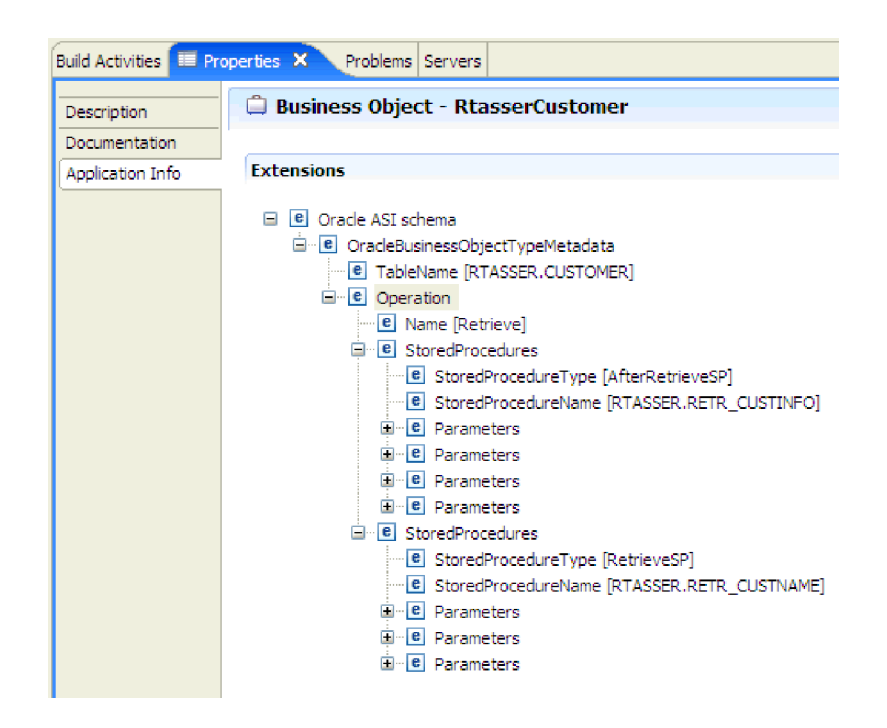

# **Tárolt eljárások és tárolt függvények kijelölése és beállítása**

Az adatbázisban található tárolt eljárásoknak és tárolt függvényeknek megfelelő üzleti objektumok kijelöléséhez és beállításához szűrni kell az adatbázis-objektumokat, és meg kell adni az adatbázis-objektum konfigurációs tulajdonságait.

### **Mielőtt elkezdené**

Tárolt eljárások vagy tárolt függvények üzleti objektumainak kijelöléséhez és beállításához értenie kell az adatbázisban lévő adatok szerkezetét, és tudnia kell, hogy a modulnak mely objektumokhoz kell hozzáférnie. Legfőképp ismernie kell a tárolt eljárásoknak vagy tárolt függvényeknek átadott paramétereket, amelyekhez a modulnak hozzá kell férnie.

### **Erről a feladatról**

Ez a feladat a külső szolgáltatás varázslón keresztül kerül végrehajtásra. A munkát az Objektumok megkeresése a vállalati rendszerben ablakban kezdi, majd a beállítás alatt álló üzleti objektumra jellemző 'Objektum' konfigurációs tulajdonságainak megadása ablakban folytatja.

### **Eljárás**

1. Az Objektumok megkeresése a vállalati rendszerben ablak **Feltérképezett objektumok** listájában bontsa ki azon séma csomópontját, amely azt a tárolt eljárást vagy tárolt függvényt tartalmazza, amelyet kezelni kíván.

- 2. A tárolt eljárások szűréséhez adjon meg egy érvényes nevet vagy mintát a Szűrési tulajdonságok ablak legalább egyik szűrési mezőjében.
	- a. Kattintson a **Tárolt eljárások** elemre, majd kattintson a  $\overrightarrow{H}$  (Szűrő létrehozása vagy szerkesztése) gombra a **Feltérképezett objektumok** panel tetején.
	- b. A Szűrő tulajdonságai ablakban írjon be egy nevet vagy mintát az **Objektumnév vagy minta** mezőbe. A kérdőjel vagy az aláhúzás (? vagy \_) egyetlen karakter, a csillag vagy a százalékjel (\* vagy %) több tetszőleges karakter helyettesítésére használható. A név megkülönbözteti a kis- és nagybetűket.
	- c. A **Katalógus név vagy minta** mezőbe írjon be egy nevet vagy egy mintát. A kérdőjel vagy az aláhúzás (? vagy \_) egyetlen karakter, a csillag vagy a százalékjel (\* vagy %) több tetszőleges karakter helyettesítésére használható.
	- d. Kattintson az **OK** gombra. A Tárolt eljárások csomópont megjeleníti az összes olyan tárolt eljárást, amely megfelel a megadott szűrőfeltételnek.

A WebSphere Adapter for Oracle E-Business Suite az eredeti tárolt eljárást/függvényt az Oracle adatbázisbeli újradefiniálási sorrendnek megfelelő számcímke segítségével különbözteti meg az újradefiniáltaktól. A kiválasztott tárolt eljárás/függvény megfelelő paraméterei az újradefiniálási sorrend alapján kerülnek hozzáadásra.

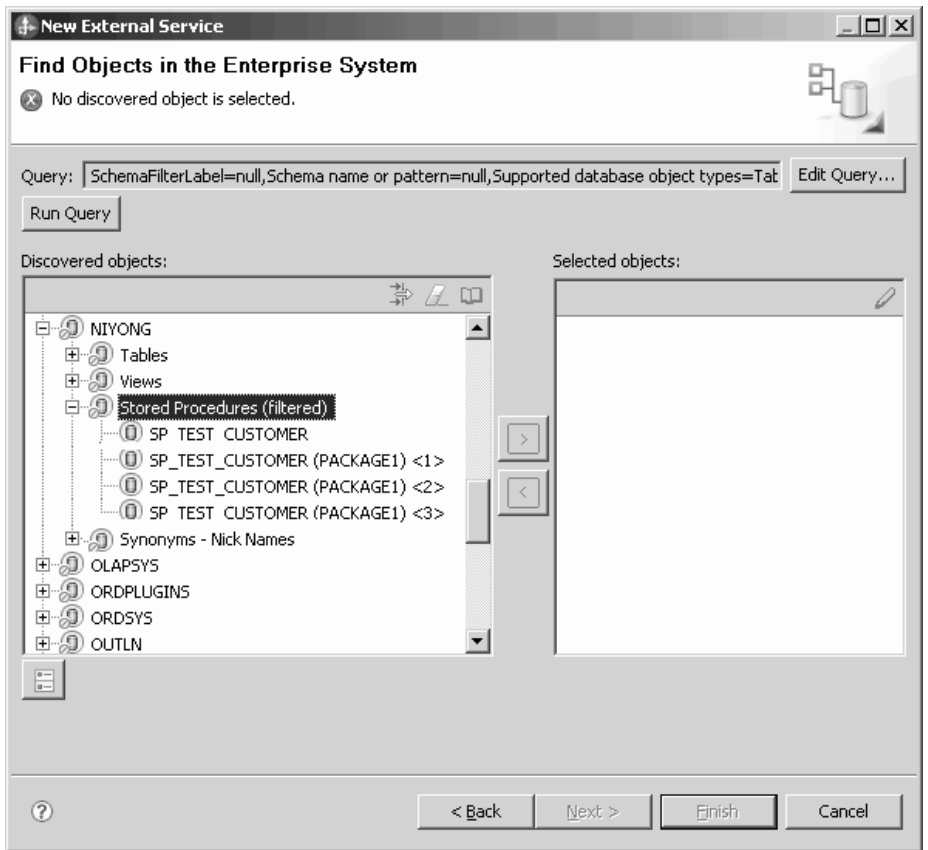

3. Válasszon ki legalább egy objektumot a **Tárolt eljárások** listából, majd az objektum **Kiválasztott objektumok** listához való hozzáadásához kattintson a **>** (Hozzáadás) gombra.

A PL/SQL csomagokban meghatározott tárolt eljárások a következő formában kerülnek megjelenítésre: *SPName*(*PackageName*). Ha például az EMP\_MGMT csomag tartalmazza a CREATE\_DEPT tárolt eljárást, akkor a tárolt eljárás így szerepel a listában: CREATE\_DEPT(EMP\_MGMT). Az 'Objektum' konfigurációs tulajdonságainak

| | | | megadása ablak felsorolja a tárolt eljárás üzletiobjektum-attribútumait, amelyek között szerepelnek a tárolt eljárás paramétereinek nevei és adattípusai, és a visszaadott eredményhalmazok információi.

- 4. Ha a tárolt eljárás eredményhalmazt ad vissza, akkor győződjön meg róla, hogy a **Tárolt eljárástól visszakapott eredményhalmazok maximális száma** mező a várt maximális számot tükrözi. A varázsló létrehozza a szükséges számú eredményhalmaz üzleti objektumot az eredmények tárolásához.
- 5. Állítsa be a paramétereket:
	- a. Az **Adattípus** mező a paraméter adattípusát jeleníti meg.
	- b. A **Minta érték** mezőbe írjon be egy érvényes értéket.
- 6. Az érvényesítés eredménye az **Eredmény** területen jelenik meg.

**Megjegyzés:** Győződjön meg róla, hogy az eredményhalmazok száma helyes, miután ellenőrizte a tárolt eljárás szintaxisát, mert az Oracle illesztőprogram nem mindig adja vissza a várt eredményhalmaz információkat. Ha az érvényesítés után a szám helytelen, akkor állítsa be a helyes számot, majd kattintson az **OK** gombra a mentéshez és az ablak bezárásához. A varázsló bezárása után az üzleti objektum MaxNumOfRetRS alkalmazás-specifikus paraméterében ellenőrizheti a beállítást.

Ha az **Eredmény** területen az Érvényesítés meghiúsult üzenet jelenik meg, akkor probléma van a megadott információkkal. A meghatározás kijavításához használja az adatbázis-kiszolgáló hibaüzenetét, amely az Érvényesítés meghiúsult üzenet után látható. Győződjön meg róla, hogy a paraméterek adattípusa és a minta adatok helyesek.

A munkaterület .metadata mappájában található .log kiterjesztésű fájl további információkat tartalmaz a problémáról.

Az alábbi ábrán az ablak látható, miután egy tárolt eljárás érvényesítésre került.

Ha megjelenik a Sikeres érvényesítés üzenet, akkor kattintson az **OK** gombra a tárolt eljárás üzleti objektum meghatározásának mentéséhez.

**Fontos:** Ha a tárolt eljárás vagy tárolt függvény eredményhalmazt ad vissza, akkor ne kattintson az **OK** gombra, amíg az érvényesítés nem sikerült. A varázsló az érvényesítés során visszaadott eredményeket használja az üzleti objektumok létrehozásához az eredmény tárolásához. Ha a tárolt eljárás érvényesítése nem sikeres, akkor az illesztő nem adja vissza az eredményhalmazt a futási időben.

7. Ha a **Kiválasztott objektumok** listában módosítani szeretné valamelyik objektum beállításait, akkor jelölje ki az objektumot, majd kattintson a **/** (Szerkesztés) ikonra.

### **Eredmények**

A tárolt eljárásokhoz és tárolt függvényekhez beállított üzleti objektumok felsorolásra kerülnek az Objektumok megkeresése a vállalati rendszerben ablakban.

### **Mi a következő lépés?**

Az Objektumok megkeresése a vállalati rendszerben ablakban folytassa a különböző típusú üzleti objektumok kijelölését és beállítását. Miután végzett, a globális tulajdonságok beállításához kattintson a **Tovább** gombra.

## **Melléktermékek módosítása**

Az üzleti igények gyakran kötelezővé teszik a háttér nagyvállalati információs rendszer (EIS) adatszerkezetek módosítását. Ezek a módosítások a külső szolgáltatás varázslóval korábban létrehozott (import és export) melléktermékek újra-előállítását és újrabeállítását igénylik.

Az alábbiakban néhány olyan üzleti példahelyzetet láthat, amelyben az egyik nagyvállalati szolgáltatás feltérképezési folyam kimenete újrafelhasználható a későbbi folyamokban:

- v Ha új objektumot szeretne hozzáadni az objektumhalmazhoz.
- v Ha módosítani szeretné a kiválasztott objektumok beállításait, például a műveleteket, a műveletneveket, és a szolgáltatási szint beállításokat (mint a biztonság, a tranzakciók és a megbízhatóság).
- v Ha szeretne eltávolítani egy feltérképezett objektumot az objektumhalmazból.
- v Ha szeretné újra-feltérképezni a meglévő objektumokat a szolgáltatásban, hogy szinkronizálja a szolgáltatást, amennyiben a háttérrendszerben lévő objektumok frissítésre kerültek.

A meglévő melléktermékek módosításához a varázslót az alábbi módszerek egyikével hívhatja meg. A külső szolgáltatás varázsló a korábban beállított beállításokkal kerül inicializálásra.

- v Az összeállítás-szerkesztőben jelölje ki a módosítani kívánt összetevőt, kattintson a jobb egérgombbal, majd válassza az előugró menü **Összerendelés szerkesztése** menüpontját.
- v Az Üzleti integráció nézetben jelölje ki a módosítani kívánt összetevőt, kattintson a jobb egérgombbal, majd válassza az előugró menü **Összerendelés szerkesztése** menüpontját.
- v Jelölje ki az összetevőt az összeállítás-szerkesztőben, és válassza a Tulajdonságok nézetet. Az Összerendelés lapon kattintson a **Szerkesztés** hivatkozásra.

**Megjegyzés:** Az Összerendelés szerkesztése lehetőség csak a WebSphere Integration Developer 7.0 változattal létrehozott melléktermékhez érhető el. Ha egy projektcserét importál a WebSphere Integration Developer korábbi változatából, akkor az Összerendelés szerkesztése lehetőség nem érhető el. Ha kézi módosításokat végzett el a konfiguráción, akkor a varázsló újbóli futtatása felül fogja írni ezeket a módosításokat.

### **Szolgáltatás importálás módosítása**

Import összetevő módosítása az objektumok újra-feltérképezésével és újrabeállításával az Összerendelés szerkesztése lehetőséggel a WebSphere Integration Developer rendszerben.

### **Erről a feladatról**

A külső szolgáltatás varázslót meghívhatja a szolgáltatás importálási felület információinak módosításához. A varázsló automatikusan feltölti a kijelölt importálási felület meglévő információit. Módosíthatja az objektumokat és a szolgáltatásokat, majd újra-előállíthatja az importálási összetevőt a módosított adatokkal.

### **Eljárás**

- 1. Az alábbi módszerek egyikével hívja meg a külső szolgáltatás varázslót a kiválasztott szolgáltatási felület importálási összetevőhöz.
	- v Az összeállítás-szerkesztőben jelölje ki a módosítani kívánt összetevőt, kattintson a jobb egérgombbal, majd válassza az előugró menü **Összerendelés szerkesztése** menüpontját.
	- v Az Üzleti integráció nézetben jelölje ki a módosítani kívánt összetevőt, kattintson a jobb egérgombbal, majd válassza az előugró menü **Összerendelés szerkesztése** menüpontját.
	- v Jelölje ki a felületet az összeállítás-szerkesztőben, és válassza a Tulajdonságok nézetet. Az Összerendelés lapon kattintson a **Szerkesztés** hivatkozásra.

Megjelenítésre kerül a külső szolgáltatás varázsló Objektumok megkeresése a vállalati rendszerben ablaka. A külső szolgáltatás varázsló automatikusan feltölti a kijelölt importálási felület meglévő konfigurációs részleteit.

2. Az Objektumok megkeresése a vállalati rendszerben ablakban végezze el a szükséges módosításokat. Az objektumok feltérképezéséről további információkat talál a következő részben: [Adatbázis-objektumok feltérképezése.](http://publib.boulder.ibm.com/infocenter/dmndhelp/v7r0mx/topic/com.ibm.wsadapters.jca.oracleebiz.doc/doc/tore_out_discover.html)

**Megjegyzés:** A külső szolgáltatás varázsló csatlakozási tulajdonságainak módosításához kattintson a **Vissza** gombra, és módosítsa a tulajdonságokat a Feltérképezési tulajdonságok megadása ablakban. További információkért tekintse meg a következő részt: [A külső szolgáltatás varázsló csatlakozási tulajdonságainak beállítása.](http://publib.boulder.ibm.com/infocenter/dmndhelp/v7r0mx/topic/com.ibm.wsadapters.jca.oracleebiz.doc/doc/tore_setconnprops.html)

- a. Az alábbi objektumokat választhatja ki és állíthatja be:
	- v A modulban használandó táblák, nézetek és szinonimák vagy becenevek üzleti objektumainak kijelöléséhez és beállításához tekintse meg a következő részt: ["Táblák, nézetek és szinonimák vagy becenevek kijelölése és beállítása a kimenő](#page-17-0) [feldolgozáshoz" oldalszám: 12.](#page-17-0)

**Megjegyzés:** Ha az előző nagyvállalati szolgáltatás feltérképezés során kijelölt egyik tábla törlésre került, akkor az illesztő előállítja az Objektum nem található kivételt.

v Az adatbázisban található tárolt eljárásoknak és tárolt függvényeknek megfelelő üzleti objektumok kijelöléséhez és beállításához tekintse meg a következő részt: ["Tárolt eljárások és tárolt függvények kijelölése és beállítása" oldalszám: 61.](#page-66-0)

**Megjegyzés:** Ha a tárolt eljárás meghatározása az adatbázisban módosításra került, akkor állítsa be újra a tárolt eljárást, és győződjön meg róla, hogy az érvényesítés sikeres.

**Megjegyzés:** Gondoskodjék róla, hogy, az adott újradefiniált tárolt eljárás/függvény sorszáma ne változzék meg, amikor módosításokat eszközöl az adatbázisban. Ha a sorrendben a kiválasztott tárolt eljárás/függvény előtt eltávolít vagy beilleszt egy újradefiniált tárolt eljárást/függvényt, akkor a melléktermékek felülírásra kerülnek vagy redundánssá válnak az összerendelés szerkesztése művelet során.

- v Lekérdezési üzleti objektumok kijelöléséhez és beállításához tekintse meg a következő részt: ["Lekérdezési üzleti objektumok kijelölése és beállítása"](#page-25-0) [oldalszám: 20.](#page-25-0)
- b. Ha a **Kiválasztott objektumok** listában módosítani szeretné valamelyik objektum beállításait, akkor jelölje ki az objektumot, majd kattintson a *(Szerkesztés)* ikonra.
- c. Egy objektum eltávolításához a **Kijelölt objektumok** listájából, jelölje ki az objektum

nevét, majd kattintson az (Eltávolítás) gombra.

- 3. Kattintson a **Tovább** gombra. Ha a **Mégse** gombra kattint, akkor az előző lépésben végrehajtott módosítások nem lépnek érvénybe.
- 4. A Összetett tulajdonságok megadása ablakban adja meg az összes üzleti objektumra vonatkozó tulajdonságokat. További információkért lásd: ["Műveletek globális](#page-40-0) [tulajdonságainak beállítása" oldalszám: 35.](#page-40-0)
- 5. Kattintson a **Tovább** gombra.

| | | | | |

- 6. A Szolgáltatás előállítása ablakban szükség szerint módosítsa a szolgáltatási műveleteket.
- 7. Kattintson a **Befejezés** gombra. A melléktermékek újra-előállításra kerülnek.

**Megjegyzés:** Ha a módosítani kívánt szolgáltatás exportálási felület egy hozzáadott Java összetevőt tartalmaz, akkor győződjön meg róla, hogy a Java összetevő saját kezűleg újra-előállításra kerül a WebSphere Integration Developer alkalmazásban, miután a melléktermékek újra-előállítása befejeződött, hogy feloldja a Java összetevő kivételt.

8. Végezze el a többi szükséges kézi beállítást. További információkért tekintse meg a következő részt: [Beállítás befejezése.](http://publib.boulder.ibm.com/infocenter/dmndhelp/v7r0mx/topic/com.ibm.wsadapters.jca.oracleebiz.doc/env/doc/tore_manual_config.html)

### **Eredmények**

A melléktermékek újra-előállításra kerülnek.

### **Mi a következő lépés?**

Tesztelheti és telepítheti a modult.

### **Szolgáltatás exportálás módosítása**

Export összetevő módosítása az objektumok újra-feltérképezésével és újrabeállításával az Összerendelés szerkesztése lehetőséggel a WebSphere Integration Developer rendszerben.

### **Erről a feladatról**

A külső szolgáltatás varázslót meghívhatja a szolgáltatás exportálási felület információinak módosításához. A varázsló automatikusan feltölti a kijelölt exportálási felület meglévő információit. Módosíthatja az objektumokat és a szolgáltatásokat, majd újra-előállíthatja az exportálási összetevőt a módosított adatokkal.

#### **Eljárás**

- 1. Az alábbi módszerek egyikével hívja meg a külső szolgáltatás varázslót a kiválasztott szolgáltatási felület exportálási összetevőhöz.
	- v Az összeállítás-szerkesztőben jelölje ki a módosítani kívánt összetevőt, kattintson a jobb egérgombbal, majd válassza az előugró menü **Összerendelés szerkesztése** menüpontját.
	- v Az Üzleti integráció nézetben jelölje ki a módosítani kívánt összetevőt, kattintson a jobb egérgombbal, majd válassza az előugró menü **Összerendelés szerkesztése** menüpontját.
	- v Jelölje ki a felületet az összeállítás-szerkesztőben, és válassza a Tulajdonságok nézetet. Az Összerendelés lapon kattintson a **Szerkesztés** hivatkozásra.

Megjelenítésre kerül a külső szolgáltatás varázsló Objektumok megkeresése a vállalati rendszerben ablaka. A külső szolgáltatás varázsló automatikusan feltölti a kijelölt exportálási felület meglévő konfigurációs részleteit.

2. Az Objektumok megkeresése a vállalati rendszerben ablakban végezze el a szükséges módosításokat. Az objektumok feltérképezéséről további információkat talál a következő részben: [Adatbázis-objektumok feltérképezése.](http://publib.boulder.ibm.com/infocenter/dmndhelp/v7r0mx/topic/com.ibm.wsadapters.jca.oracleebiz.doc/doc/tore_out_discover.html)

**Megjegyzés:** A külső szolgáltatás varázsló csatlakozási tulajdonságainak módosításához kattintson a **Vissza** gombra, és módosítsa a tulajdonságokat a Feltérképezési tulajdonságok megadása ablakban. További információkért tekintse meg a következő részt: [A külső szolgáltatás varázsló csatlakozási tulajdonságainak beállítása.](http://publib.boulder.ibm.com/infocenter/dmndhelp/v7r0mx/topic/com.ibm.wsadapters.jca.oracleebiz.doc/doc/tore_setconnprops.html)

- a. Az alábbi objektumokat választhatja ki és állíthatja be:
	- v A modulban használandó táblák, nézetek és szinonimák vagy becenevek üzleti objektumainak kijelöléséhez és beállításához tekintse meg a következő részt: ["Táblák, nézetek és szinonimák vagy becenevek kijelölése és beállítása a bejövő](#page-28-0) [feldolgozáshoz" oldalszám: 23.](#page-28-0)

**Megjegyzés:** Ha az előző nagyvállalati szolgáltatás feltérképezés során kijelölt egyik tábla törlésre került, akkor az illesztő előállítja az Objektum nem található kivételt.
**Megjegyzés:** Gondoskodjék róla, hogy, az adott újradefiniált tárolt eljárás/függvény sorszáma ne változzék meg, amikor módosításokat eszközöl az adatbázisban. Ha a sorrendben a kiválasztott tárolt eljárás/függvény előtt eltávolít vagy beilleszt egy újradefiniált tárolt eljárást/függvényt, akkor a melléktermékek felülírásra kerülnek vagy redundánssá válnak az összerendelés szerkesztése művelet során.

- b. Ha a **Kiválasztott objektumok** listában módosítani szeretné valamelyik objektum beállításait, akkor jelölje ki az objektumot, majd kattintson a (Szerkesztés) ikonra.
- c. Egy objektum eltávolításához a **Kijelölt objektumok** listájából, jelölje ki az objektum

nevét, majd kattintson az (Eltávolítás) gombra.

- 3. Kattintson a **Tovább** gombra. Ha a **Mégse** gombra kattint, akkor az előző lépésben végrehajtott módosítások nem lépnek érvénybe.
- 4. A Összetett tulajdonságok megadása ablakban adja meg az összes üzleti objektumra vonatkozó tulajdonságokat. További információkért lásd: Műveletek globális tulajdonságainak beállítása.
- 5. Kattintson a **Tovább** gombra.
- 6. A Szolgáltatás előállítása ablakban szükség szerint módosítsa a szolgáltatási műveleteket.
- 7. Kattintson a **Befejezés** gombra. A melléktermékek újra-előállításra kerülnek.

**Megjegyzés:** Ha a módosítani kívánt szolgáltatás exportálási felület egy hozzáadott Java összetevőt tartalmaz, akkor győződjön meg róla, hogy a Java összetevő saját kezűleg újra-előállításra kerül a WebSphere Integration Developer alkalmazásban, miután a melléktermékek újra-előállítása befejeződött, hogy feloldja a Java összetevő kivételt.

8. Végezze el a többi szükséges kézi beállítást. További információkért tekintse meg a következő részt: [Beállítás befejezése.](http://publib.boulder.ibm.com/infocenter/dmndhelp/v7r0mx/topic/com.ibm.wsadapters.jca.oracleebiz.doc/env/doc/tore_manual_config.html)

### **Eredmények**

| | | | |

A melléktermékek újra-előállításra kerülnek.

### **Mi a következő lépés?**

Tesztelheti és telepítheti a modult.

# **Nyilatkozatok**

Ezek az információk az Egyesült Államokban forgalmazott termékekre és szolgáltatásokra vonatkoznak.

Elképzelhető, hogy a dokumentumban tárgyalt termékeket, szolgáltatásokat vagy lehetőségeket az IBM más országokban nem forgalmazza. Az adott országokban rendelkezésre álló termékekről és szolgáltatásokról az IBM helyi képviseletei szolgálnak felvilágosítással. Az IBM termékeire, programjaira vagy szolgáltatásaira vonatkozó utalások sem állítani, sem sugallni nem kívánják, hogy az adott helyzetben csak az adott termék, program vagy szolgáltatás alkalmazható. Minden olyan működésében azonos termék, program vagy szolgáltatás alkalmazható, amely nem sérti az IBM szellemi tulajdonjogát. Az ilyen termékek, programok és szolgáltatások működésének megítélése és ellenőrzése természetesen a felhasználó felelőssége.

A dokumentum tartalmával kapcsolatban az IBM bejegyzett vagy bejegyzés alatt álló szabadalmakkal rendelkezhet. Jelen dokumentum nem ad semmiféle jogos licencet e szabadalmakhoz. A licenckérelmeket írásban a gyártónak küldheti.

IBM Director of Licensing IBM Corporation North Castle Drive Armonk, NY 10504-1785 U.S.A.

Ha duplabyte-os (DBCS) információkkal kapcsolatban van szüksége licencre, akkor lépjen kapcsolatban az országában az IBM szellemi tulajdon osztállyal, vagy írjon a következő címre:

IBM World Trade Asia Corporation Licensing 2-31 Roppongi 3-chome, Minato-ku Tokyo 106-0032, Japan

**A következő bekezdés nem vonatkozik az Egyesült Királyságra, valamint azokra az országokra sem, amelyeknek jogi szabályozása ellentétes a bekezdés tartalmával:** AZ INTERNATIONAL BUSINESS MACHINES CORPORATION AZ INFORMÁCIÓKAT "JELENLEGI FORMÁJUKBAN", BÁRMIFÉLE KIFEJEZETT VAGY VÉLELMEZETT GARANCIA NÉLKÜL ADJA KÖZRE, IDEÉRTVE, DE NEM KIZÁRÓLAG A JOGSÉRTÉS KIZÁRÁSÁRA, A KERESKEDELMI ÉRTÉKESÍTHETŐSÉGRE ÉS BIZONYOS CÉLRA VALÓ ALKALMASSÁGRA VONATKOZÓ VÉLELMEZETT GARANCIÁT. Bizonyos államok nem engedélyezik egyes tranzakciók kifejezett vagy vélelmezett garanciáinak kizárását, így elképzelhető, hogy az előző bekezdés Önre nem vonatkozik.

Jelen dokumentum tartalmazhat technikai, illetve szerkesztési hibákat. A kiadványban leírt információk bizonyos időnként módosításra kerülnek; a módosításokat a kiadvány új kiadásai tartalmazzák. Az IBM mindennemű értesítés nélkül fejlesztheti és/vagy módosíthatja a kiadványban tárgyalt termékeket és/vagy programokat.

A kiadványban a nem az IBM által üzemeltetett webhelyek megjelenése csak kényelmi célokat szolgál, és semmilyen módon nem jelenti ezen webhelyek előnyben részesítését másokhoz képest. Az ilyen webhelyeken található anyagok nem képezik az adott termék dokumentációjának részét, így ezek felhasználása csak saját felelősségre történhet.

Az IBM belátása szerint bármilyen formában felhasználhatja és továbbadhatja a felhasználóktól származó információkat anélkül, hogy a felhasználó felé ebből bármilyen kötelezettsége származna.

A programlicenc azon birtokosai, akik (i) a függetlenül létrehozott programok vagy más programok (beleértve ezt a programot is) közti információcsere, illetve (ii) a kicserélt információk kölcsönös használata céljából szeretnének információkhoz jutni, a következő címre írjanak:

IBM Corporation Department 2Z4A/SOM1 294 Route 100 Somers, NY 10589-0100 U.S.A.

Az ilyen információk bizonyos feltételek és kikötések mellett állnak rendelkezésre, ideértve azokat az eseteket is, amikor ez díjfizetéssel jár.

A dokumentumban tárgyalt licencprogramok és a hozzájuk tartozó licenc anyagok biztosítása IBM Vásárlói megállapodás, IBM Nemzetközi programlicenc szerződés vagy a felek azonos tartalmú megállapodása alapján történik.

A dokumentumban található teljesítményadatok ellenőrzött környezetben kerültek meghatározásra. Ennek következtében a más működési körülmények között kapott adatok jelentősen különbözhetnek a dokumentumban megadottaktól. Egyes mérések fejlesztői szintű rendszereken kerültek végrehajtásra, így nincs garancia arra, hogy ezek a mérések azonosak az általánosan hozzáférhető rendszerek esetében is. Továbbá bizonyos mérések következtetés útján kerültek becslésre. A tényleges értékek eltérhetnek. A dokumentum felhasználóinak ellenőrizni kell az adatok alkalmazhatóságát az adott környezetben.

A nem IBM termékekre vonatkozó információk a termékek szállítóitól, illetve azok publikált dokumentációiból, valamint egyéb nyilvánosan hozzáférhető forrásokból származnak. Az IBM nem tesztelte ezeket a termékeket, így a más gyártótól származó termékek esetében nem tudja megerősíteni a teljesítményre és kompatibilitásra vonatkozó, valamint az egyéb állítások pontosságát. A nem IBM termékekkel kapcsolatos kérdéseivel forduljon az adott termék szállítóihoz.

Az IBM jövőbeli tevékenységére vagy szándékaira vonatkozó állításokat az IBM mindennemű értesítés nélkül módosíthatja, azok csak célokat jelentenek.

Az információk között példaként napi üzleti tevékenységekhez kapcsolódó jelentések és adatok lehetnek. A valóságot a lehető legjobban megközelítő illusztráláshoz a példákban egyének, vállalatok, márkák és termékek nevei szerepelnek. Minden ilyen név a képzelet szüleménye, és valódi üzleti vállalkozások neveivel és címeivel való bármilyen hasonlóságuk teljes egészében a véletlen műve.

#### SZERZŐI JOGI LICENC:

A kiadvány forrásnyelvi alkalmazásokat tartalmaz, amelyek a programozási technikák bemutatására szolgálnak a különböző működési környezetekben. A példaprogramokat tetszőleges formában, a gyártónak való díjfizetés nélkül másolhatja, módosíthatja és terjesztheti fejlesztési, használati, eladási vagy a példaprogram operációs rendszer alkalmazásprogram illesztőjének megfelelő alkalmazásprogram terjesztési céllal. Ezek a példák nem kerültek minden körülmények között tesztelésre. Az IBM így nem tudja garantálni a megbízhatóságukat, javíthatóságukat vagy a program funkcióit.

A példaprogramok minden másolatának, bármely részletének, illetve az ezek felhasználásával készült minden származtatott munkának tartalmaznia kell az alábbi szerzői jogi feljegyzést: (c) (cégnév) (évszám). A kód bizonyos részei az IBM Corp. példaprogramjaiból származnak. (c) Copyright IBM Corp. \_évszám\_vagy\_évszámok\_. Minden jog fenntartva.

Ha a kiadványt elektronikus változatban tekinti meg, akkor elképzelhető, hogy a fényképek és színes ábrák nem jelennek meg.

## **Programozási felületre vonatkozó információk**

A kiadványnak a programozási felületekre vonatkozó esetleges információi a tárgyalt program szolgáltatásait használó alkalmazásszoftverek létrehozásának segítségéül szolgálnak.

A program eszközei által biztosított szolgáltatásokat használó alkalmazásszoftverek írására az általános célú programozási felületek szolgálnak.

Ettől függetlenül a kiadványban diagnosztikai, módosítási és hangolási információk is szerepelhetnek. A diagnosztikai, módosítási és hangolási információk a saját írású alkalmazásszoftverek hibakereséséhez nyújtanak segítséget.

#### **Figyelem!**

A diagnosztikai, módosítási és hangolási információkat ne használja programozási felületként, mivel ezek bármikor megváltozhatnak.

## **Védjegyek**

Az IBM, az IBM logó és az ibm.com az International Business Machines Corporation védjegye vagy bejegyzett védjegye az Egyesült Államokban és/vagy más országokban. Ha ezek és egyéb IBM védjeggyel ellátott kifejezések az első előforduláskor a megfelelő szimbólummal ( $^{\circ}$  vagy  $^{\prime\prime\prime}$ ) vannak megjelölve, akkor ezek az Egyesült Államokban bejegyzett vagy általános törvényű védjegyeket jeleznek, amelyeket jelen információk kiadásakor az IBM birtokol. Az ilyen védjegyek más országokban is bejegyzett vagy általános törvényű védjegyeket lehetnek. Az IBM védjegyek teljes és aktuális listája elérhető a http://www.ibm.com/legal/copytrade.shtml webhelyen.

A Linux Linus Torvalds bejegyzett védjegye az Egyesült Államokban és/vagy más országokban.

A Microsoft és a Windows a Microsoft Corporation védjegye az Egyesült Államokban és/vagy más országokban.

A Java és az összes Java-alapú védjegy és logó a Sun Microsystems, Inc. védjegye az Egyesült Államokban és/vagy más országokban.

A UNIX az Open Group bejegyzett védjegye az Egyesült Államokban és más országokban.

Más cégek, termékek és szolgáltatások nevei mások védjegyei vagy szolgáltatás védjegyei lehetnek.

A termék az Eclipse Project [\(http://www.eclipse.org\)](http://www.eclipse.org) keretein belül fejlesztett szoftvert tartalmaz.

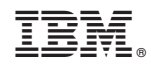

Nyomtatva Dániában